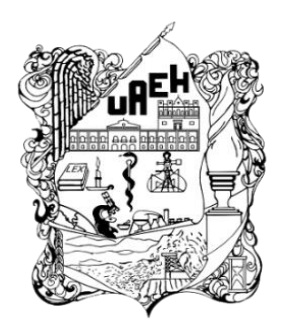

**Universidad Autónoma del Estado de Hidalgo** Instituto de Ciencias Básicas e Ingeniería

Área Académica de Computación y Electrónica Licenciatura en Ciencias Computacionales

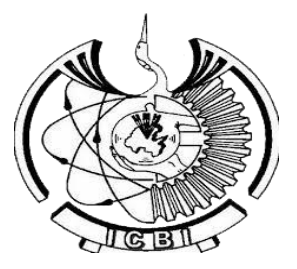

# **"DESARROLLO DE UNA APLICACIÓN DE GUÍA E INFORMACIÓN DENTRO DEL INSTITUTO DE CIENCIAS BÁSICAS E INGENIERÍA POR MEDIO DE GEOLOCALIZACIÓN Y RECONOCIMIENTO DE PATRONES"**

Tesis para obtener el grado en: **Licenciado en Ciencias Computacionales**

Presentan: **ADRIAN FARID GONZALEZ VERA HÉCTOR ANTONIO MOEDANO LEDEZMA**

Asesor: **M. EN C. GONZALO ALBERTO TORRES SAMPERIO**

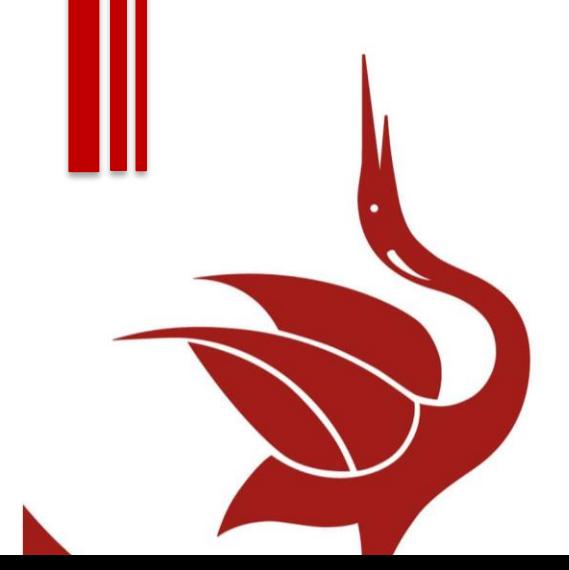

*MINERAL DE LA REFORMA, MAYO 2021, HIDALGO, MÉXICO*

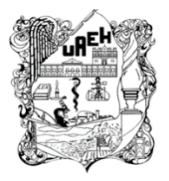

Universidad Autónoma del Estado de Hidalgo Instituto de Ciencias Básicas e Ingeniería Área Académica de Computación y Electrónica Licenciatura en Ciencias Computacionales

al de la Reforma, Hgo., a 25 de abril de 2022

Número de control: ICBI-D/609/2022 Asunto: Autorización de impresión.

#### MTRO. JULIO CÉSAR LEINES MEDÉCIGO DIRECTOR DE ADMINISTRACIÓN ESCOLAR DE LA UAEH

Con fundamento en lo dispuesto en el Título Tercero, Capítulo I, Artículo 18 Fracción IV: Título Quinto, Capítulo II, Capítulo V Fracción IX del Estatuto General de nuestra Institución, por este medio le comunico que el Jurado asignado a los Pasantes de la Licenciatura en Ciencias Computacionales Héctor Antonio Moedano Ledezma y Adrián Farid González Vera, quienes presentan el trabajo de titulación "Desarrollo de una aplicación de guía e información dentro del Instituto de Ciencias Básicas e Ingeniería por medio de geolocalización y reconocimiento de patrones", después de revisar el trabajo en reunión de Sinodales ha decidido autorizar la impresión del mismo, hechas las correcciones que fueron acordadas.

A continuación, firman de conformidad los integrantes del Jurado;

Presidente M.C.C. Mariano Javier Pozas Cárdenas

Secretario: Dr. Edgar Olguin Guzmán

OAAS/VCC

Vocal: M.C.C. Gonzalo Alberto Torres Samperio

Suplente: MID. Ma. de Jesús Gutiérrez Sánchez

Sin otro particular por el momento, reciba un cordial saludo.

Atentamente "Amor. Orden y Pr greso Dr. Otilio ArturolAcelledo Sandoval Director del IC  $\mathfrak{g}_i\mathfrak{D}_i$ atneimiento n Pachuca-Tulancingo km 4,5 Colonia arboneras, Mineral de la Reforma, Hidalgo, México, C.P. 42184 Teléfono: 771 71 720 00 ext. 2231 Fax 2109 tireccion ichi@uaeh edu mx www.uaeh.edu.mx

#### *AGRADECIMIENTOS*

*En primer lugar, quiero expresar mi agradecimiento a mi familia, especialmente a mi padre, que gracias a su apoyo y esfuerzo durante estos años, fui capaz de cumplir esta meta tan importante en mi vida. A mi madre, por todos sus consejos, y a mi hermano, que a pesar de la distancia, es uno de los pilares que me ha permitido seguir adelante.*

*Gracias a Héctor Antonio Moedano Ledezma, por todas las aventuras, proyectos, experiencias y momentos que compartimos. Tu amistad es invaluable para mí.*

*A mis amistades que han estado conmigo en todo momento, por bueno o malo que sea. A David, Álvaro, Héctor Cerón, Denisse, Sahid, Edgar, Oscar, Luis, Alejandra, Israel y Azucena. Cada uno de ustedes me ha enseñado mucho, y los momentos que hemos pasado no los cambiaria por nada.* 

*A nuestro asesor, el Maestro Gonzalo Alberto Torres Samperio, por su amistad durante estos años y por su apoyo y guía durante el desarrollo de este proyecto.*

*Y finalmente, a la profesora Norma Salazar, por brindarme su apoyo en los momentos que más los necesitaba, y que, sin su paciencia y consejos, no estaría donde estoy hoy. Gracias por confiar en mí, incluso cuando yo no lo hacía.* 

*Muchas gracias a todos por formar parte de este logro.*

*Adrian Farid Gonzalez Vera*

#### *AGRADECIMIENTOS*

*Primeramente, quiero agradecer a mi madre Rosa Isela Ledezma Sánchez, mi abuela María Guadalupe Sánchez Hernández y a mi abuela María de la Paz Sánchez Ruiz ya que, sin su amor, enseñanzas y apoyo jamás hubiera podido estar donde estoy ni ser el hombre que soy.* 

*Agradezco a mi tías, tíos y primos por ese amor familiar que nunca me falto, la compañía y los buenos momentos, ya que cada uno influyo en mi vida de una manera que no imaginan.* 

*No menos importantes agradezco a mis amigos que puedo llamar mis hermanos por todo el apoyo, consejo y cariño incondicional. En especial agradezco a mis amigos y compañeros Adrián Farid González Vera y Denisse Pineda Arenas por acompañarme cada paso de la universidad de principio a fin, ya que sin ellos tampoco sería posible este proyecto.* 

*Agradezco a nuestro asesor de tesis el Maestro Gonzalo Alberto Torres Samperio por el apoyo, guía y conocimiento para el desarrollo de este proyecto, así como la paciencia y el tiempo brindado a lo largo de la carrera, de igual manera agradezco al coordinador de la carrera el Doctor Edgar Olguín Guzmán y los sinodales involucrados en la evaluación de esta tesis por su espera y apoyo al proyecto.*

*Por último, agradezco a todas esas personas que, aunque ya no están presentes en mi vida fueron parte esencial y me acompañaron en etapas claves de mi vida personal y profesional*

*¡Gracias!.*

*Héctor Antonio Moedano Ledezma* 

# **INDICE**

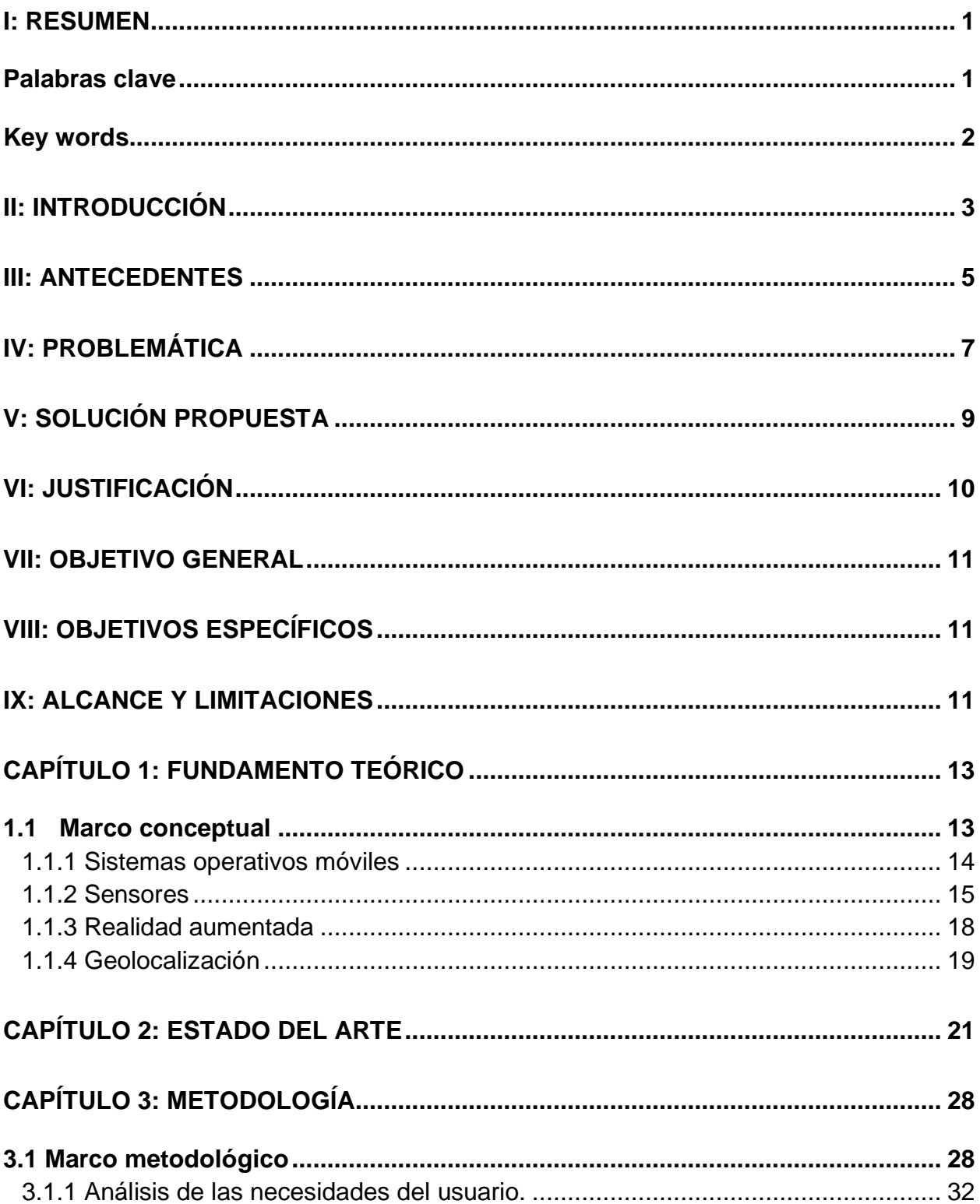

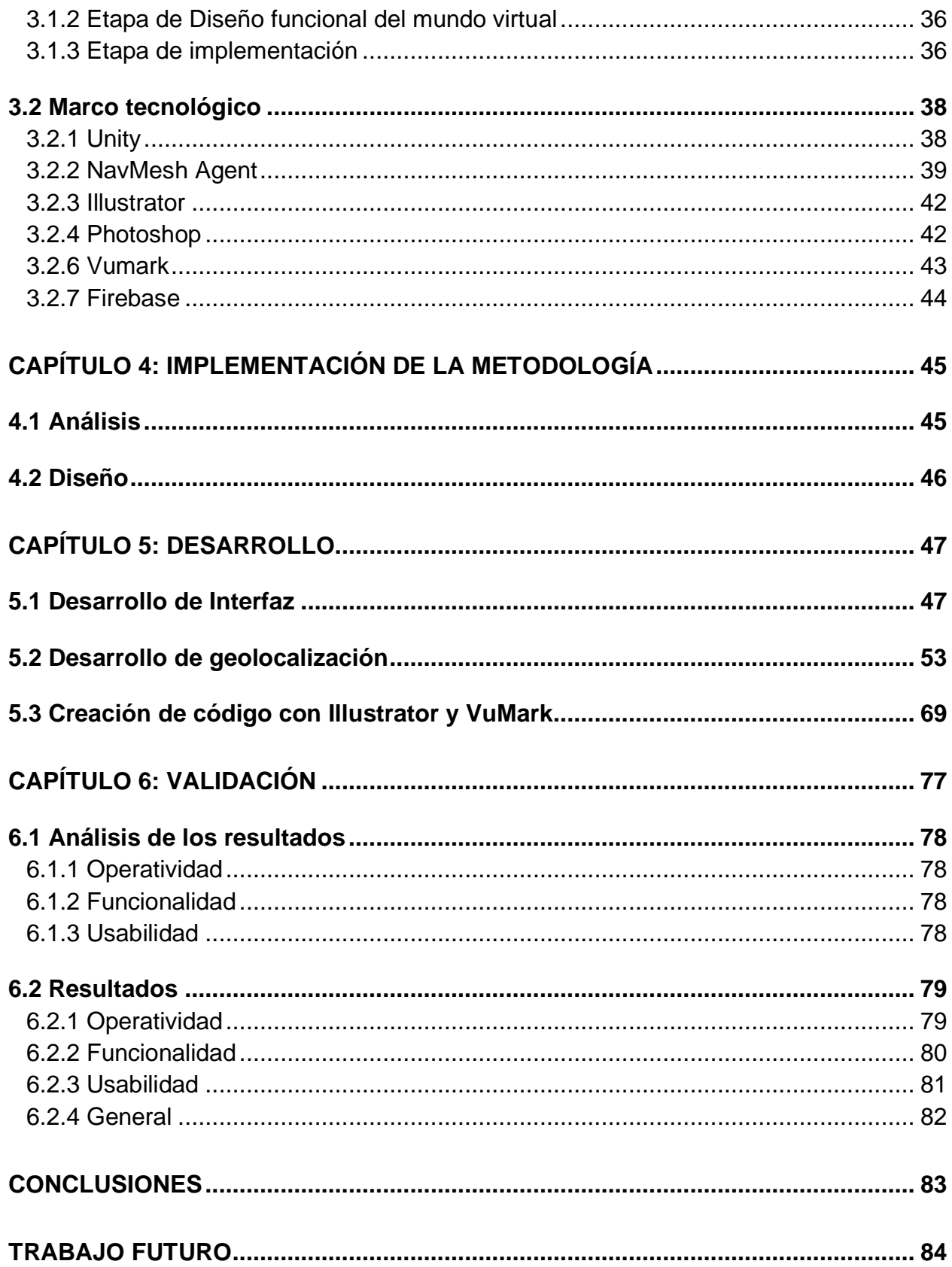

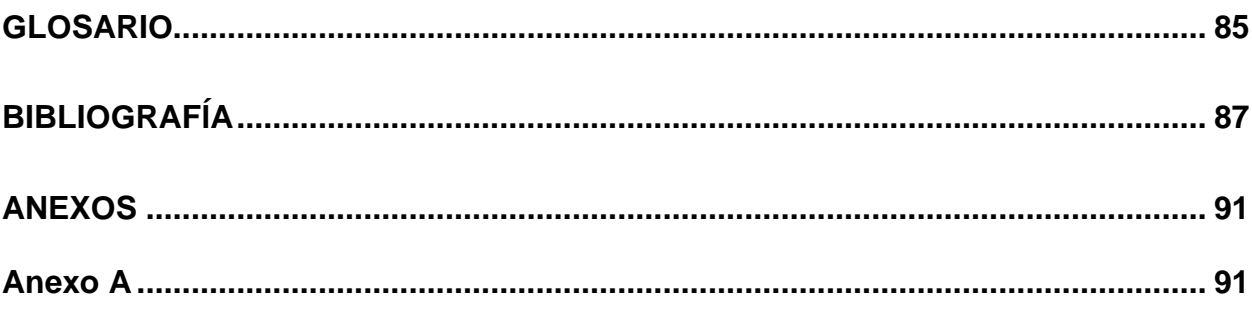

#### **I: Resumen**

<span id="page-7-0"></span>En la presente tesis, se explica a detalle el desarrollo de una aplicación mediante el motor de videojuegos Unity apoyada con un Kit de Desarrollo de Software **(SDK por su acrónimo en inglés "Software Development Kit")** como Vuforia que permite la creación de aplicaciones de Realidad Aumentada, con el objetivo de brindar un servicio de localización, guía e información útil dentro de Ciudad del Conocimiento, con el propósito de ofrecer una mejor experiencia a las personas que visitan las instalaciones de la Universidad Autónoma del Estado de Hidalgo así como, alumnos de nuevo ingreso y la comunidad Universitaria en general.

En las actividades cotidianas de la institución, es de notarse una gran cantidad de flujo de personas, pues es la institución educativa más grande del Estado de Hidalgo y cuenta con una gran cantidad de instalaciones e infraestructura que por su magnitud, un alto gran porcentaje de las personas que las visitan, las desconoce y cuenta con poca o ninguna información acerca de ellas.

Aunque existen mecanismos tradicionales de información y consulta útil, también son necesarios mecanismos automatizados y modernos que permitan mejorar en este aspecto además de facilitar la experiencia dentro del instituto.

Para ello la aplicación que aquí se propone es una forma sencilla y clara de búsqueda para que el usuario pueda llegar a cualquier ubicación de Ciudad del conocimiento, mediante de un sistema de guía desarrollado con la herramienta de NavMesh de Unity. De igual manera el usuario puede acceder a una función de Escáner que con apoyo de códigos QR desarrollados en Illustrator y Vuforia, podrá visualizar en la pantalla de su dispositivo móvil información específica del respectivo edificio en el que se encuentre el código. Así los usuarios pueden moverse y familiarizarse con mayor facilidad dentro del instituto.

#### <span id="page-7-1"></span>**Palabras clave**

Realidad Aumentada, Vuforia, VuMark, Geolocalización, NavMesh

#### **Abstract**

In the following thesis, the development of an application using the Unity video game engine supported with a software development kit **(SDK)** called Vuforia, that allows the creation of augmented reality applications is explained in detailed, with the aim of providing a location service, guide and multimedia information within Ciudad del Conocimiento, in order to offer a better experience to people who visit the facilities of the Universidad Autónoma del Estado de Hidalgo, as well as new students and the university community in general.

In the daily activities of the institution, it is noticeable a large flow of people, since it is the largest educational institution in the State of Hidalgo and has a large number of facilities and infrastructure that due to its magnitude, a high percentage of the people who visit are unaware of and have little or no information about them. Although there are traditional mechanisms to get useful information, modern and automated mechanisms are also necessary to improve this aspect in addition to facilitating the experience within the institute.

To do this, the application proposed here is a simple and clear search method so that the user can reach any location in Ciudad del Conocimiento, through a guide system developed with the Unity NavMesh tool. In the same way, the user can access a Scanner function that, with the support of QR codes developed in Illustrator and Vuforia, will be able to view specific information on the respective building in which the code is located on the screen of their mobile device. Thus, users can move and become more familiar within the institute.

#### <span id="page-8-0"></span>**Key words**

*Augmented reality, Vuforia, Vumark Geolocation, NavMesh*

#### **II: Introducción**

<span id="page-9-0"></span>Hoy en día la geolocalización se ha integrado de forma básica a esta nueva vida moderna que va entorno a la tecnología, ya que nuestra localización en tiempo real se ha vuelto de vital importancia para la mayoría de los servicios de comunicación, publicidad, ubicaciones, envío de paquetería, transporte, servicios de entretenimiento, compraventa, viaje, entre otros.

Básicamente la geolocalización consiste en conocer la posición geográfica a través de un dispositivo con acceso a la red, como teléfonos móviles, tabletas electrónicas, computadoras, o algún Global Positioning System **(GPS)** o Global Navigation Satellite System **(GLONASS)** integrado, a través de coordenadas que generalmente provienen de satélites u otros medios de comunicación de alcance global.

Gracias a la geolocalización hay aplicaciones especializadas que permiten al usuario ser guiado por un camino conveniente a ubicaciones como empresas, negocios registrados, plazas o alguna dirección en específico. El reconocimiento de patrones Quick Response **(QR)** y algoritmos de posicionamiento son la base de esta función, un ejemplo claro de esto es el método Dijkstra o más conocido como el algoritmo del camino más corto perteneciente a la teoría de grafos, que como su nombre lo dice encuentra las rutas de menor longitud entre dos puntos en un grafo, en este caso geolocalizado.

Aplicado a un sistema de geolocalización obtenemos rutas y caminos eficientes para llegar al lugar que queremos. Así como esta técnica existen otras varias útiles que aplicadas a estos sistemas ayudan o colaboran a este objetivo.

En el presente trabajo se describe el desarrollo de una aplicación en Unity bajo el nombre de Garza GO, la cual, de manera local, puede cumplir la función de un sistema de geolocalización enfocado a Ciudad del Conocimiento con el fin de guiar a cualquier ubicación del instituto, de la misma manera a través de una base de datos alojada en la nube, el usuario acceda a información útil sobre cualquier edificio a través de un sistema de Escáner QR apoyado de la herramienta Vumark un complemento para Unity por parte de Vuforia.

En el capítulo 1 abordaremos el aspecto teórico donde recopilamos todo el fundamento tecnológico, científico y conocimiento en el que se basa el desarrollo del proyecto, como la importancia de la tecnología móvil en nuestra vida cotidiana, así como el impacto masivo que han tenido algunas aplicaciones móviles, también se comentan términos bases para cualquier sistema, así como dispositivos y sistemas desarrollados con funciones específicas que permiten ser integrados al hardware y software de sistemas móviles.

En el capítulo 2 tratamos el estado del arte donde se investigan proyectos similares que han abarcado las mismas tecnologías o similares con el objetivo de la localización, guía e información, aunque enfocados a diferentes lugares y áreas.

Capítulo 3 en esta parte se explica la Metodología para el Desarrollo de Sistemas Educativos de Realidad Virtual **(MEDEERV)** aplicada para el desarrollo del proyecto, así como la función de cada etapa que la conforma, de igual manera se explica la modificación que se llevó acabo en la metodología para poder aplicarla.

Capítulo 4 aquí tratamos toda la implementación de la metodología, desde el análisis donde definimos las funciones y diseño de la estructura de la aplicación, basándonos en las necesidades del usuario.

Capítulo 5 basados en el capítulo anterior, se llevó a cabo todo el desarrollo de la aplicación desde el diseño de interfaces, logos, desarrollo y modelado del mapa, y desarrollo de códigos QR, con el apoyo de herramientas como Unity, Vuforia, Photoshop e Illustrator.

Capitulo 6 en este ultimo capitulo hacemos la validación del funcionamiento y la utilidad, de acuerdo a los resultados obtenidos de la aplicación de una encuesta evaluando la operatividad, funcionalidad y usabilidad.

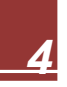

#### **III: Antecedentes**

<span id="page-11-0"></span>La humanidad a lo largo de su historia ha tenido la necesidad de ubicar su lugar en un espacio geográfico para conocer la manera de llegar a otras localizaciones, ya fueran conocidas o por descubrir. Para ello, se aplicó la cartografía a través de la memorización de caminos, señalamientos, navegación tomando como punto de referencia a los cuerpos celestes que se trasladaban a los mapas y documentos territoriales.

Con el avance de la ciencia y la tecnología, en el siglo XX, específicamente durante los años de la Guerra Fría, científicos e investigadores del Massachusetts Institute of Technology fueron capaces de rastrear al primer satélite artificial Sputnik en 1957 mediante el seguimiento de su trayectoria a través de la señal de radio (Cosentini, 2008).

En 1957, Morton Heilig empieza a construir un prototipo con un aspecto similar a una máquina de videojuegos arcade como las que inundaron el mercado en los años 90. La llamo Sensorama, un nombre que pretendía condensar la experiencia del producto, pues este proyectaba imágenes en 3d, a lo que sumaba un sonido envolvente, hacia vibrar el asiento y creaba viento lanzando aire al espectador (Bejerano, 2013).

En el año 1973, el artista informático Myron W. Krueger, creó la primera instalación de realidad aumentada que mezclaba cámaras de video con un sistema de proyección, para crear un entorno interactivo que respondía a los movimientos de los usuarios por medio de sombras y movimiento.

El término realidad aumentada aparece en torno al año 1990, acuñado por el investigador de Boeing Tom Caudell, que estaba implicado en los desarrollos que la compañía realizaba para mejorar sus procesos de fabricación, donde se usaba un software para desplegar los planos de cableado sobre las piezas producidas (Murcio, 2021).

En la década de los años sesenta, Estados Unidos de Norteamérica consolida el Navigation Satellite Timing and Ranning **(NAVSTAR)** con el objetivo de brindar mejor herramienta a su defensa nacional. Veinte años después de que surgiera el concepto inicial, el gobierno estadounidense informó en 1993 que el sistema había logrado "capacidad operativa inicial" y en 1995 abrió el Servicio de Posicionamiento Estándar **(SPS)** para que pudiera ser utilizado por el Departamento de Transporte de ese país. El presidente Bill Clinton emitió una orden en 1998 para que el servicio civil pudiera ser tan preciso como el militar (Cosentini, 2008).

Google Maps fue anunciado por primera vez en Google Blog el 8 de febrero de 2005. El cual es un servidor de aplicaciones de mapas que permite la creación de rutas para llegar a alguna dirección. Esto permite al usuario crear una lista paso por paso para conocer cómo llegar al destino precisado en la ubicación. Con la llegada de los smartphones el acceso a estos sistemas de geolocalización está a la mano de todos así formando parte de nuestra vida cotidiana, con esta facilidad nos permitimos poder llegar a la ubicación que queramos obteniendo el camino más fácil y corto. (EcuRed)

A pesar de que este concepto se inventó hace muchos años, la realidad aumentada es todavía hoy una tecnología emergente, y ha necesitado muchos avances tecnológicos en computación y visualización para alcanzar la madurez. La revolución social y tecnológica que provocaron los smartphones actuó como catalizador en el crecimiento de la realidad aumentada. Los smartphones y posteriormente también las tabletas, permitían a los usuarios disfrutar de las experiencias de realidad aumentada de forma muy sencilla y en cualquier lugar. Entre el año 2009 y 2010, los smartphones tuvieron la suficiente potencia computacional para ejecutar aplicaciones potentes de realidad aumentada. (INTERACTION DESIGN FOUNDATION , 2020)

#### **IV: Problemática**

<span id="page-13-0"></span>La Ciudad del Conocimiento es el Instituto más grande de la Universidad Autónoma del Estado de Hidalgo con una extensión de 304,434 metros cuadrados , donde se albergan más carreras, así como alumnos de Preparatoria No. 1, la Biblioteca Central, el Centro de Autoaprendizaje de Idiomas, la Unidad de Laboratorios Centrales, el Polideportivo Universitario, Servicios Generales, el Comedor Universitario y áreas deportivas, plantas de emergencia, subestaciones eléctricas y una planta de tratamiento de aguas residuales. En total son 38 módulos que contienen 216 aulas, 9 talleres, 75 laboratorios, cubículos para investigadores, catedráticos y alumnos, áreas de cómputo, audiovisuales y varios estacionamientos (Universidad Autonoma del Estado de Hidalgo , s.f.).

Ciudad del Conocimiento es la sede principal de magnos eventos universitarios y actividades institucionales, como lo son La Feria Universitaria del Libro, exámenes de admisión, conciertos, eventos deportivos, entre otros. Lo anterior, convierte a Ciudad del Conocimiento como el instituto de educativo con la mayor cantidad de infraestructura a nivel estado, por lo que el tránsito de personas que integran a la comunidad universitaria, aspirantes y visitantes es elevado.

En el segundo periodo del año 2018 la UAEH tuvo más de 11,666 solicitudes de aspirantes para ingreso de educación superior, donde 5,395 solicitudes fueron para ICBI en Ciudad del Conocimiento de los cuales el 41% fue aceptado, eso quiere decir que la universidad recibió 2,227 nuevos alumnos en las instalaciones de Ciudad del conocimiento eso representó un 29.8 % de los alumnos totales de ICBI. (UAEH, 2019)

Con base en lo anterior, durante la primera semana del semestre julio-diciembre 2018, 2,227 alumnos de nuevo ingreso buscaron las instalaciones (UAEH, 2019), sin conocimiento sobre la ubicación de edificios, laboratorios, oficinas del personal administrativo, cubículos de los docentes, paradas del transporte universitario, salones y demás instalaciones, considerando sus horarios, licenciaturas o eventos. Esto representa una problemática de adaptación y reconocimiento de los espacios universitarios, incluso desde el momento en que los aspirantes presentan sus

exámenes de admisión sin tener conocimiento de la ubicación de los edificios donde les corresponde.

Lo anterior únicamente se enfoca al alumnado, sin embargo, se debe considerar que durante el desarrollo del evento magno denominado Feria Universitaria del Libro **(FUL)** se ha llegado a tener alrededor de 192,000 visitantes durante los días que el evento duró en ese mismo año (UAEH, 2019)**.** Por lo tanto, el flujo de personas en Ciudad del Conocimiento se considera a visitantes de otras universidades nacionales e internacionales, centros educativos de los niveles primera, secundaria y bachillerato, invitados especiales y público en general. La problemática se resalta en que los visitantes debían ubicar las sedes de las distintas actividades en torno a la FUL y la difícil ubicación de los espacios específicos de eventos especiales.

Por ende, la Ciudad del Conocimiento al ser una institución con amplia infraestructura y distintos edificios que albergan oficinas con funciones variadas o son dependencias de un instituto en específico, genera conflicto en el momento de su ubicación. Llegar a ciertos espacios se convierte en una problemática que impide a los alumnos identificar a qué pertenece cada edificio o en dónde localizar determinada oficina, incluso quienes ya llevan algunos semestres como alumnos siguen teniendo diversos conflictos en este mismo sentido.

La falta de señalética y guías de información complica también la, ya mencionada, identificación de los espacios y esto impide la movilización individual, rápida y efectiva, principalmente a personas que no están familiarizadas o no conocen Ciudad del Conocimiento.

#### **V: Solución propuesta**

<span id="page-15-0"></span>Desarrollar una aplicación móvil que se ejecute sobre el sistema operativo Android que use los conceptos de geolocalización y lectura de códigos QR, desarrollada principalmente en Unity complementada con inteligencia artificial y apoyada por otras herramientas como Vuforia para que sea utilizado en Ciudad del Conocimiento de la Universidad Autónoma del Estado de Hidalgo.

Con una interfaz simple, sencilla y amigable, la aplicación ofrecerá funciones sencillas para que el usuario pueda utilizarla con facilidad y la interacción sea amena ante las herramientas que se incluyen, como lo es el lector de Código QR, donde a través de la cámara principal del teléfono móvil escaneará códigos distribuidos en cada edificio y puntos estratégicos de Ciudad del Conocimiento la cual desplegará información multimedia como horarios, personal, carreras asignadas, modelos 3d y rutas del GarzaBus.

Con la función de geolocalización, el usuario podrá ubicarse geográficamente al interior de la Ciudad del Conocimiento y recibir una serie de indicaciones de forma gráfica en la propia aplicación, marcando un camino rápido y claro para poder llegar al destino que el usuario solicite.

Así la aplicación daría el apoyo necesario para caminar de forma libre en Ciudad del Conocimiento ya sean alumnos, aspirantes, visitantes o público en general, pues de esta manera tienen a la mano una herramienta dentro de su dispositivo móvil.

#### **VI: Justificación**

<span id="page-16-0"></span>En la actualidad, la tecnología ha abarcado un espacio mayor en las actividades diarias de la sociedad, la cual se presenta de distintas maneras, ya sea por medio de los celulares, los relojes inteligentes, computadoras portátiles, entre otros. Esto en adición a que constantemente hay un mayor acceso a internet, ha permitido que la disponibilidad de la información sea mucho mayor, por lo que es importante el desarrollar más herramientas para facilitar este proceso.

En la Universidad Autónoma del Estado de Hidalgo, la Ciudad del Conocimiento ha sido un espacio que ha estado en constante cambio y crecimiento en los últimos años, lo que ha llegado a generar complicaciones a las personas que visiten esta institución, e incluso, a miembros de la propia casa universitaria.

Este campus es la más importante sede de la institución y algunos de los eventos más relevantes que alberga la universidad, desde exámenes de admisión, la Feria del Libro Universitaria (FUL), el festival internacional de la imagen (FINI), por lo que alberga a una gran parte de los estudiantes que conforman la comunidad universitaria, lo que provoca que sea de gran interés el ser capaz de localizar los diferentes espacios que se ubican a lo largo de este campus, ya sea un aula, laboratorio o edificio.

Tener una aplicación de geolocalización no solo nos da una ventaja a comparación de las señalizaciones que existen dentro de la universidad debido a que, al tomar en cuenta la geolocalización, nos permite dar indicaciones exactas desde cualquier punto dentro del campus a otro, sino que también nos da la posibilidad de poder vincular una base de datos para poder tener de manera centralizada la información acerca de los diferentes edificios, facilita el poder indicar a un estudiante que acude por primera vez al campus, como llegar al lugar donde será su examen de admisión, y al ser una aplicación para celular, es de fácil acceso para el público en general.

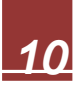

### **VII: Objetivo general**

<span id="page-17-0"></span>Desarrollar una aplicación de navegación para dispositivos móviles, capaz de fungir como guía personal automatizada y geo localizada de forma local para los visitantes y personas que transitan dentro de Ciudad del Conocimiento y requieren de información multimedia a la mano para llegar a sus respectivos destinos o saber información sobre Ciudad del conocimiento.

#### **VIII: Objetivos específicos**

- <span id="page-17-1"></span>● Diseñar un prototipo operativo de la aplicación.
- Implementar el desarrollo del prototipo.
- <span id="page-17-2"></span>● Poner en marcha el prototipo y evaluar su efectividad mediante un estudio de usabilidad.

#### **IX: Alcance y Limitaciones**

El proyecto pretende la implementación de una aplicación útil que tenga una funcionalidad simple, de modo que cualquier usuario de la comunidad universitaria o público que lo requiera, pueda ser capaz de moverse, ubicarse e informarse de una manera fácil dentro de ciudad del conocimiento haciendo uso de las funciones de la aplicación, así como, el escaneo de códigos especiales para identificar y obtener información acerca de los edificios o salones, y de este modo, conocer el camino para llegar a los diferentes edificios dentro del instituto.

Algunos factores limitantes del proyecto son:

El Área Académica de Computación y Electrónica no tiene el equipo ni el presupuesto necesario para desarrollar un mapeo bajo requerimientos profesionales de todos los caminos y rutas al interior de la Ciudad del Conocimiento, debido a que un sistema de geolocalización en tiempo real necesita apoyarse de una inversión con bastantes recursos económicos, materiales, humanos y de investigación.

Los últimos cambios que ha sufrido el instituto como la construcción en proceso de nuevos edificios y la demolición de algunos, limita el mapa útil en la aplicación, así como la información de los mismos.

Otro limitante importante es la emergencia sanitaria por COVID-19 ya que, debido a la cuarentena, la modalidad en línea y el cierre de Ciudad del Conocimiento nos dificultó el acceso de manera libre a las instalaciones para mejor referencia del mapeo, y las pruebas de aplicación.

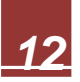

#### **Capítulo 1: Fundamento Teórico**

#### <span id="page-19-1"></span><span id="page-19-0"></span>**1.1 Marco conceptual**

De acuerdo con la Encuesta Nacional sobre Disponibilidad y Uso de Tecnologías de la Información en los Hogares (ENDUTIH) 2019, el teléfono celular representa la tecnología con mayor penetración nacional con 86.5 millones de personas usuarias en el país. El 88.1% cuenta con al menos un celular inteligente o también conocido como Smartphone (INEGI, 2020).

Lo anterior, ha propiciado que la población tenga al alcance un sin número de aplicaciones en sus dispositivos Smartphone. Algunas de estas aplicaciones hacen uso de las herramientas de geolocalización y realidad aumentada. Un ejemplo, es la actualmente famosa app "Pokémon Go", la cual consiste en un videojuego que invita a sus usuarios a interactuar con su entorno a través de mapas que representan de manera realista los lugares que les rodean, considerando algunos elementos propios del espacio, como lo son espacios públicos, monumentos, edificios reconocidos, parques, entre otros.

A continuación, se mencionan los conceptos más usados en cuanto a las características de los smartphones y el uso de la geolocalización en aplicaciones móviles y aquellas herramientas utilizadas para el desarrollo de realidad aumentada.

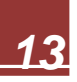

#### <span id="page-20-0"></span>**1.1.1 Sistemas operativos móviles**

Los dos sistemas operativos móviles más utilizados hoy en día son Android e iOS los cuales se describirán posteriormente.

iOS

El sistema operativo iOS es propietario de Apple y fue diseñado para iPhone, aunque después se implementó en los demás dispositivos de la marca. La interfaz de usuario se basa en el concepto de manipulación directa usando gestos multitáctiles. Este sistema es derivado de Mac OS X el cual se basa en Darwin BSD. Consta de un kit de uso exclusivo para el desarrollo de Software en el entorno Xcode bajo sistemas OS X.

o Diseño

La pantalla principal es donde se ubican los iconos de las aplicaciones y el Dock en la parte inferior de la pantalla donde se pueden anclar aplicaciones de uso frecuente, aparece al desbloquear el dispositivo o presionar el botón de inicio. La pantalla tiene una barra de estado en la parte superior para mostrar datos, tales como la hora, el nivel de batería, y la intensidad de la señal. El resto de la pantalla está dedicado a la aplicación actual.

o Seguridad

Antes de la salida de iOS 7 al mercado, existía un enorme índice de robos de los diversos modelos de iPhone, lo que provocó que el gobierno estadounidense solicitara a Apple diseñar un sistema de seguridad infalible que inutilizara los equipos en caso de robo. Fue creada entonces la activación por iCloud, la cual solicita los datos de acceso de la cuenta del usuario original, lo que permite bloquear e inutilizar el equipo al perderlo o ser víctima de robo del mismo

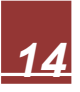

#### Android

Se trata de un sistema operativo diseñado para dispositivos táctiles que van desde teléfonos celulares, pasando por relojes inteligentes y Android tv, hasta automóviles. El mismo fue creado por Google y estaba basado en el sistema Linux, actualmente es considerado el sistema operativo más utilizado a nivel mundial.

o Diseño

En un principio el sistema había sido diseñado para su uso en celulares con teclado y moverse por la pantalla a través de un cursor, sin embargo, desde su lanzamiento en 2008 fue exclusivo para terminales táctiles.

o Actualizaciones

Actualmente el sistema operativo consta de una gran cantidad de actualizaciones disponibles tanto del sistema propiamente dicho como de las diferentes aplicaciones que son parte de los dispositivos.

o Seguridad

En términos generales la seguridad en los dispositivos que corren con este sistema operativo es fácil de configurar y en base a las necesidades y requerimientos del usuario puede tener diferentes niveles.

#### <span id="page-21-0"></span>**1.1.2 Sensores**

Los celulares más recientes cuentan con múltiples sensores que realizan distintas tareas tanto para el dispositivo como para las aplicaciones. Los básicos de un dispositivo móvil son:

● Acelerómetro: este es un componente mecánico de tamaño pequeño, gracias a su nanotecnología, y es fabricado de silicio. Este sensor sirve para que el dispositivo móvil sepa en qué orientación está colocado, es decir, sabe cuándo está de manera horizontal, vertical e incluso cuando se coloca boca abajo. El acelerómetro consta de una parte móvil que se mueve dependiendo a la aceleración que se le aplique, y de otra fija que interpreta el voltaje resultante de este movimiento para determinar la velocidad a la que lo hace y su

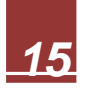

orientación. En los celulares este componente está compuesto por tres ejes para medir el movimiento en un espacio tridimensional.

- Giroscopio: este es un sensor que mide la aceleración no gravitacional y está diseñado para complementar la información sobre la orientación del dispositivo que brinda el acelerómetro. El giroscopio agrega una cuarta dimensión de movimiento la cual mide la rotación. Al igual que el acelerómetro, este componente está conformado por sistemas microelectromecánicos de tamaño microscópico. Se compone de brazos en constante vibración, que varía cuando un movimiento transgrede en ella, estos cambios son leídos por un brazo de detección.
- GPS móvil: los sensores del GPS móvil están desarrollados para estar leyendo la señal que transmiten los satélites de GPS de manera constante. Esta señal no consume datos, pero puede ser más débil en interiores. Suele utilizar los ángulos de intersección de por lo menos tres satélites para triangular la ubicación. A estos datos se les adjunta una distancia que hay en el móvil a las torres de telefonía para obtener una ubicación más precisa.
- Magnetómetro: este es un sensor electrónico que mide y cuantifica las fuerzas magnéticas. Por lo general, se utiliza como brújula electrónica para detectar el polo norte magnético de la tierra, definiendo dónde está el polo geográfico.
- Sensor de proximidad: se encarga de permitirle al dispositivo saber cuándo un usuario acerca la cara a la pantalla y esta se apaga. Se compone por un LED infrarrojo que emite un rayo y un receptor de infrarrojos que detecta la vuelta de dicho rayo cuando rebota contra una superficie. Su funcionamiento es sencillo y se basa en el tiempo que tarda el rayo en regresar. Este sistema es conocido como tiempo de vuelo, por lo tanto, entre más tarda la luz más lejos estará el objeto. Sus funciones incluyen el apagado de la pantalla cuando lo acercamos a la cara para hablar, el desbloqueo al pasar la palma de la mano por encima y leer distintos gestos que hacemos con la mano sobre la pantalla.
- Sensor de luz ambiental: su función es detectar la cantidad de luz que hay en el ambiente. Con esto el dispositivo puede gestionar el brillo de la pantalla, cuando está activa la función de brillo automático, haciendo que se ajuste de distintas maneras en exteriores e interiores a partir de la luz que haya cuando se está usando el celular.
- Sensor infrarrojo: algunos celulares utilizan estos sensores para controlar otros dispositivos del hogar que estén a corta distancia. Por ejemplo, con este sensor se puede controlar el televisor por medio de una aplicación.
- Cámara: en los últimos años se han incorporado cámaras más potentes para obtener mejores imágenes. En los móviles inteligentes se utilizan como dispositivos de entrada para distintas aplicaciones comerciales, por ejemplo, para escanear un código QR para obtener el menú de algún establecimiento.

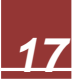

#### <span id="page-24-0"></span>**1.1.3 Realidad aumentada**

En la actualidad la realidad aumentada está siendo ocupada en diferentes ramas de la ciencia, educación y entretenimiento. Esta tecnología puede ser definida como "la combinación del entorno físico y real con información del entorno virtual, con el fin de modificar la percepción física del usuario." (Bello, 2017). Dentro de la realidad aumentada existen diferentes tipos las cuales se describen en la tabla 1.1.

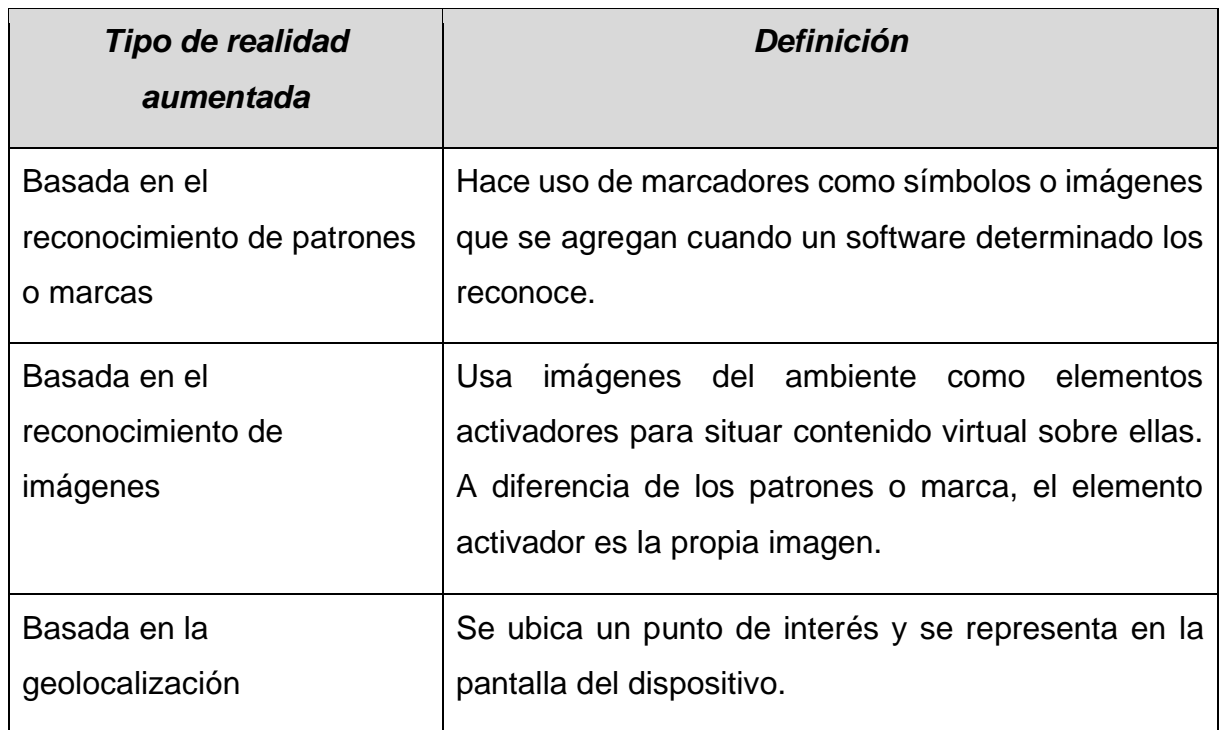

#### *Tabla 1.1 Diferentes tipos de realidad aumentada*

La integración de la realidad aumentada en las aplicaciones permite que estas sean más interactivas y llamativas para los usuarios, por lo tanto, las empresas se han visto en la necesidad de invertir en este tipo de tecnología. Algunos ejemplos de aplicación son Audi y sus manuales de usuario para quienes adquieren sus automóviles, también la tienda de muebles Ikea hizo uso de la realidad aumentada para que los clientes pudieran ver cómo se verían sus muebles dentro de su hogar. Otro ejemplo son los HoloLens de Microsoft las cuales son unas gafas que permiten ver entre el mundo físico y la información virtual.

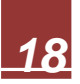

#### <span id="page-25-0"></span>**1.1.4 Geolocalización**

La Geolocalización se ha convertido en una herramienta muy usada hoy en día la cual consiste en la identificación de la posición de un dispositivo móvil en el espacio real. El Sistema de Posicionamiento Global es la forma más común y precisa en que se realiza la localización geográfica, y es capaz de ubicar el aparato con una precisión de unos pocos metros. El sistema está formado por una red de satélites geoestacionarios que dan cobertura a toda la Tierra. Para determinar la ubicación el dispositivo se conecta mínimo con tres satélites, de estos satélites recibe un identificador y la hora de cada uno ellos.

El dispositivo calcula el tiempo que tarda en llegar la señal desde los satélites y gracias al retardo resultante se obtiene la ubicación por medio de la triangulación. Esta tecnología ofrece información benéfica para los usuarios, como obtener la ruta más corta a algún destino o conocer el punto exacto de algún paquete que se encargó en línea.

Otra tecnología importante que se ha visto beneficiado en los últimos años es la implementación del código QR, también conocido como Quick Response en inglés. Su antecesor es el código de barras el cual procede desde los años 50 y es muy conocido ya que se encuentra en la mayoría de los productos que adquirimos. Con él se facilita la identificación y el cobro de los artículos, a la vez se acelera el proceso y se evitan errores humanos. Este código se basa en la representación mediante un conjunto de líneas paralelas verticales de distinto grosor y espaciado que en su conjunto contienen una determinada información.

Ahora bien, un código QR es un sistema para almacenar información en una matriz de puntos o un código de barras bidimensional, que se pueden presentar en forma impresa o en pantalla y son interpretables por cualquier aparato que pueda captar imágenes y cuente con el software adecuado. Fue desarrollado en 1994 por la compañía japonesa Denso-Wave. Este tipo de código puede almacenar hasta 7089 caracteres y sus posibilidades son numerosas desde codificar información sobre páginas web, promociones, publicidad, organización de inventarios etc.

*19*

El código QR es de forma cuadrada y puede ser fácilmente identificado por su patrón de cuadros oscuros y claros en tres de las esquinas del símbolo. Su nombre de "quick response" es debido a que fue diseñado para ser decodificado a alta velocidad. Es capaz de codificar todos los caracteres ASCII además de información binaria, es omnidireccional y se lee con la ayuda de un lector de imagen como la cámara de un celular o un escáner conectado por medio de USB a una computadora.

Este tipo de código expresa los datos en dos direcciones, éstos se pueden representar en una décima del espacio que ocuparían en un código de barras. Tiene la función de corregir errores y se pueden restaurar los datos si la parte del código está dañada o manchada. Como máximo se puede restaurar hasta el 30% y puede ser leído a alta velocidad desde todas las direcciones.

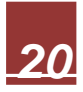

#### **Capítulo 2: Estado del Arte**

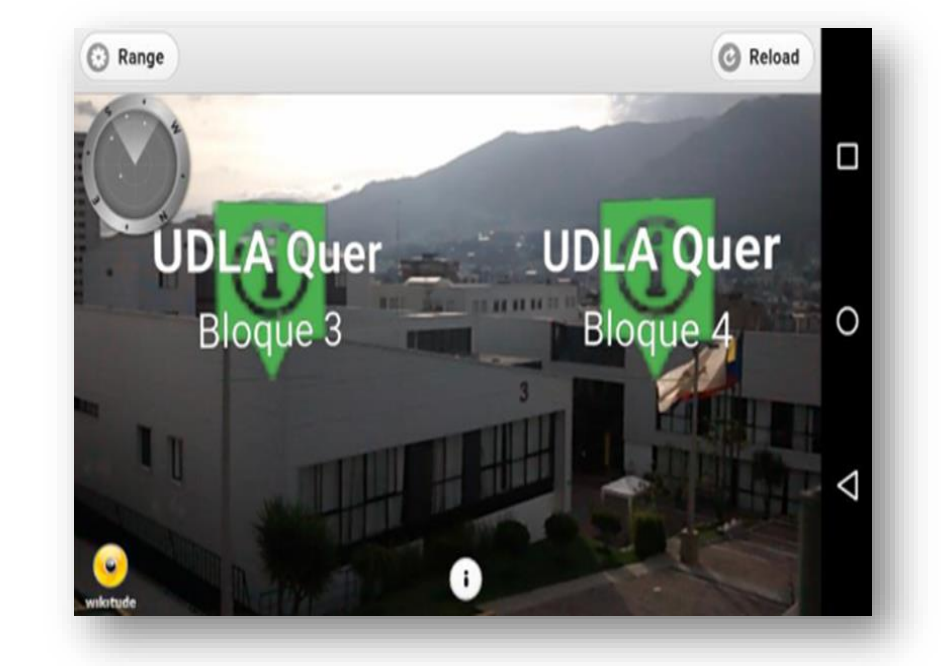

<span id="page-27-0"></span>*Desarrollo de interfaz de realidad aumentada para localización de puntos de interés de un campus universitario*

Es un estudio desarrollado por Israel Francisco Torres Vinueza, miembro de la Facultad de Ingeniería y Ciencias Agropecuarias de la Universidad de las Américas, en Quito, Ecuador, bajo la guía del Ingeniero Campaña Ortega Eduardo Mauricio.

El objetivo de este estudio es implementar tecnologías de AR en dispositivos móviles para la localización de los diferentes edificios dentro de la universidad, incluyendo la creación del aplicativo móvil para la visualización de puntos de interés, así como la creación de una página web que permita almacenar y administrar la información.

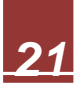

### **Diseño e implementación de un sistema para información turística basado en realidad aumentada**

Es un estudio desarrollado por Ivan Andres Salazar Alvarez, el cual pertenece a la facultad de ciencias e ingeniería de la Pontificia Universidad Católica del Perú, bajo el asesoramiento del ingeniero Arturo Gustavo Diaz Rosemberg. Su objetivo es el diseño e implementación de un sistema cuyo objetivo es servir como fuente de información turística interactiva, haciendo uso de la tecnología de Realidad Aumentada para mostrar imágenes en 3D de lugares turísticos del Perú.

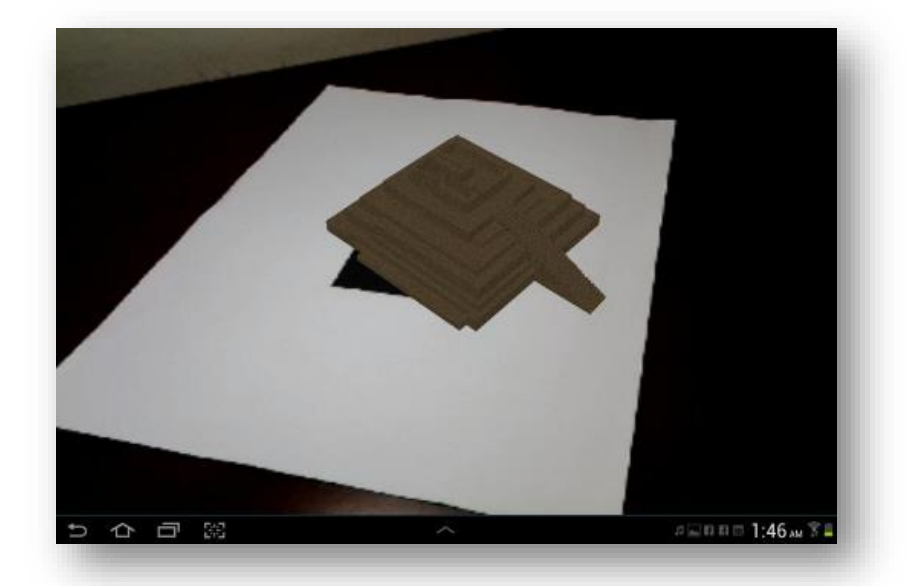

Para ello se plantea desarrollar un sistema de Realidad Aumentada basada en marcadores, que puedan ser ubicados en folletos, catálogos o libros turísticos, de tal manera que al ser reconocidos por la aplicación muestre una imagen en 3D y se reproduzca un archivo de sonido con la descripción de lo que se está observando. Así mismo para complementar el sistema se incluirá una galería de imágenes sobre el sitio turístico, así como una descripción textual.

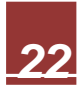

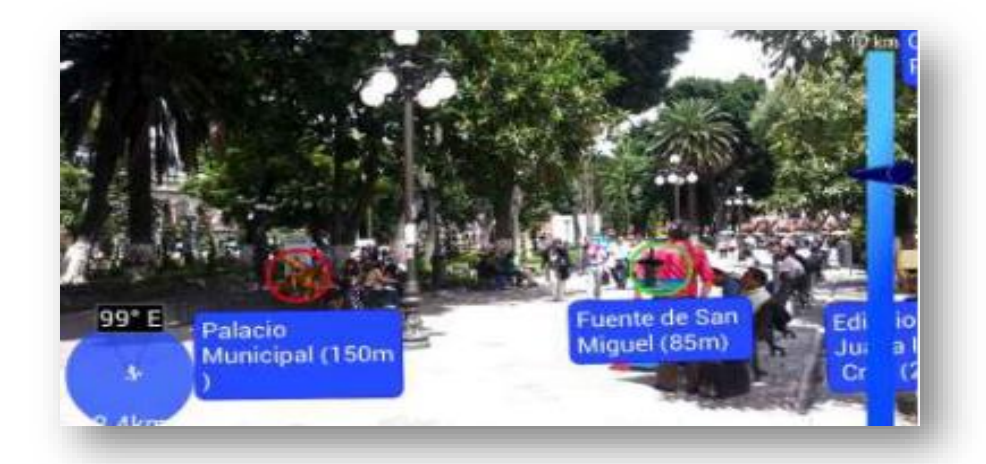

La investigación desarrollada se basó en los siguientes elementos:

- Se realiza una investigación acerca de los avances tecnológicos tanto en el ámbito de los dispositivos móviles como de la realidad aumentada.
- Desarrollo del marco teórico de lo que son sistemas operativos para dispositivos móviles, así como la definición, elementos, tipos y herramientas para el desarrollo de Realidad Aumentada
- Proceso de Análisis de la información para seleccionar el sistema operativo y las herramientas para el desarrollo de AR óptimos.
- Consideraciones sobre la tecnología a ser implementada y relacionada a las herramientas de desarrollo

### **Aplicación móvil para mostrar sitios turísticos de la ciudad de Puebla empleando realidad aumentada y geolocalización**

Es un estudio desarrollado por Jonathan García Rosas, miembro de la Facultad de Ciencias de la Computación de la Benemérita Universidad Autónoma de Puebla bajo el asesoramiento del maestro en ciencias Rafael de la Rosa Flores. El objetivo de este estudio es el desarrollo de una aplicación para dispositivos móviles con el sistema operativo Android, cuya finalidad principal es usar realidad aumentada y geolocalización para mostrar sitios de interés en la ciudad de Puebla, para ello se emplean diversas herramientas de desarrollo de Software, comenzando por una metodología de desarrollo ágil (Scrum).

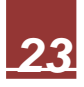

## **Desarrollo de una aplicación móvil para la geolocalización de edificios y facultades de la universidad laica Eloy Alfaro de Manabí, a través de la tecnología de realidad aumentada**

Desarrollada por Luis Eduardo Paz Gutiérrez, miembro de la Facultad de Ciencias Informáticas de la Universidad Laica "Eloy Alfaro" de Manabí bajo el asesoramiento del ingeniero Armando Franco Pio. El objetivo de este estudio es la investigación y creación de software en aplicaciones móviles, así como la implementación de realidad aumentada para facilitar la ubicación dentro de los predios de la Universidad Laica Eloy Alfaro de Manabi.

### **Guía de navegación en realidad mixta en las instalaciones de Ciudad del Conocimiento**

Este estudio tiene como objetivo el desarrollo de un prototipo operativo que incorpora el uso de realidad mixta para una navegación asistida con el fin de apoyar a los visitantes y residentes de los distintos campus de la universidad, recorrer, navegar y encontrar sitios de importancia de su interés. La navegación incluye información asociada y recomendaciones de utilidad durante su visita.

#### **App Alto Turia Turismo**

El Alto Turia es un territorio del interior de la Comunidad Valenciana, situado al noroeste de la provincia de Valencia, integrado por los municipios de Aras de los Olmos, Benagéber, Chelva, Titaguas y Tuéjar, habitado por cerca de 5.000 personas. La aplicación Alto Turia Turismo aplica técnicas de geolocalización, gamificación y realidad aumentada para guiar al visitante por esta zona de interior de la Provincia de València, con el objetivo de dinamizar la actividad turística en los municipios de Aras de los Olmos, Benagéber, Chelva, Titaguas y Tuéjar.

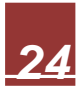

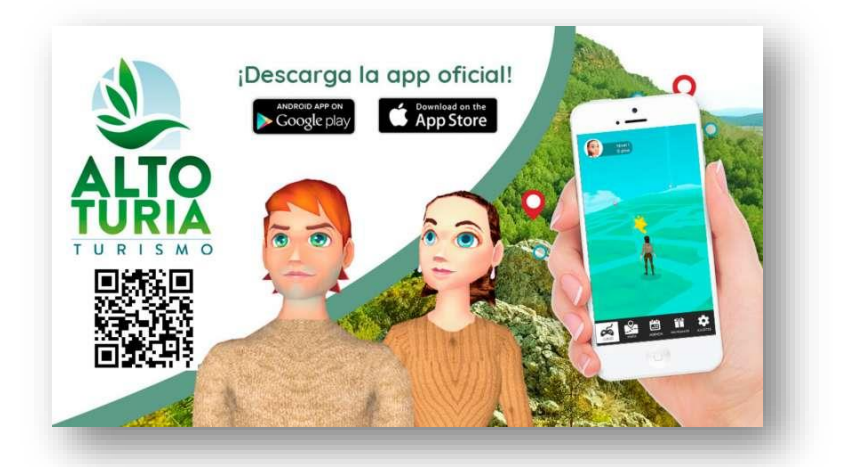

Algunas de sus características son:

- Localización de puntos de interés turísticos sobre el mapa: centros de interpretación, palacios, monumentos, etc.
- Incorporación de información asociada a esos recursos: textos, fotos, videos, fotos 360, enlaces, valoraciones, etc.
- Posibilidad de compartir esa información en redes sociales
- A través de diferentes rutas, el turista visita una serie de localizaciones predefinidas, donde debe cumplir determinadas misiones. Solo se pueden cumplir si esta físicamente en el lugar
- Gracias al os mapeos en 2D y 3D puede guiarse y localizar las misiones repartidas por la zona a visitar. Estas pueden estar ubicadas en lugares de interés y/o puntos patrocinados con todo tipo de información multimedia asociada

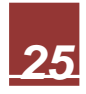

#### **Garza Go**

La Ciudad del Conocimiento es la sede más grande la Universidad Autónoma del Estado de Hidalgo, ya que es el instituto que cuenta con mayor cantidad de extensión territorial, así como la mayor cantidad de carreras e Infraestructura, así como albergar los eventos más grandes de la Universidad. Por lo cual Garza Go ayuda al usuario a navegar de manera rápida y simple a través de un sistema de geolocalización y lectura de códigos QR. Así el usuario podrá localizar y encontrar el camino a cualquier ubicación dentro del instituto, También podrá obtener información útil usando la función de escáner QR.

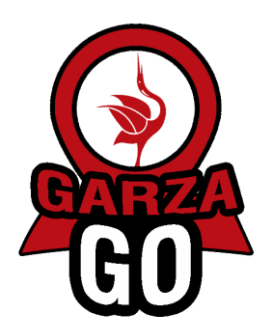

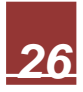

### **TABLA DE DIFERENCIAS CON GARZA GO**

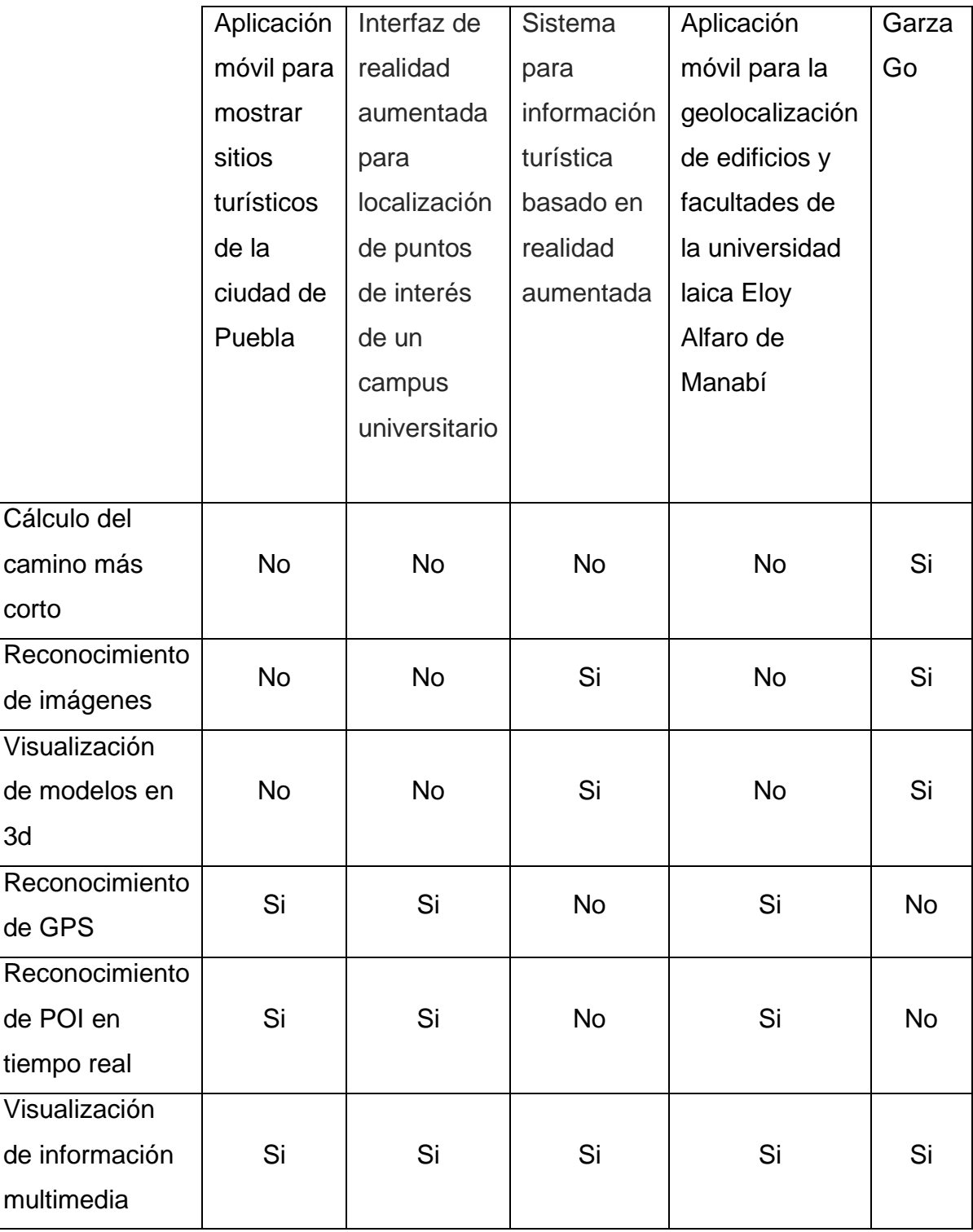

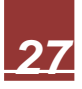

#### **Capítulo 3: Metodología**

#### <span id="page-34-1"></span><span id="page-34-0"></span>**3.1 Marco metodológico**

La Metodología para el Desarrollo de Sistemas Educativos de Realidad Virtual **(MEDEERV)** ha sido elaborada específicamente para determinar de forma detallada los componentes de un ambiente tridimensional modelado con técnicas de Realidad Virtual para la creación de un sistema de aprendizaje. Se diseña específicamente como un ambiente lúdico interactivo donde los usuarios pueden aprender y experimentar libremente con los objetos y entidades representadas en un mundo virtual con el que se interactúa mediante un dispositivo móvil.

MEDEERV también toma en cuenta la interacción de los usuarios en un ambiente de experimentación donde los conocimientos del área disciplinar en específico se presentan como un contenido claramente estructurado por procesos cognitivos, planteado con base en los objetivos de aprendizaje específicos descritos por el desarrollador y una estrategia instruccional bien definida. La figura 3.1 presenta las fases generales de la metodología propuesta en este trabajo.

En la primera etapa de esta metodología, denominada Diseño Sistemático de la Instrucción se modificó a Análisis de las necesidades del usuario como en la imagen 3.2, se determina la estructura del ambiente, realizando un análisis de las necesidades del usuario dentro de un ambiente desconocido y sin referencia. Este diseño abarca distintos pasos que van, desde la descripción del escenario, hasta la evaluación del usuario en la facilidad de encontrar ubicaciones. También se toman en cuenta aspectos específicos que permiten la comprensión de instrucciones, así como la fácil intuición de uso de funciones.

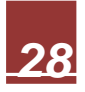

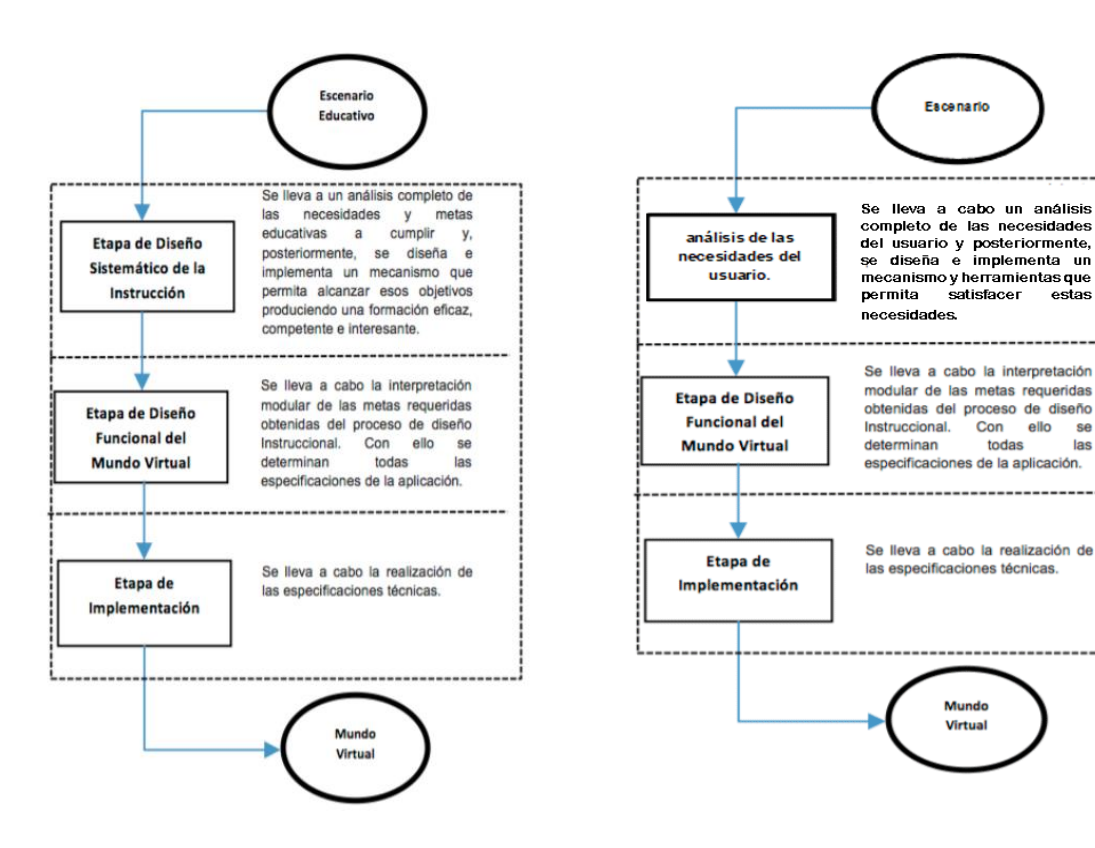

*Imagen 3.1 Metodología MEDEERV tomado del documento*  Metodología para el Modelado de Sistemas de Realidad Virtual para el Aprendizaje en Dispositivos Móviles *(Torres Samperio, Franco Arcega, Gutiérrez Sánchez, & Suarez Navarrete, 2017)*

*Imagen 3.2 Metodología MEDEERV tomado del documento*  Metodología para el Modelado de Sistemas de Realidad Virtual para el Aprendizaje en Dispositivos Móviles *(Torres Samperio, Franco Arcega, Gutiérrez Sánchez, & Suarez Navarrete, 2017) (Modificado)* 

todas

 $\overline{\text{las}}$ 

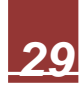
En la primera etapa de esta metodología, denominada diseño sistemático de la instrucción, se determina la estructura del ambiente, realizando un análisis instruccional de las habilidades subordinadas que se pretenden desarrollar en el ambiente virtual. Sin embargo, en el caso de la presente tesis esta etapa se sustituye por los prerrequisitos del sistema obtenido de las necesidades de los usuarios. Lo anterior se debe a la similitud que tienen los sistemas que usan las tecnologías de realidad virtual y aumentada respectivamente.

En una segunda etapa, se lleva a cabo el "diseño funcional del sistema", a partir de la estructura proporcionada por el diseño sistemático de la instrucción. Tal estructura, puede considerarse como los requerimientos para la etapa de diseño donde, entre otras cosas, se determinan de forma específica las funciones a realizar en el mundo virtual o en este caso modelos para realidad aumentada. Es aquí donde se lleva a cabo el modelado del sistema o aplicación y sus distintas funciones.

En la tercera y última etapa, se lleva a cabo la realización de las especificaciones técnicas. Es aquí donde deben tomarse en cuenta las características y relaciones funcionales entre cada elemento, teniendo especial cuidado en respetar el estándar establecido y las especificaciones obtenidas del diseño funcional. La figura 3.3 muestra a detalle los elementos a considerar en las etapas de la metodología MEDEERV, donde se puede apreciar que, de la recopilación de los requisitos para el diseño sistemático de la instrucción, es decir lo que se quiere hacer, se planea la forma en cómo se va a realizar.

Para establecer la interacción escenario-usuario es necesaria la implementación de diferentes métodos que garanticen esta interacción. Finalmente, se obtiene el modelo virtual que puede ser soportado por diferentes dispositivos para utilizarlo en un proceso de Guía e información.

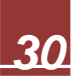

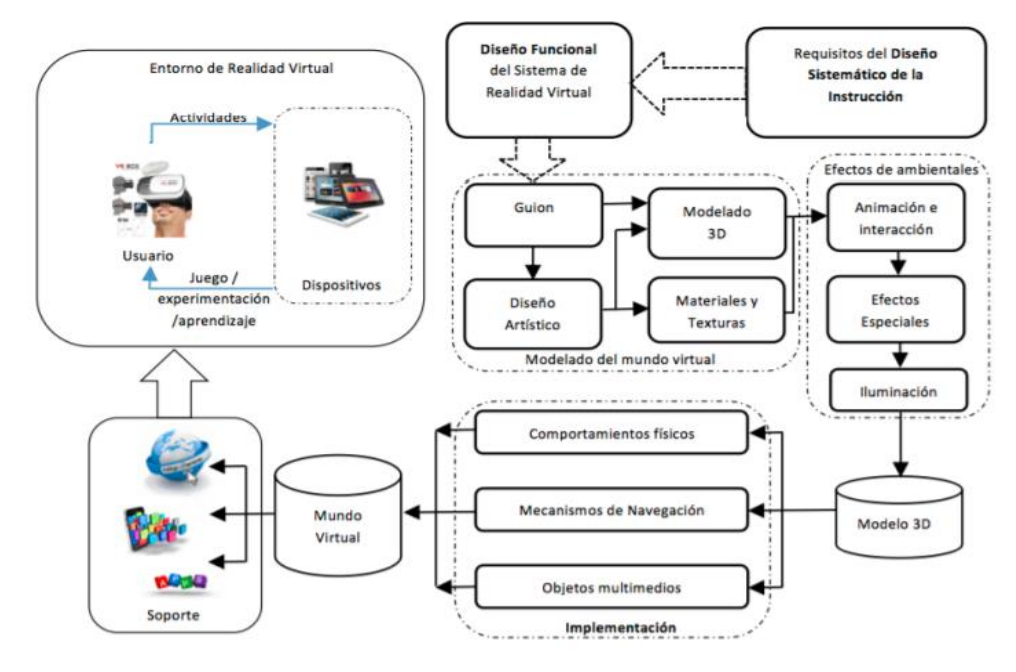

*Imagen 3.3 Detalle de la Metodología MEDEERV tomado del documento*  Metodología para el Modelado de Sistemas de Realidad Virtual para el Aprendizaje en Dispositivos Móviles *(Torres Samperio, Franco Arcega, Gutiérrez Sánchez, & Suarez Navarrete, 2017)*

*31*

**3.1.1 Análisis de las necesidades del usuario.**

Todos los seres humanos contamos con un sentido de orientación espacial, nos permite encontrar y memorizar caminos. Básicamente, el procesamiento visual espacial es la aptitud de memorizar ubicaciones, caminos, posiciones o lugares. eso incluye partes del cuerpo y la percepción de profundidad en nuestro alrededor, hablando de una manera general del cerebro humano. Aun así, el ubicarse y memorizar lugares suele ser complicado en lugares desconocidos, de gran extensión o no tan concurridos.

En la metodología MEDEERV se afirma que los usuarios atribuyen su propio conocimiento a partir de sus estructuras y procesos cognitivos, así como experiencias. En esta fase se determina el panorama general del escenario y las características así dependiendo estos funcionan como entrada para el diseño funcional. Una vez determinados los requerimientos o necesidades se proceden a hacer un análisis en el cual se determinan los objetivos que se pretenden alcanzar con la aplicación

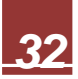

## **Estudio de Factibilidad (Análisis)**

A continuación, se muestra una encuesta de 7 preguntas con el fin de analizar y recopilar las necesidades de la comunidad universitaria respecto a Ciudad del conocimiento y su experiencia en la misma. Para ello el cuestionario se aplicó en 20 personas pertenecientes a la UAEH mas no necesariamente perteneciente a Ciudad del conocimiento con el fin de saber la opinión de gente que concurre y no concurre la Ciudad del Conocimiento.

1. ¿Con que frecuencia visitas o estas en Ciudad del Conocimiento? a) 1 o 2 veces al mes b) Más de 7 veces al mes c) Todo el mes

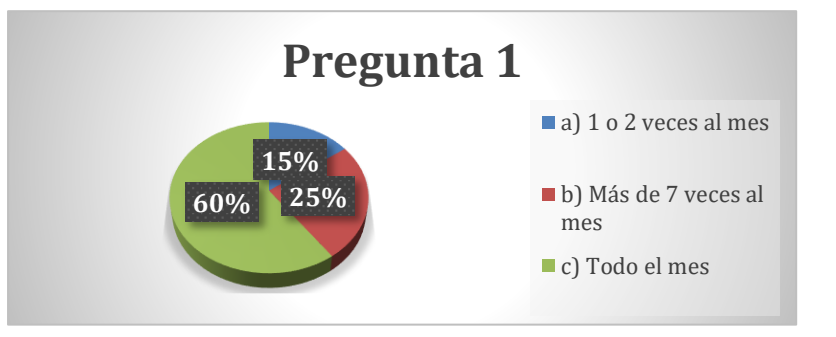

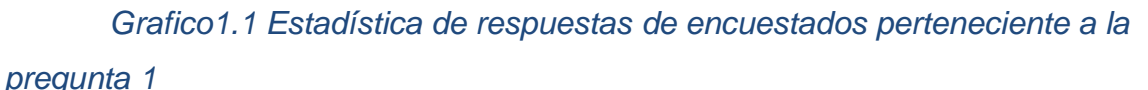

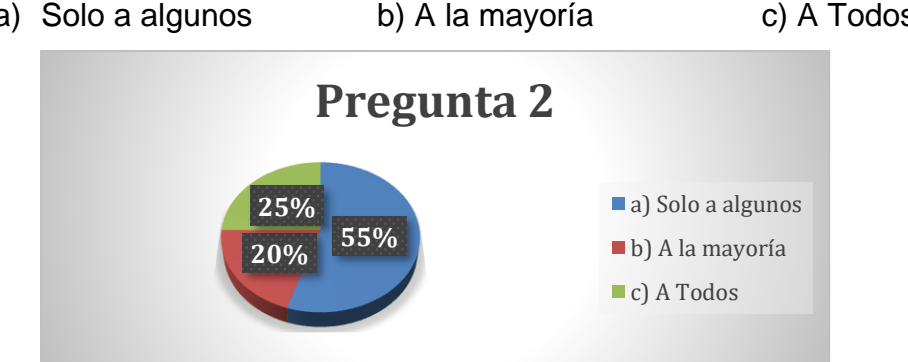

*Grafico1.2 Estadística de respuestas de encuestados perteneciente a la pregunta 2*

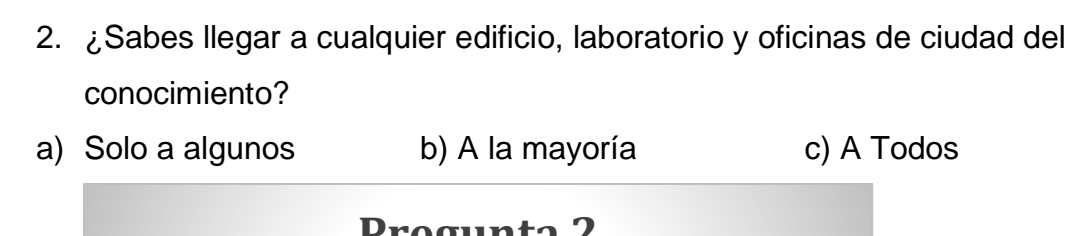

3. ¿Has tenido que preguntar a alguien como llegar a alguna parte o lugar de Ciudad del conocimiento?

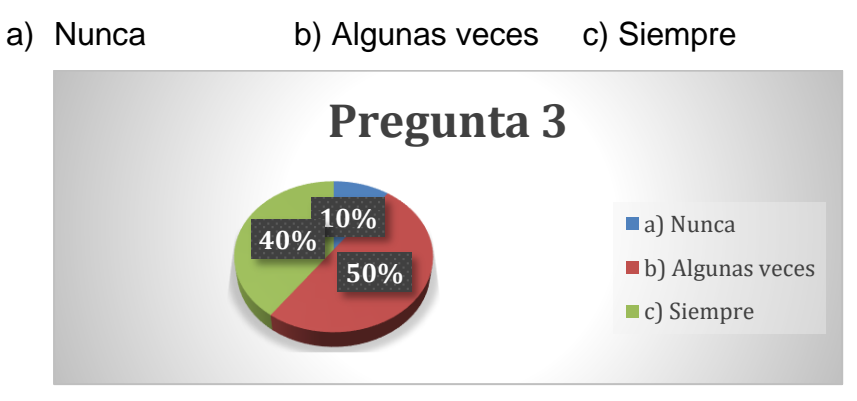

*Grafico1.3 Estadística de respuestas de encuestados perteneciente a la* 

#### *pregunta 3*

- 4. ¿Te has perdido buscando algún lugar en ciudad del conocimiento?
- a) Nunca b) Algunas veces c) Siempre

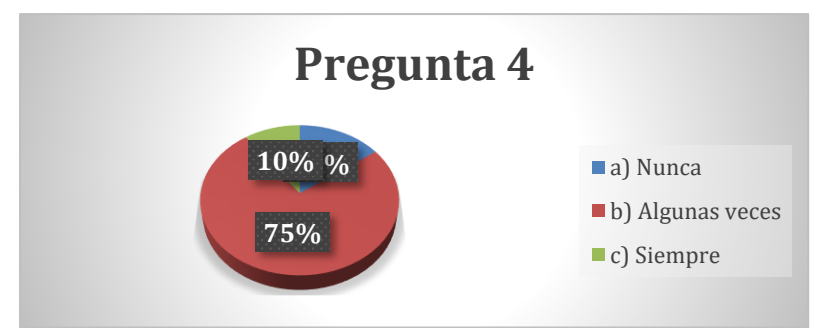

*Grafico1.4 Estadística de respuestas de encuestados perteneciente a la* 

*pregunta 4*

5. ¿Los señalamientos ubicados en Ciudad del conocimiento te han ayudado para llegar a un destino?

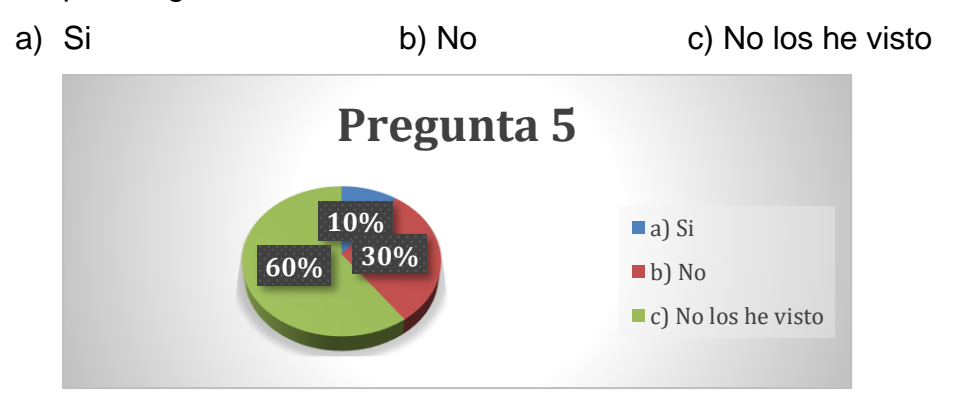

*Grafico1.5 Estadística de respuestas de encuestados perteneciente a la* 

# *pregunta 5*

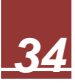

6. ¿Consideras que la Ciudad del conocimiento cuenta con suficiente material de apoyo para ubicar los diferentes edificios, laboratorios y oficinas?

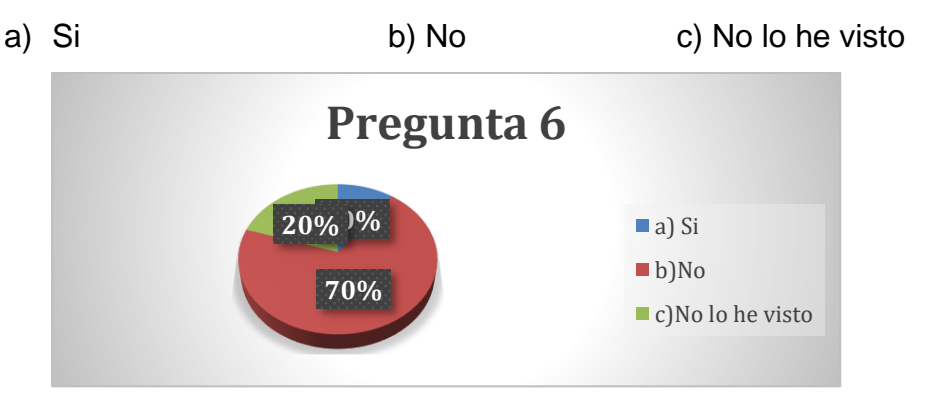

*Grafico1.6 Estadística de respuestas de encuestados perteneciente a la* 

### *pregunta 6*

7. Si tu vieras que elegir una herramienta de guía y apoyo para ciudad del conocimiento ¿Cuál elegirías?

a) Letreros y señalamientos b) Una Aplicación móvil c) Mapas y panfletos.

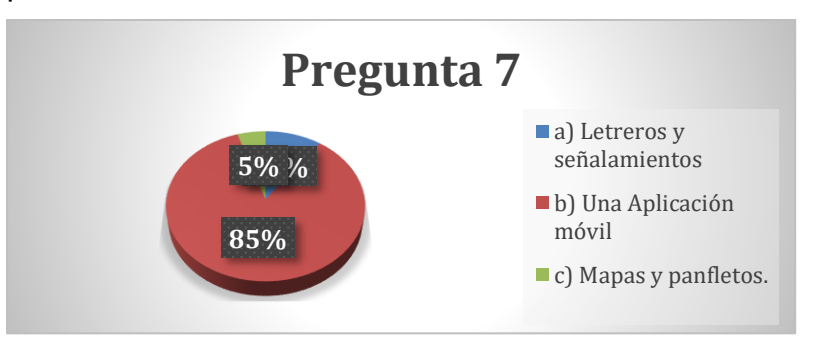

*Grafico1.7 Estadística de respuestas de encuestados perteneciente a la* 

### *pregunta 7*

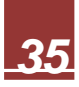

#### **3.1.2 Etapa de Diseño funcional del mundo virtual**

A partir del diseño sistemático de la aplicación, se debe considerar que el usuario debe asistir a clases o a un lugar o edificio desconocido. Asimismo, considerando que sea la primera o la única vez en la que estarán la ubicación. Así con la ayuda de una herramienta tan necesaria como lo que es un dispositivo móvil. Pueden acceder a un sistema de geolocalización para poder llegar de manera fácil a cualquier ubicación dentro del ICBI al igual que horarios, encargados etc. Incluyendo un modelado de cada edificio o ubicación del instituto.

#### **3.1.3 Etapa de implementación**

El ciclo de vida del desarrollo de un sistema de realidad virtual definido dentro de la metodología MEDEERV comprende una serie de pasos que se enfocan en los requerimientos obtenidos del diseño sistemático de la instrucción y el análisis de la funcionalidad del sistema. A partir del diseño funcional es posible modelar un mundo virtual incluyendo cualquier efecto de un ambiente de RV que requiera. El resultado de este paso es un modelo tridimensional al que se le asignan comportamientos físicos, mecanismos de navegación y la inserción de componentes multimedios que complementan al mundo virtual, el cual es el que se presentará al usuario.

El mundo virtual creado se almacena en un dispositivo móvil como una aplicación estandarizada que cuenta con efectos estereoscópicos y es navegable mediante la cinemática del cuerpo humano a través del acelerómetro y giroscopio del mismo. Para ello, es necesario contar con un visor de bajo costo y audífonos. Este equipamiento mínimo permite al usuario experimentar y efectuar actividades en el entorno que se le presenta. (Samperio, 2017)

Para desarrollar esta etapa, se presenta una arquitectura flexible basada en una interfaz gráfica para dispositivos móviles que utiliza un conjunto de programas de aplicación y lenguajes de programación que están estandarizados para interactuar en el desarrollo con el Kit de Desarrollo de Software (SDK por sus siglas en inglés) de Google Cardboard [Google-VR, 2017]. Esta arquitectura permite aprovechar las características de los lenguajes C#, Javascript, HTML 5 y Python, así como la capacidad de teléfonos inteligentes o consolas portátiles y domésticas (Reality, 2017)(Unreal, 2017).

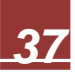

### **3.2 Marco tecnológico**

## **3.2.1 Unity**

Unity es un software para desarrollar videojuegos, también conocido como motor de juegos el cual consta de rutinas de programación que permiten el diseño, la creación y el funcionamiento de un videojuego. Este software te permite crear para diferentes plataformas por medio de un editor visual y programación mediante scripting. Uno de los beneficios de usar Unity es la gran comunidad de usuarios que tiene.

Esto permite tener acceso a multitud de documentación, foros y comunidades donde se preguntan y resuelven dudas, donde se explican diferentes métodos y técnicas nuevas, entre otros. Además, es uno de los motores predilectos para aprender a desarrollar videojuegos; ya que supone una puerta de acceso perfecta para aquellos que quieren incursionar en esta industria. (Asensio, 2019)

Una de las características más importantes de Unity es que soporta la exportación a una cantidad enorme de plataformas. No solo se puede elegir la plataforma con la que se va a trabajar creando y editando algún juego, sino que se puede crear el juego para más de 25 plataformas. Esto permite crear un juego para Windows y exportarlo para consolas de forma relativamente sencilla.

Unity ofrece una ayuda en esta exportación y no un proceso totalmente automático, ya que la exportación a consolas, por ejemplo, va a tener otro flujo de trabajo, debido a que cada una de estas plataformas depende de los requisitos de la empresa, de unos procesos de certificación y de la implementación de ciertas características. (Erosa, 2019)

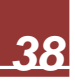

### **3.2.2 NavMesh Agent**

Los componentes NavMesh Agent permiten crear personajes que se eviten a ellos mismos mientras se mueven hacia su objetivo. Los Agentes razonan acerca del mundo virtual utilizando el NavMesh y saben cómo evitarse entre ellos al igual que otros obstáculos en movimiento. Pathfinding (Encuentra caminos) y el razonamiento espacial son manejados utilizando la API de scripting del NavMesh Agent. En la tabla 1.2 se describe las propiedades del agente de NavMesh:

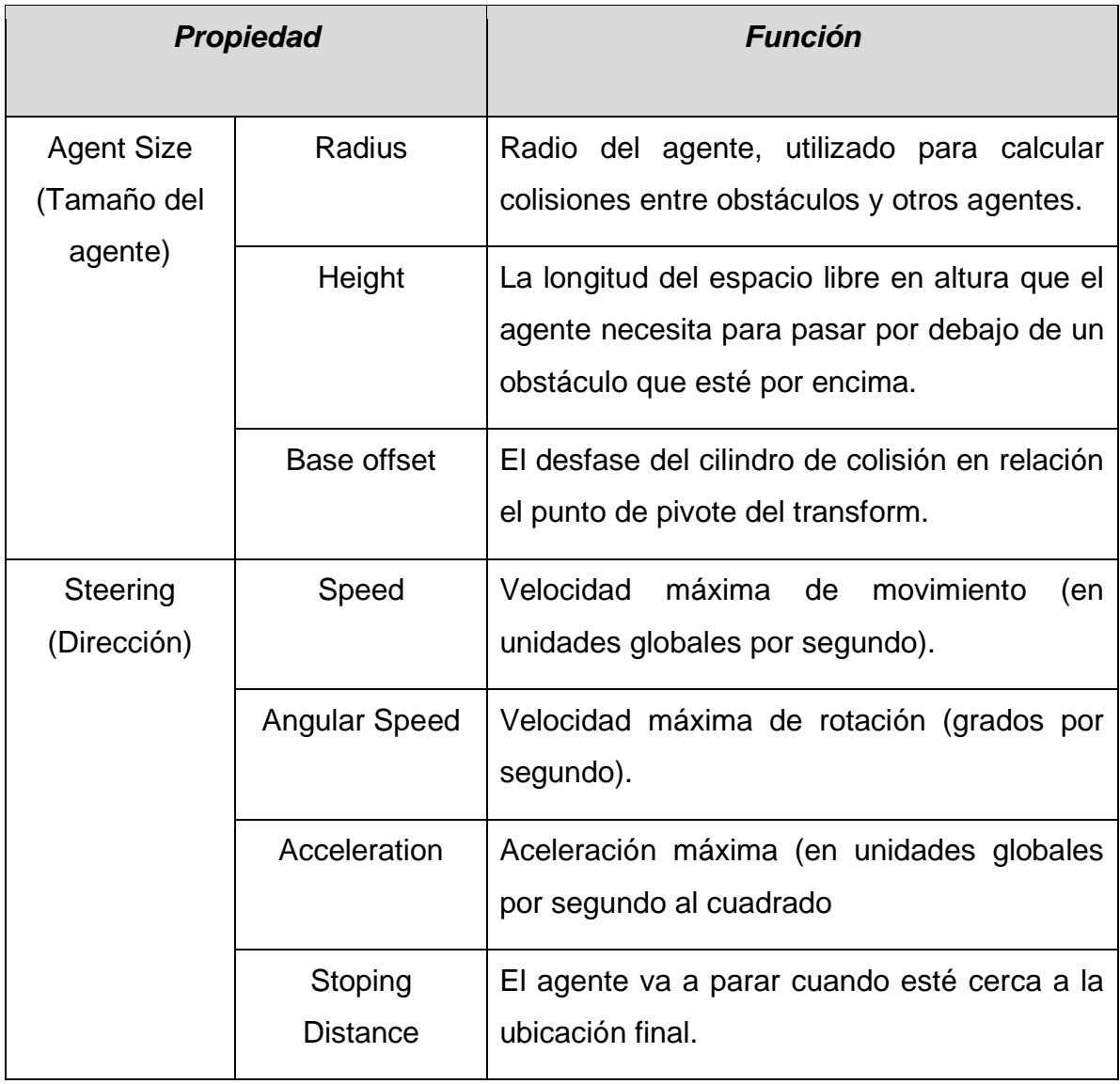

## *Tabla 1.2 Propiedades del agente NavMesh*

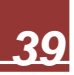

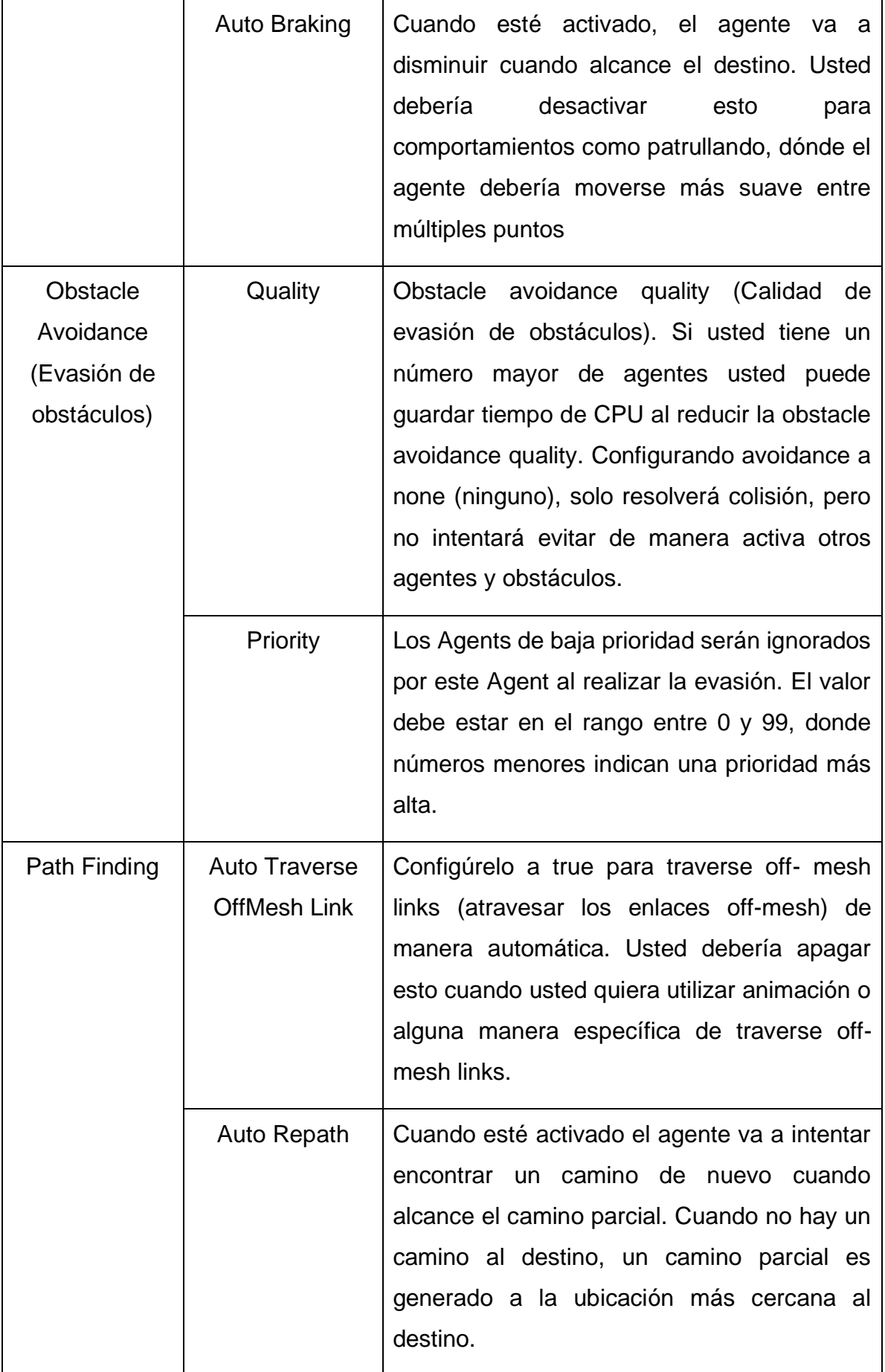

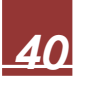

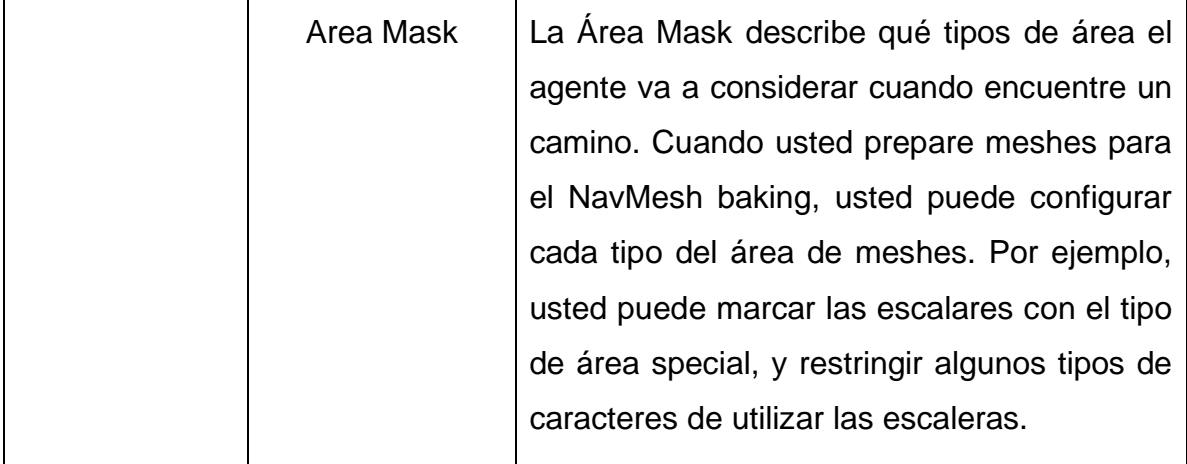

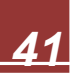

#### **3.2.3 Illustrator**

Adobe Illustrator es una aplicación informática dedicada al dibujo vectorial y al diseño de elementos gráficos casi para cualquier tipo de soporte y dispositivo, se puede usar para el diseño editorial, dibujo profesional, maquetación web, gráficos para móviles, interfaces web, o diseños cinematográficos.

Illustrator permite crear dos tipos de archivos gráficos: gráficos vectoriales y mapas de bits los cuales se definen a continuación:

- Gráficos vectoriales: se trata de dibujos basados en puntos que se unen mediante líneas para que la imagen general mantenga la coherencia sin importar la resolución. Se usan para crear diseños de alta calidad que se adapten a cualquier medio donde deban ser utilizados.
- Mapas de bits: en este caso, el gráfico se basa en una retícula octogonal coloreada, es decir, una gran cantidad de píxeles que cada uno por separado contiene la información de color que conforma una imagen coloreada al verlos todos juntos. A diferencia de los vectores, los mapas de bits dependen de la resolución para poder tener coherencia, por lo que se debe tener esto en cuenta a la hora de emplearlos.

Con estos gráficos se puede cumplir prácticamente con cualquier requerimiento de diseño que se necesite.

### **3.2.4 Photoshop**

Photoshop es un programa de edición de imágenes creado por Adobe Systems Incorporated, el cual fue creado en 1987. Este programa funcionaba en pantallas monocromáticas. En 1988 se reescribió el código para que funcionara en pantallas a color, desarrollándose nuevas funcionalidades como los filtros. Photoshop sirve para editar o crear imágenes con el uso de varias herramientas como pinceles, lápices, rellenos, formas, textos, relieves o efectos, entre otros. El programa soporta toda

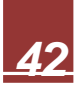

clase de formatos de imagen como JPG, GIF, PNG, PDF, TIFF y más. Es de gran utilidad para crear logotipos, flyers, tarjetas y otros.

## **3.2.5 Vuforia**

Vuforia es un SDK orientado a la realidad aumentada para el motor de videojuegos Unity. Las aplicaciones que pueden desarrollarse entrelazan la realidad con un mundo virtual mediante el uso de un lente (generalmente imágenes patrones).

Vuforia contiene las siguientes características:

- Reconocimiento de Texto.
- Reconocimiento de Imágenes.
- Rastreo robusto. (el objetivo fijado no se perderá tan fácilmente incluso cuando el dispositivo se mueva).
- Detección y rastreo simultáneo de Targets (Objetivos).
- Detección rápida de los Targets.

El dispositivo capta una escena tomada a través de la cámara, entonces la SDK de Vuforia crea un frame (imagen particular dentro de una sucesión de imágenes) de la escena capturada y convierte la imagen capturada por la cámara, a una diferente resolución para ser correctamente tratada por el tracker, después analiza la imagen a través este último y busca coincidencias en la base de datos, la cual está compuesta por uno o más targets. Por último, la aplicación renderiza algún contenido virtual (imágenes, vídeos, modelos, etc.) en la pantalla del dispositivo, lo que crea una imagen híbrida entre lo que percibimos y lo virtual. (Taban, 2018)

### **3.2.6 Vumark**

VuMark es un código visual que se puede colocar en cualquier producto o máquina el cual puede ser manualmente o impreso de forma automática durante el proceso de manufactura. Su intención es indicar a un usuario que una experiencia de RA está disponible, por ejemplo, instrucciones paso a paso para ensamble, uso, limpieza, reparación, inspección, entre otros.

A diferencia de otros tipos de códigos el VuMark se diseñó pensando en diseñadores. El VuMark Designer permite a los usuarios de Adobe Illustrator crear marcas a partir de gráficos existentes y activos de su marca tales como logotipos. Esto les permite crear VuMarks que se ven bien, mientras que son capaces de encriptar cualquier tipo de información, tales como un número de serie o URL.

#### **3.2.7 Firebase**

Firebase de Google es una plataforma en la nube para el desarrollo de aplicaciones web y móvil. Está disponible para distintas plataformas (iOS, Android y web), con lo que es más rápido trabajar en el desarrollo.

Su función esencial es hacer más sencilla la creación de tanto aplicaciones webs como móviles y su desarrollo, procurando que el trabajo sea más rápido, pero sin renunciar a la calidad requerida.

Sus herramientas son variadas y de fácil uso, considerando que su agrupación simplifica las tareas de gestión a una misma plataforma. Las finalidades de las mismas se pueden dividir en cuatro grupos: desarrollo, crecimiento, monetización y análisis. Es especialmente interesante para que los desarrolladores no necesiten dedicarle tanto tiempo al backend, tanto en cuestiones de desarrollo como de mantenimiento

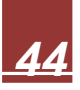

## **Capítulo 4: Implementación de la metodología**

#### **4.1 Análisis**

Para el desarrollo de esta aplicación se ha definido un MVP (Minimum Viable product) agrupando las funcionalidades en tres grupos: lo que es necesario tener, lo que debe tener y lo que estaría bien tener.

- Necesario: indispensables para la correcta funcionalidad de la aplicación.
- Debe: funciones que debería tener la aplicación para enriquecer la experiencia.
- Estaría bien: lo que sería bueno que tuviera la aplicación y que de no tenerlas no afectaría la esencia de esta.

Una vez definidos los grupos categorizamos las funciones de acuerdo con los recursos con los que se cuentan. A continuación, se muestra la categorización de las funciones para este proyecto en la tabla 4.1:

| <b>Funciones</b>                                              | <b>Necesario</b> | <b>Debe</b> | Estaría<br>bien |
|---------------------------------------------------------------|------------------|-------------|-----------------|
| Establecer la ruta más corta                                  | X                |             |                 |
| Incorporar la realidad aumentada                              |                  |             | X               |
| Usar VuMarks para un diseño más simple                        |                  | X           |                 |
| Aplicación disponible para IOS                                |                  |             | X               |
| Hacer uso de una API de Google para el<br>desarrollo del mapa |                  |             | X               |

Tabla 4.1 Categorización de las funciones

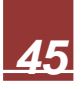

#### **4.2 Diseño**

Para el diseño de la aplicación se ha creado un diagrama de navegación, imagen 4.1, que muestra la navegación dentro de ella. Empezando con la pantalla de inicio la cual contiene tres botones que permiten al usuario ir a la pantalla de mapa, código QR o salir de la aplicación. Dentro de la pantalla de mapa se muestra el mapa de la Ciudad del Conocimiento. En esta pantalla se puede seleccionar los distintos puntos a los cuales se desea llegar y se marca la ruta a tomar.

Al ingresar a la pantalla de código QR se encenderá la cámara del dispositivo para que pueda escanear el código QR donde posteriormente se pasará a la interfaz de información. En esta se podrá ver la información ligada a ese código QR. Este apartado cuenta con dos botones, uno para escanear un nuevo código y otro para salir de la aplicación. La imagen 4.1. muestra los prototipos de las interfaces. El diagrama de navegación dentro de la aplicación y el prototipo de las interfaces se muestran a continuación:

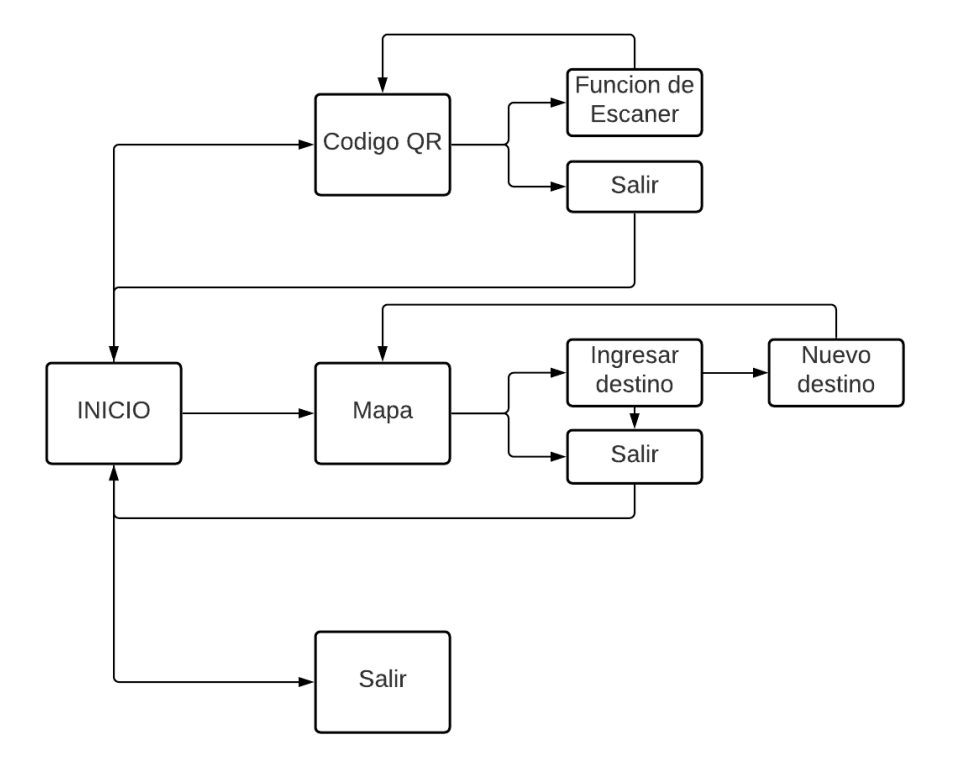

Imagen 4.1 Diagrama de navegación de la aplicación

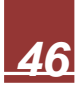

### **Capítulo 5: Desarrollo**

### **5.1 Desarrollo de Interfaz**

1. Con apoyo de herramientas como Photoshop, se diseñaron y exportaron nuestros complementos para el desarrollo de la interfaz en Unity. Como fondos, iconos y botones los cuales se muestran en las imágenes.

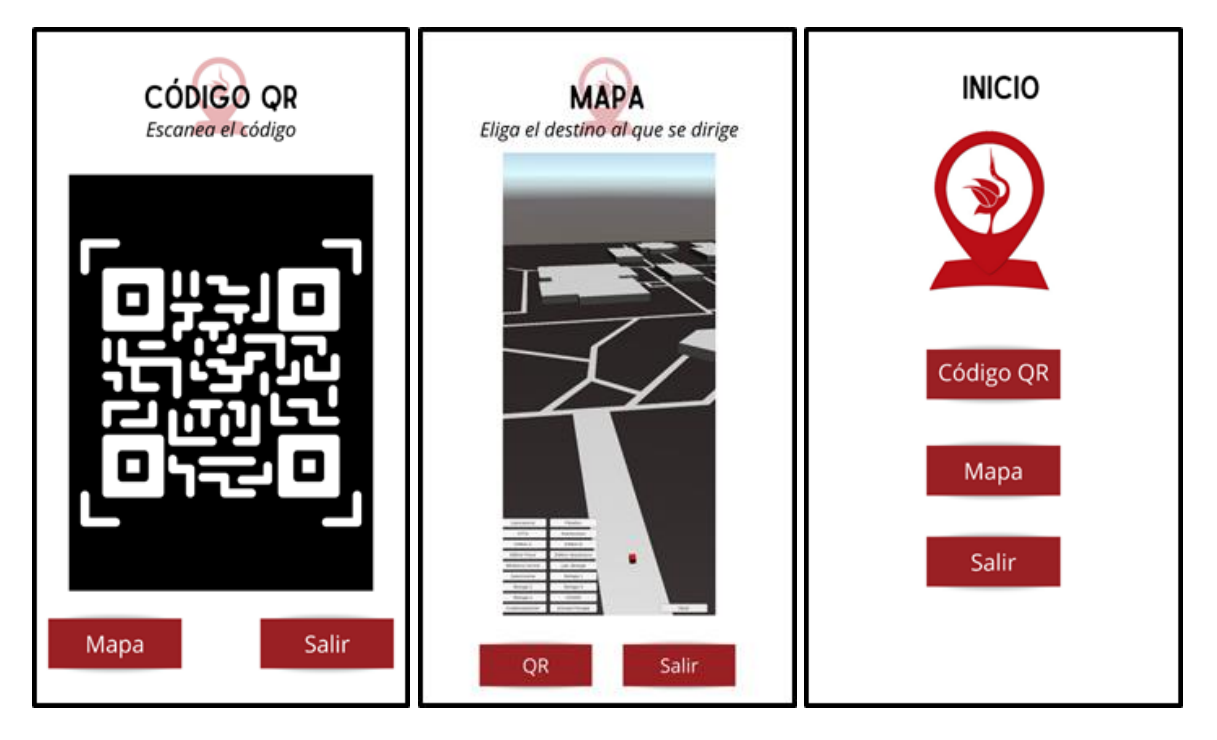

Imagen 5.1 Prototipos de las interfaces

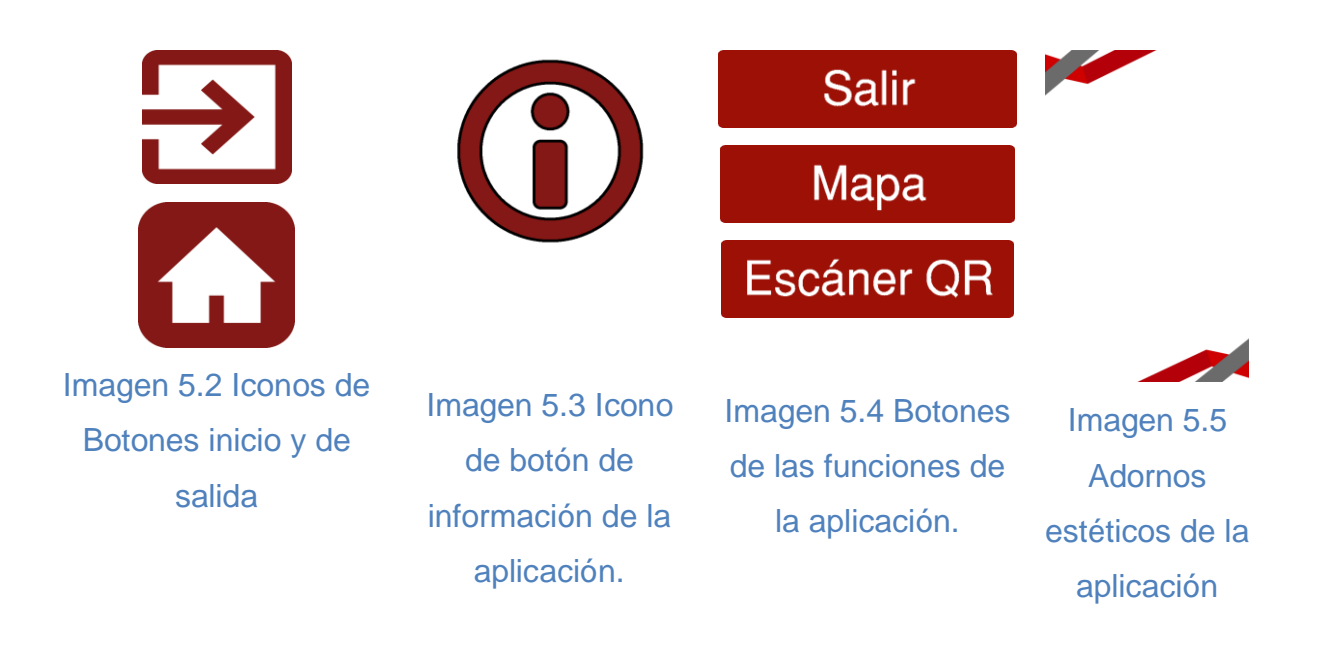

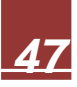

2. Al igual que nuestros complementos se diseñó el Logo en Photoshop, imagen 5.7.

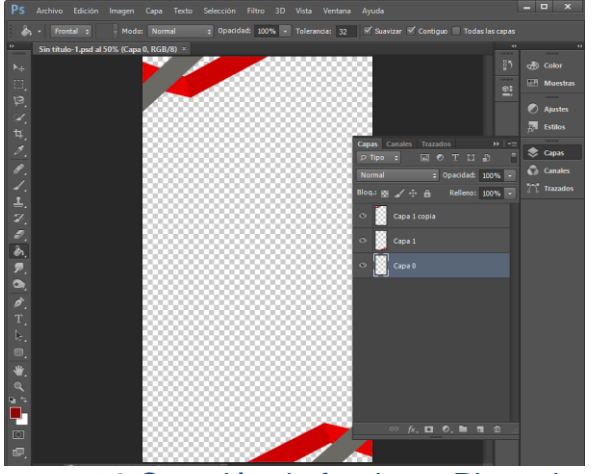

Imagen 5.6 Creación de fondo en Photoshop

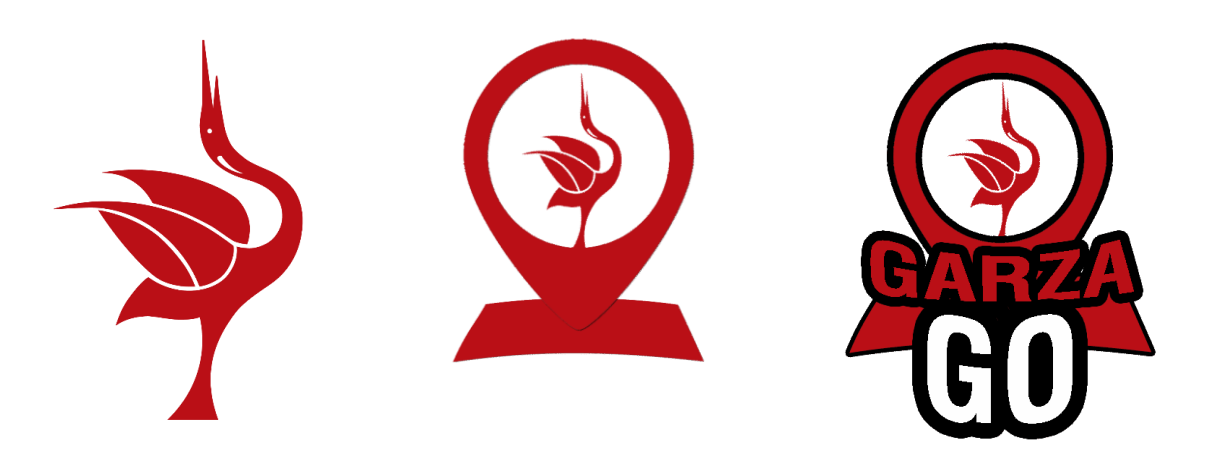

Imagen 5.7 Opciones de Logotipos creados en Photoshop

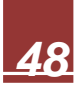

3. El uso de colores y diseño del logo se basó en los documentos de **Dirección de Imagen y Mercadotecnia,** estos se muestran en las siguientes imágenes.

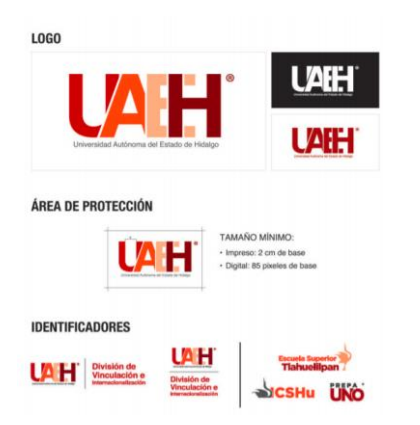

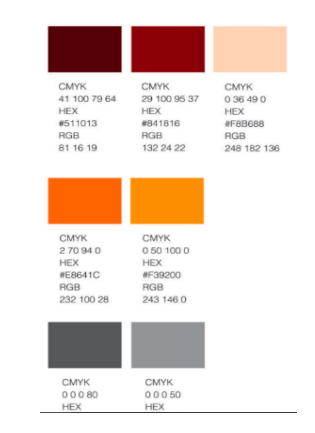

Imagen 5.8 Modos de uso de logo de la UAEH

Imagen 5.9 Paleta de colores

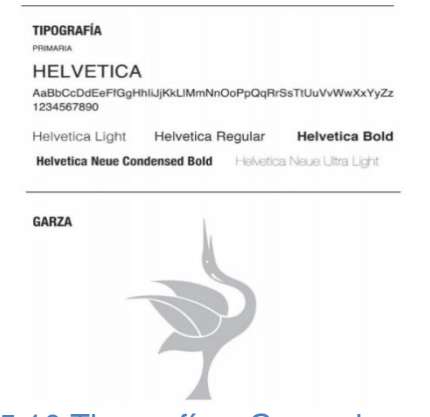

Imagen 5.10 Tipografía y Garza de uso oficial.

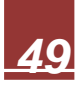

4. Una vez creados los diferentes materiales a utilizar, comenzamos la elaboración de las interfaces en Unity con la utilización de canvas para lograr la estructura.

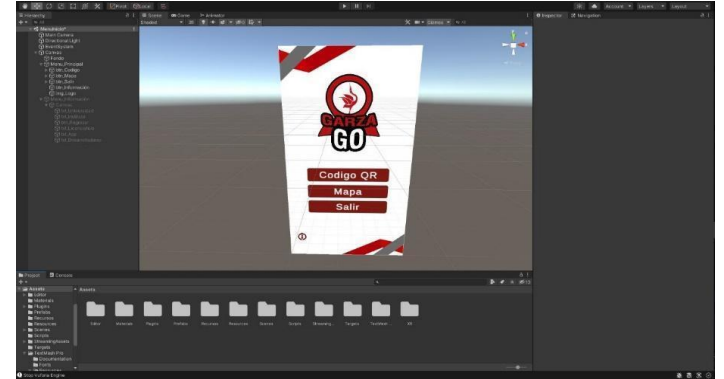

Imagen 5.11 Creación de Interfaz de pantalla de inicio Imagen 5.12 interfaz de

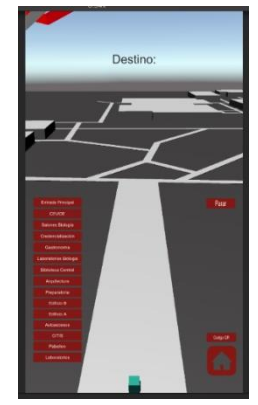

sistema de Geolocalización

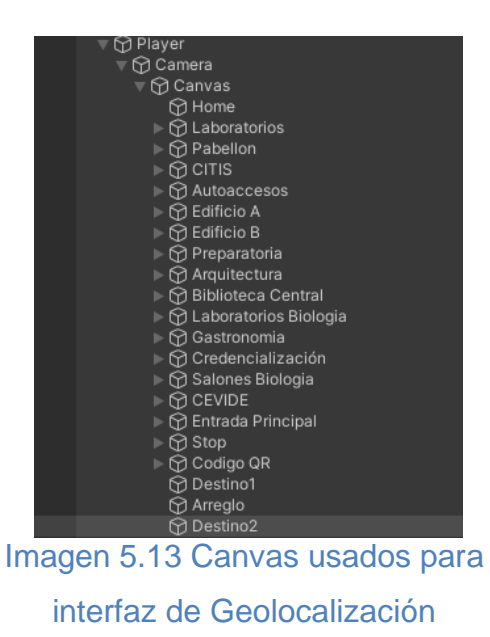

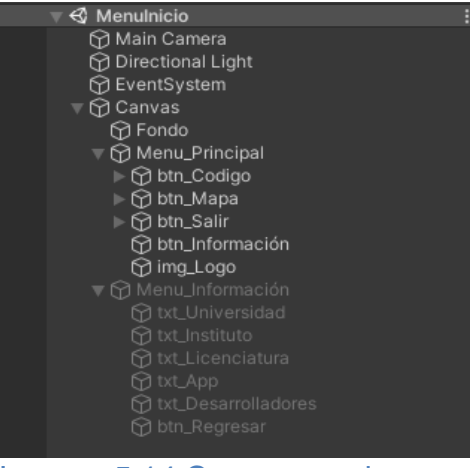

Imagen 5.14 Canvas usados para interfaz de pantalla de inicio

5. Generamos el código que nos permita realizar el cambio de escenas, imagen 5.15, el cual es asignado a los botones de: Código QR, Mapa, Menú y Salir.

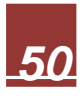

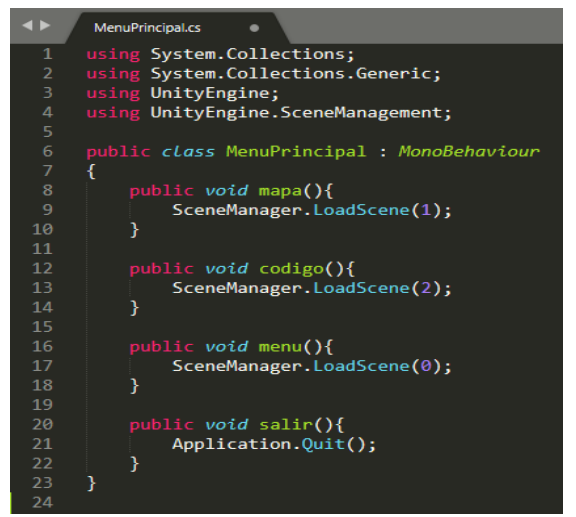

Imagen 5.15 Código para la realización de cambio de escenas

El número de escena es asignado dependiendo del orden en el que se encuentren en la sección de "Build Settings", mostrado en la imagen 5.16

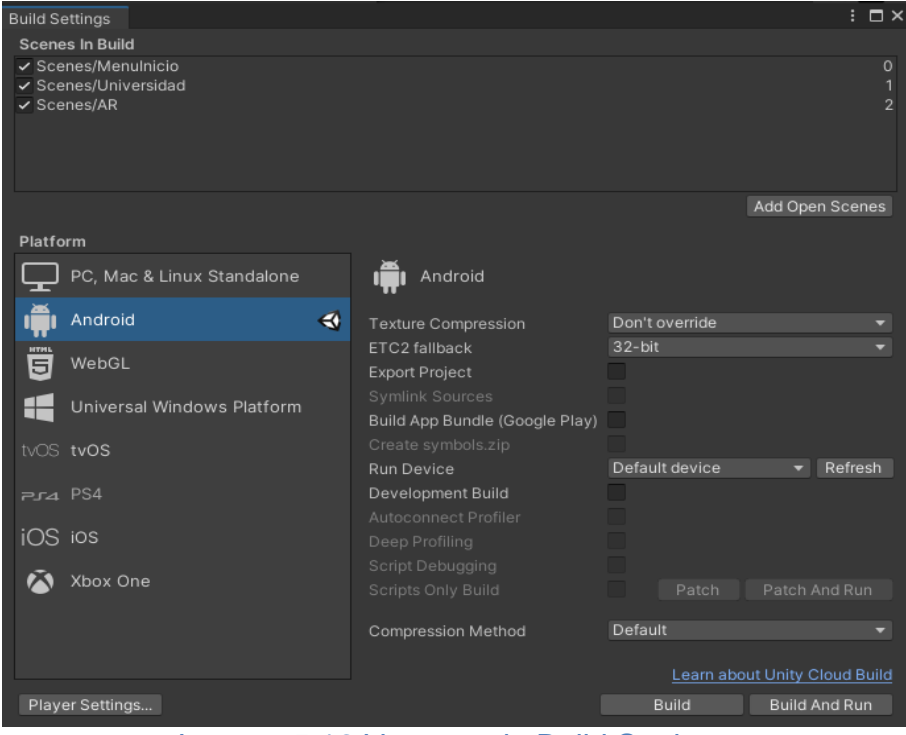

Imagen 5.16 Ventana de Build Settings

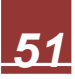

6. Para el menú de información únicamente se habilitan y deshabilitan menús según corresponda, en la imagen 5.17 se muestra la configuración correspondiente.

| X Navigation<br>Inspector<br>$\ddot{\mathbf{0}}$             | a             |
|--------------------------------------------------------------|---------------|
| btn_Información                                              | Static ▼      |
| Tag Untagged<br>Layer UI                                     |               |
| <b>Rect Transform</b>                                        | 0<br>量        |
| ⊚<br><b>Canvas Renderer</b><br>ь                             | 量<br>0<br>B   |
| $\boxed{2}$ $\vee$ Image<br>ь                                | 量<br>Q        |
| $\sqrt{B$ utton                                              | 量<br>0        |
| Interactable<br>$\checkmark$                                 |               |
| <b>Color Tint</b><br>Transition                              |               |
| 国 btn_Información (Image)<br><b>Target Graphic</b>           | $\odot$       |
| Normal Color                                                 |               |
| <b>Highlighted Color</b>                                     | ∛             |
| Pressed Color                                                | $\mathcal{S}$ |
| Selected Color                                               |               |
| <b>Disabled Color</b>                                        |               |
| Color Multiplier                                             | 1             |
| <b>Fade Duration</b><br>0.1                                  |               |
| Automatic<br>Navigation                                      |               |
| Visualize                                                    |               |
| On Click ()                                                  |               |
|                                                              |               |
| Runtime Only<br>GameObject.SetActive                         |               |
| ⊕ Menu_Informaciói ⊙ v                                       |               |
| Runtime Only<br>GameObject.SetActive<br>$\blacktriangledown$ |               |
| Menu_Principal<br>$\circ$                                    |               |
|                                                              |               |

Imagen 5.17 Configuración para el menú de información en Unity

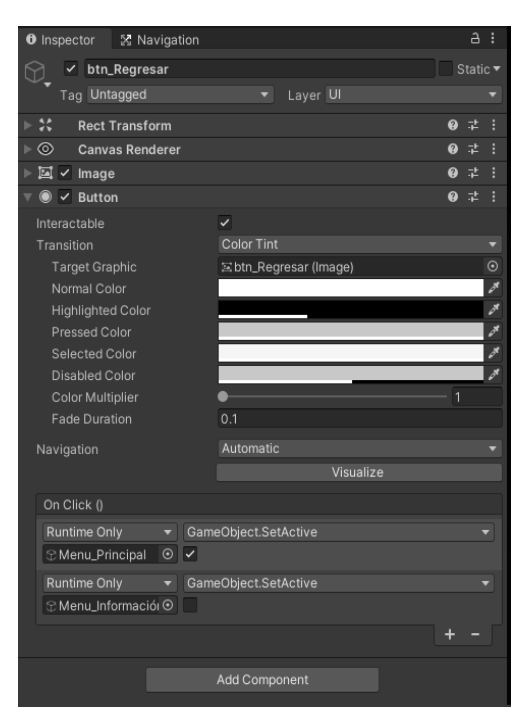

Imagen 5.18 Configuración para el botón de "Regresar" en Unity

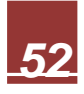

#### **5.2 Desarrollo de geolocalización**

1. Primeramente, se descargó e instaló la extensión de Vuforia Engine para Unity ya que es la herramienta principal para poder desarrollarlo. Posteriormente se nos habilitará en Unity navegación por medio de la pestaña "Window > AI > Navigation, imagen 5.19.

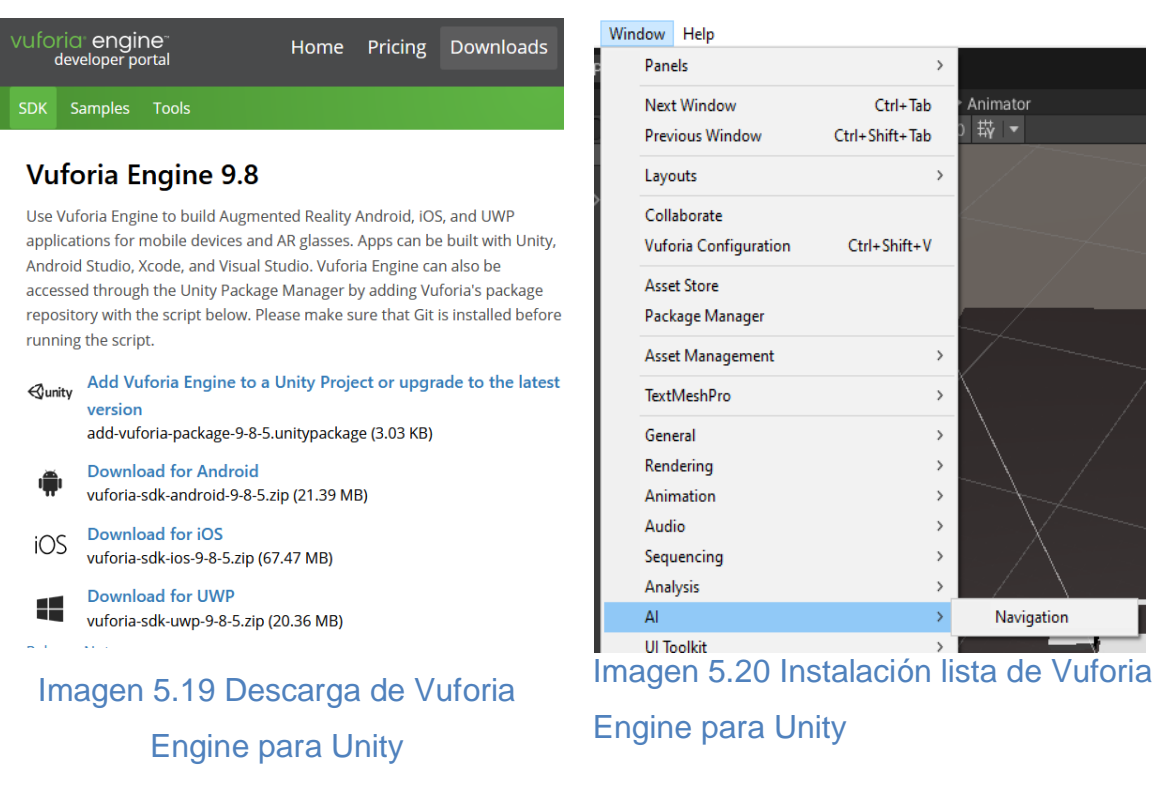

2. Posteriormente con ayuda de Google Earth Pro y sus diversas herramientas mapeamos los pasillos y caminos de Ciudad del conocimiento, imagen 5.21. En la tabla 4.2 se muestra la latitud y longitud de cada punto mapeado así mismo se toma como mayor factor las distancias entre puntos en Metros, tabla 4.3. Ya que la distancia nos ayudará a la elección del camino más corto como en el Algoritmo Dijkstra.

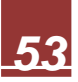

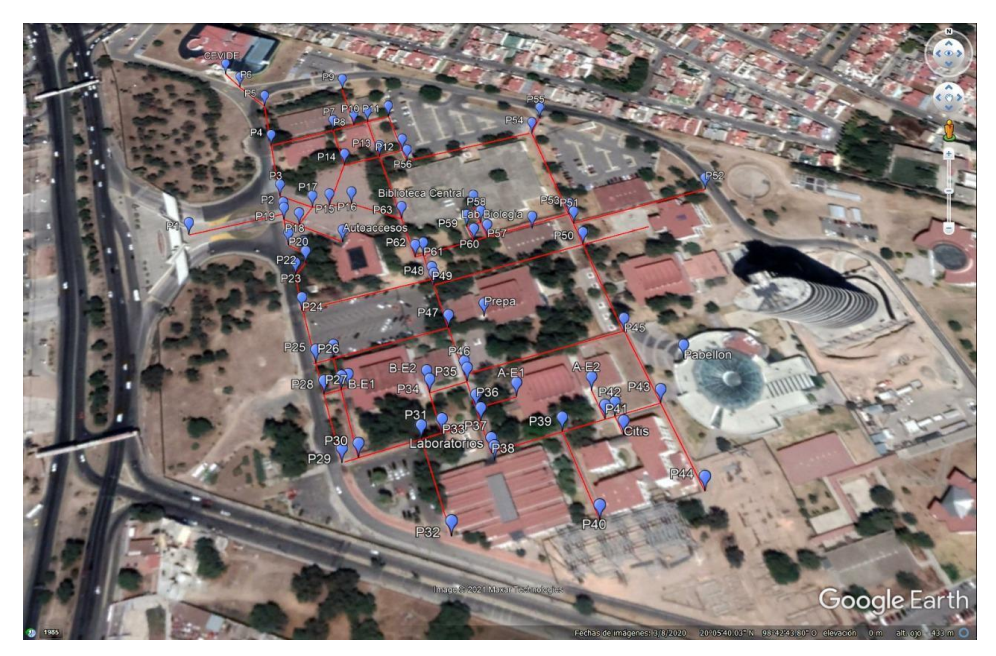

*Imagen 5.21 Mapeo de pasillos y caminos en Google Earth Pro*

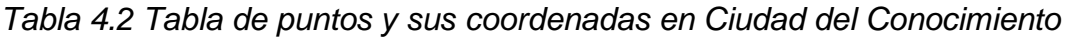

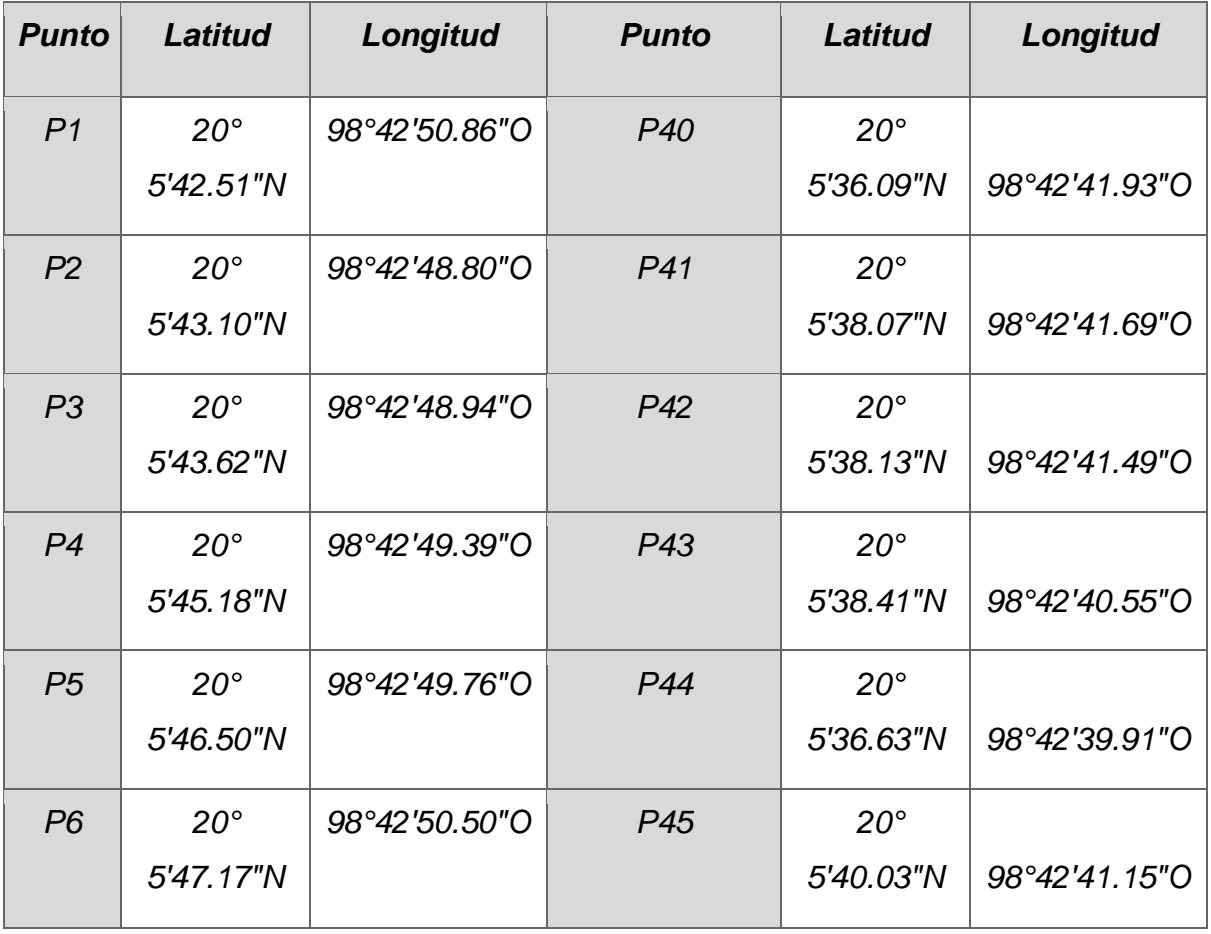

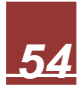

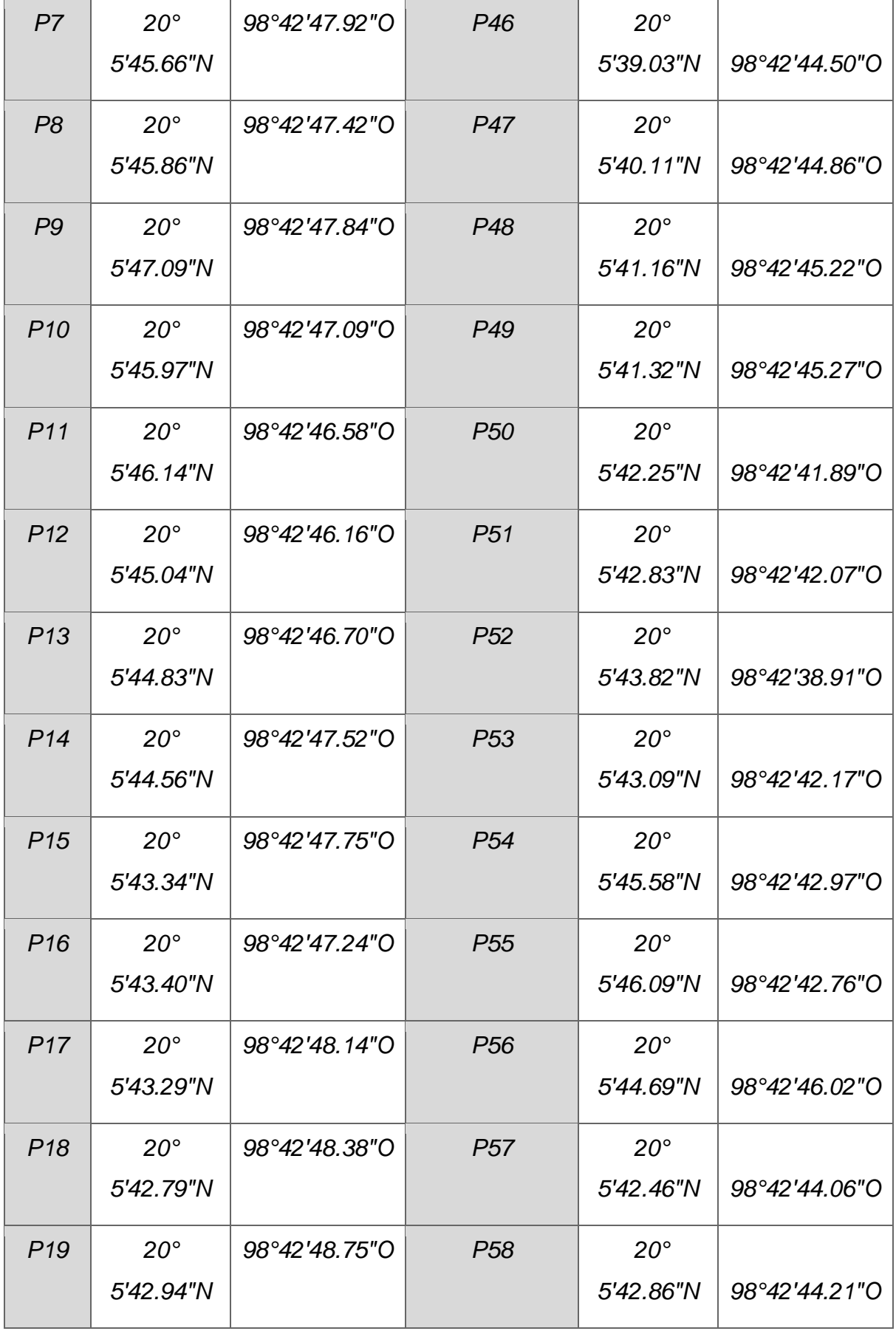

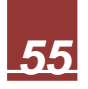

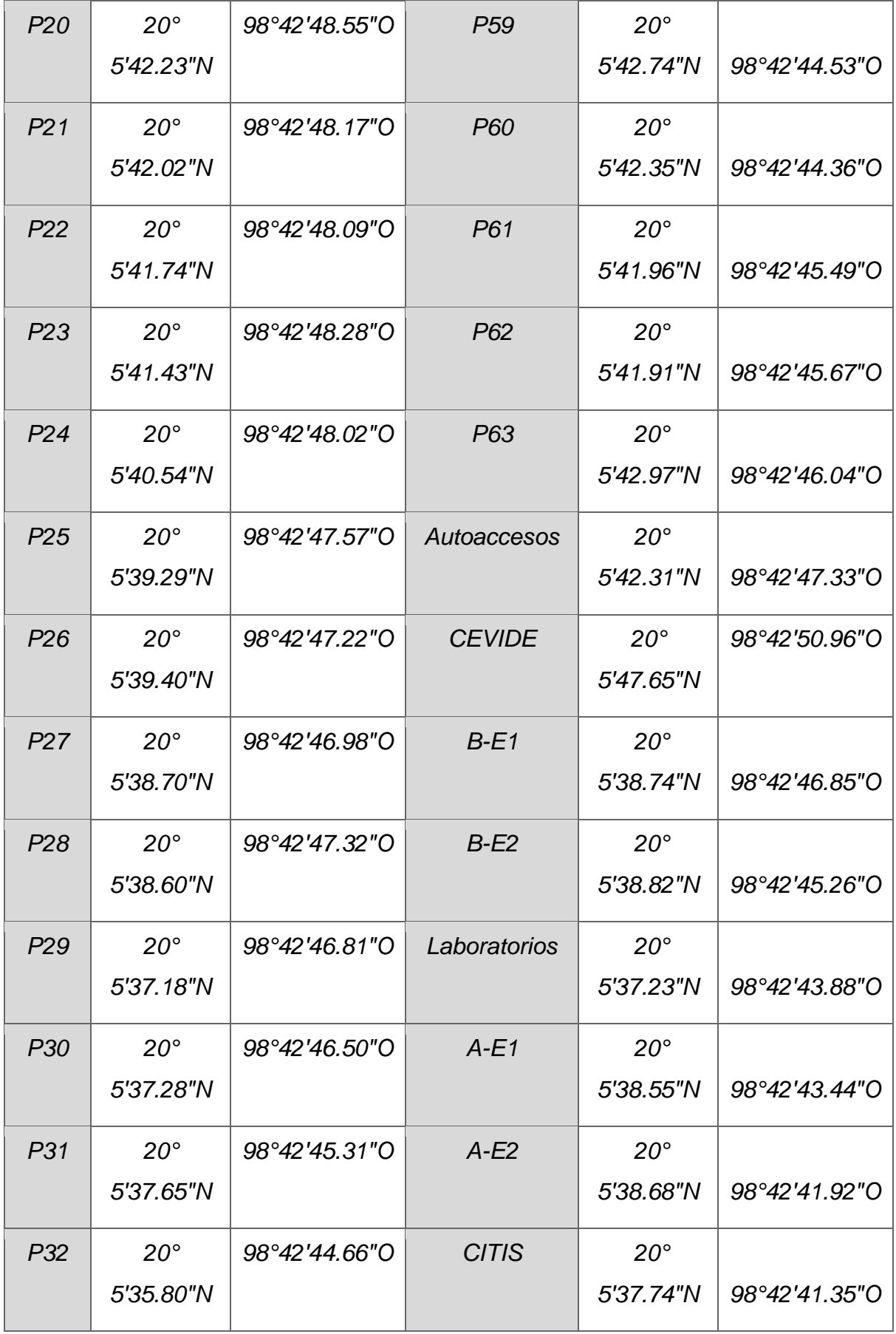

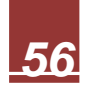

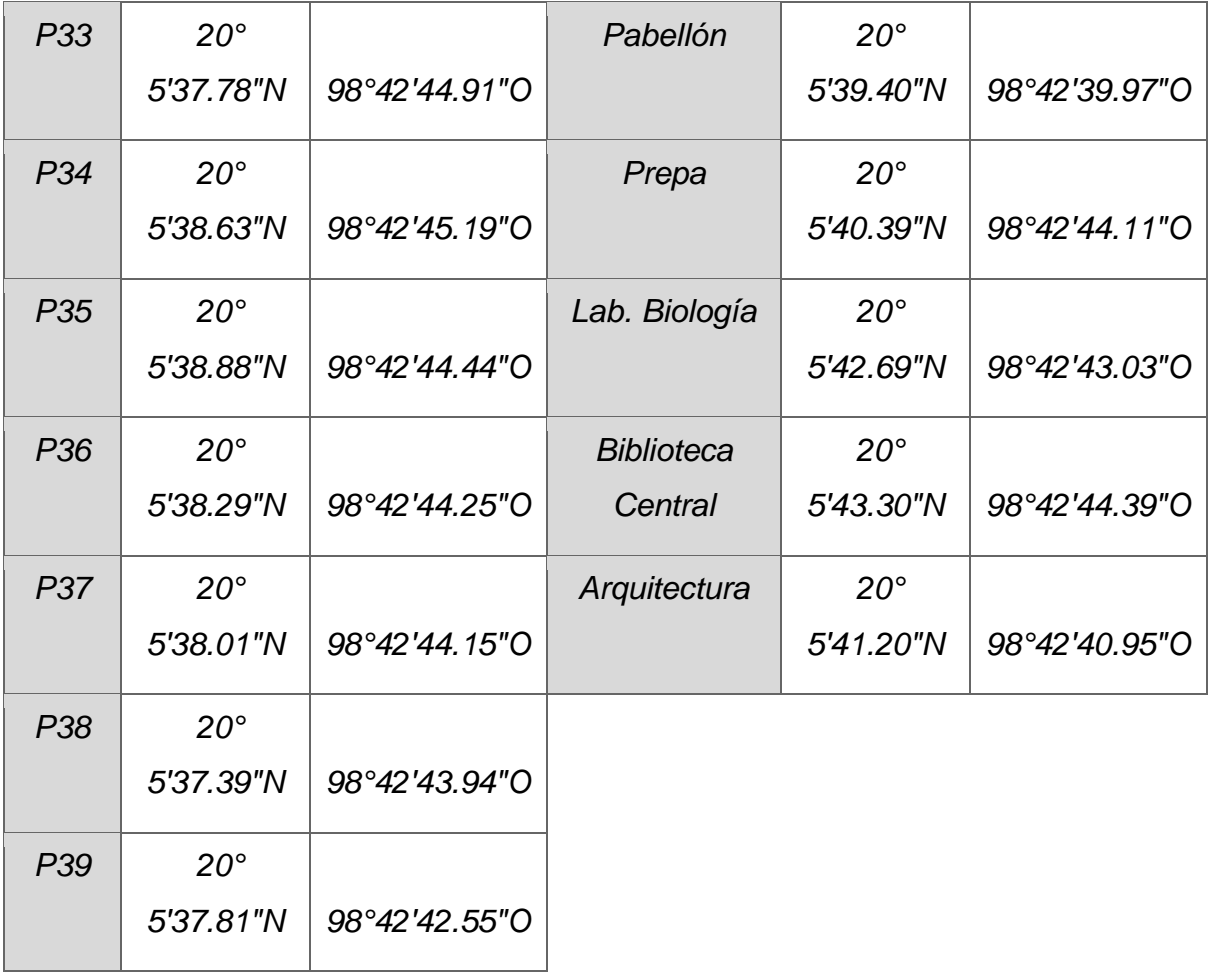

![](_page_63_Picture_2.jpeg)

| <b>P.</b><br><b>Inicio</b> | P. Final        | <b>Distancia</b>  | <b>Dirección</b> | <b>P.</b><br><i><b>Inicio</b></i> | P. Final        | <b>Distancia</b> | <b>Dirección</b> |
|----------------------------|-----------------|-------------------|------------------|-----------------------------------|-----------------|------------------|------------------|
| P <sub>1</sub>             | P <sub>2</sub>  | 62.3m             | $73^\circ$       | P32                               | P33             | 12.14m           | 251.62°          |
| P <sub>2</sub>             | P <sub>3</sub>  | 16.82m            | 344.81°          | P33                               | P34             | 27.61m           | 342.7°           |
| P <sub>3</sub>             | P <sub>4</sub>  | 49.3m             | $345^\circ$      | P33                               | <b>P37</b>      | 23.23m           | $71.6^\circ$     |
| P <sub>4</sub>             | P <sub>5</sub>  | 41.93m            | 165.18°          | P34                               | P <sub>35</sub> | 22.96m           | 70.72°           |
| P <sub>4</sub>             | P7              | 45.21m            | 69.9°            | P34                               | $B-E2$          | 6.38m            | 342.04°          |
| P <sub>5</sub>             | P <sub>6</sub>  | 30.1 <sub>m</sub> | $313.83^{\circ}$ | P <sub>35</sub>                   | P <sub>36</sub> | 18.23m           | 162.28°          |
| P <sub>6</sub>             | <b>CEVIDE</b>   | 19.76m            | 138.38°          | P <sub>35</sub>                   | P <sub>46</sub> | 5.27m            | 343.76°          |
| P7                         | P <sub>8</sub>  | 15.5m             | 249.8°           | P <sub>36</sub>                   | $A-E1$          | 24.31m           | 252.57°          |
| P7                         | P14             | 36.5m             | $341.48^{\circ}$ | P <sub>36</sub>                   | <b>P37</b>      | 9.3 <sub>m</sub> | 342.23°          |
| P <sub>8</sub>             | P <sub>9</sub>  | 40.3m             | $342.21^{\circ}$ | <b>P37</b>                        | P38             | 20.39m           | 162.29°          |
| P <sub>8</sub>             | P <sub>10</sub> | 10m               | $70.1^{\circ}$   | P <sub>38</sub>                   | P39             | 42.48m           | $252.16^{\circ}$ |
| P <sub>10</sub>            | P <sub>11</sub> | 16.19m            | 249.93°          | P38                               | Laboratorios    | 4.87m            | 339.38°          |
| P <sub>10</sub>            | P <sub>13</sub> | 36.5m             | 341.59°          | P39                               | P <sub>40</sub> | 55.57m           | 161.15°          |
| P <sub>11</sub>            | P12             | 36.44m            | 160.67°          | P39                               | P41             | 26.27m           | 71.96°           |
| P12                        | P <sub>13</sub> | 16.78m            | 68.69°           | P41                               | P42             | 6.09m            | 253.05°          |
| P12                        | P <sub>56</sub> | 11.3m             | 340.49°          | P41                               | $A-E2$          | 19.86m           | 160.63°          |

*Tabla 4.3 Tabla de distancias entre los distintos puntos dentro de Ciudad del Conocimiento*

![](_page_64_Picture_3.jpeg)

![](_page_65_Picture_339.jpeg)

![](_page_66_Picture_173.jpeg)

![](_page_66_Picture_2.jpeg)

3. Tomando los datos obtenidos, generamos los caminos de Ciudad del Conocimiento en Unity y los escalamos para que correspondan a las medidas en metros tomadas, imagen 5.22. (Escala  $1 = 10$  m).

![](_page_67_Picture_1.jpeg)

Imagen 5.22 Plano de Ciudad del Conocimiento en Unity

4. Se toman medidas temporales de los diferentes edificios por medio de Google Earth para una representación temporal de los edificios, imagen 5.23. Para eso se generaron cubos de acuerdo con las escalas necesarias para modelarlos.

![](_page_67_Picture_4.jpeg)

Imagen 5.23 Plano de los edificios dentro de Ciudad del Conocimiento

![](_page_67_Picture_7.jpeg)

5. Se ajustan los planos y cubos creados con los ángulos de rotación obtenidos de Google Maps, imagen 5.24.

![](_page_68_Picture_1.jpeg)

Imagen 5.24 Ajuste de planos con ángulos de rotación de Google Maps

6. Se asignan los edificios como espacios "no caminables" usando la ventana de Navegación, imagen 5.25.

![](_page_68_Picture_4.jpeg)

Imagen 5.25 Asignación de los edificios como espacios "no caminables"

7. Se asignan los caminos como espacios "caminables" y se realiza un "Bake" del NavMesh, imagen 5.26

![](_page_68_Picture_7.jpeg)

Imagen 5.26 Asignación de los caminos como espacios "caminables"

![](_page_68_Picture_10.jpeg)

8. Creamos un cubo pequeño como a la entrada de cada edificio, el cual servirá como el objeto de referencia para nuestro agente, imagen 5.27.

![](_page_69_Picture_1.jpeg)

Imagen 5.27 Creación de cubo como objeto de referencia

9. Se crea un cubo y se le asigna un componente de *NavMesh Agent* que actuará como medio de guía, esta configuración se muestra en la imagen 5.28

![](_page_69_Picture_4.jpeg)

Imagen 5.28 Asignación de NavMesh Agent del cubo

![](_page_69_Picture_7.jpeg)

10.Se asignó una cámara principal como hijo a nuestro cubo para que se mueva al mismo tiempo que nuestro agente, imagen 5.29,

![](_page_70_Picture_1.jpeg)

11.Se crearon los scripts de movimiento del agente y el de generación del camino por medio de linerenderer, imagen 5.30.

![](_page_70_Picture_41.jpeg)

Imagen 5.30 Códigos para el movimiento y generación de caminos

![](_page_70_Picture_6.jpeg)

12.Asignamos los scripts a nuestro agente, imagen 5.31.

![](_page_71_Picture_1.jpeg)

Imagen 5.31 Configuración de nuestro agente en Unity

![](_page_71_Picture_4.jpeg)
13. Se Agregaron modelos 3d de los edificios de Ciudad del Conocimiento, imagen 5.32, los cuales fueron proporcionados por el M.C. Gonzalo Alberto Torres Samperio, sustituyendo los modelos temporales creados previamente, imagen 5.33, al igual que se cambió el material del plano sobre el que están los edificios, imagen 5.34

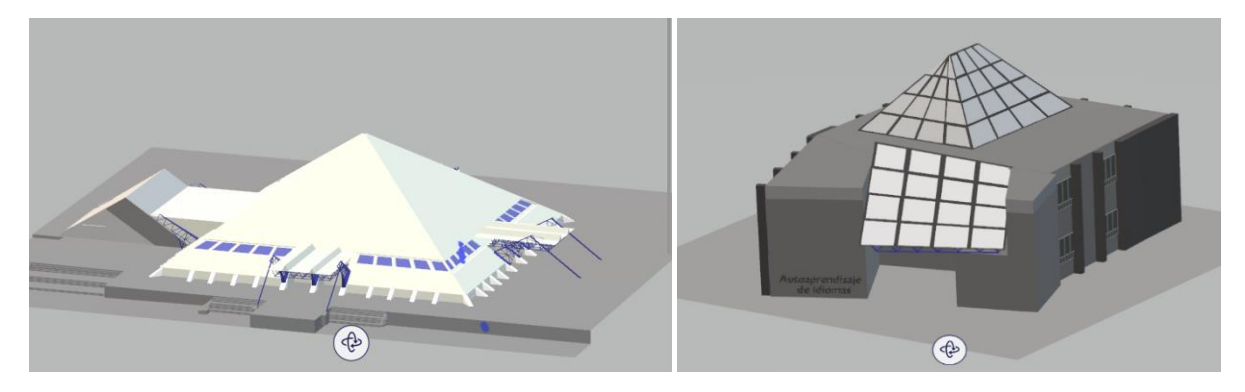

Imagen 5.32 Muestra de los modelos 3D de Ciudad del Conocimiento

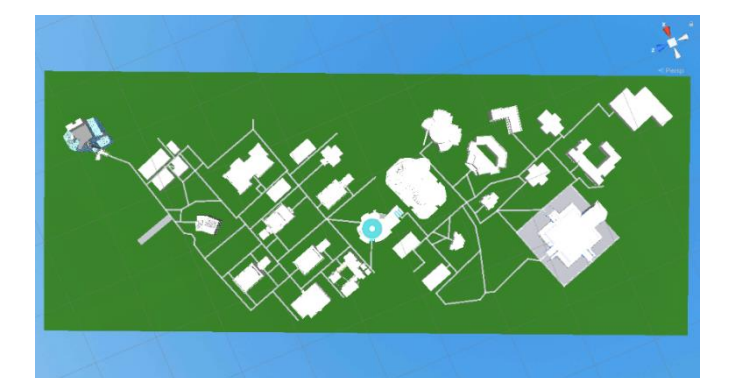

Imagen 5.33 Mapa de Ciudad del Conocimiento con los edificios integrados

| <b>O</b> Inspector   X Navigation                 |                                        |                               | a<br>Ē                                    |  |
|---------------------------------------------------|----------------------------------------|-------------------------------|-------------------------------------------|--|
| $\vee$ Plane<br>à                                 |                                        |                               | Static $\blacktriangledown$               |  |
| Tag Untagged                                      |                                        | Layer Default                 |                                           |  |
| - 2<br>Transform                                  |                                        |                               | @ #<br>E                                  |  |
| Position<br>Rotation<br>Scale                     | $X$ 21<br>x <sub>0</sub><br>X 39.48302 | Y 166.1983<br>Y 23.362<br>Y 1 | $Z - 281$<br>Z <sub>0</sub><br>Z 98.21748 |  |
| 一囲<br>@ ።<br>Plane (Mesh Filter)                  |                                        |                               |                                           |  |
| Mesh                                              | <b>田Plane</b>                          |                               | $\odot$                                   |  |
| □ 閃 ▽ Mesh Renderer<br>$\triangleright$ Materials |                                        |                               | @ #<br>E<br>1                             |  |
| $\triangleright$ Lighting<br>$\nabla$ Probes      |                                        |                               |                                           |  |
| <b>Light Probes</b>                               | <b>Blend Probes</b>                    |                               |                                           |  |
| <b>Reflection Probes</b>                          | <b>Blend Probes</b>                    |                               | ٠                                         |  |
| Anchor Override                                   | None (Transform)                       |                               | $\odot$                                   |  |
| Additional Settings<br><b>Motion Vectors</b>      | Per Object Motion                      |                               |                                           |  |
| Dynamic Occlusion                                 | $\checkmark$                           |                               |                                           |  |
| $\boxplus \checkmark$ Mesh Collider               |                                        |                               | ◎ 之<br>H                                  |  |
| Convex                                            | a a s                                  |                               |                                           |  |
| Is Trigger                                        |                                        |                               |                                           |  |
| Cooking Options                                   | Mixed                                  |                               | ۰                                         |  |
| Material                                          | None (Physic Material)                 |                               | $\odot$                                   |  |
| Mesh                                              | <b>EE</b> Plane                        |                               | $\odot$                                   |  |
| Plano (Material)                                  |                                        |                               | @ #                                       |  |
| Shader Standard                                   |                                        |                               | Edit<br>۰                                 |  |

Imagen 5.34 Ventana de configuración del plano

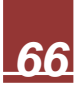

14.Se agregaron 4 luces direccionales adicionales, imagen 5.35, y se eliminaron las sombras de los modelos para una mejor visualización, imagen 5.36. Al igual que se cambió la textura del cielo de nuestro entorno virtual, imagen 5.37.

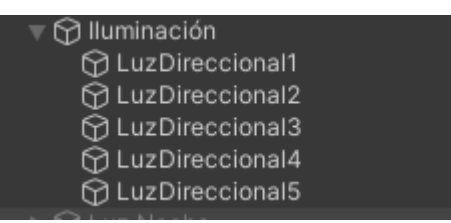

# Imagen 5.35 Luces direccionales

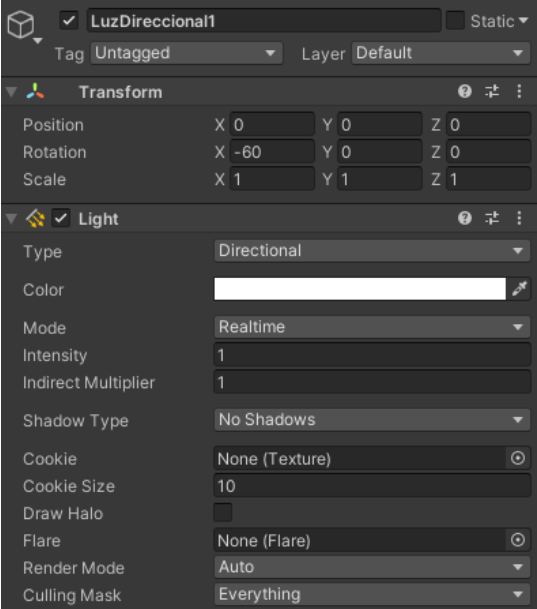

Imagen 5.36 Configuración de luz direccional

 $\mathbf{H} \equiv \mathbf{H} \times \mathbf{H}$  $\overline{\bullet}$  Lighting Scene Environment Realtime Lightmaps Baked Lightmaps Environment Skybox Material **Day\_BlueSky\_Nothing Equirect** & LuzDireccional1 (Light) Realtime Shadow Co  $\overline{\mathscr{E}}$ Environment Lighting Source Skybox Intensity Multiplie -Environment Reflections Skybox Source Resolution 128 Compression Auto Intensity Multiplie ٠ Bounces ٠  $\mathbf{1}$ Other Settings None (Texture 2D) Halo Texture Halo Strength ٠ Generate Lighting 0 Non-Directional Lightmaps  $0B$ No Lightmaps Occupied Texels: 0.0

Imagen 5.37 Configuración del cielo

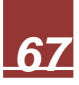

15.Se agrego un botón de Origen y un botón de Destino, los cuales despliegan los diferentes botones correspondientes a cada edificio, los cuales fueron creados en la sección de diseño de interfaz, y se les asigno cada uno de los cubos previamente creados en las entradas de los edificios para asignar un punto desde el cual iniciar y al cual llegar, imagen 5.38. De igual manera un mensaje que avisa al usuario cuando va en camino y cuando ha llegado a su destino, imagen 5.39

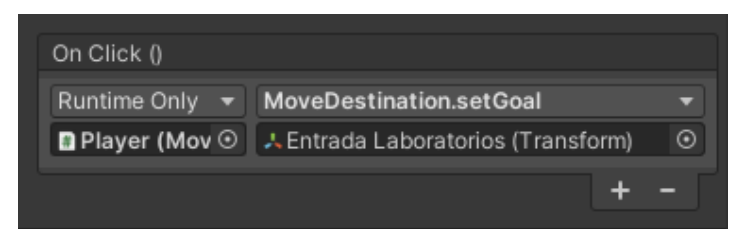

Imagen 5.38 Asignación del bloque de entrada del edificio "Laboratorios"

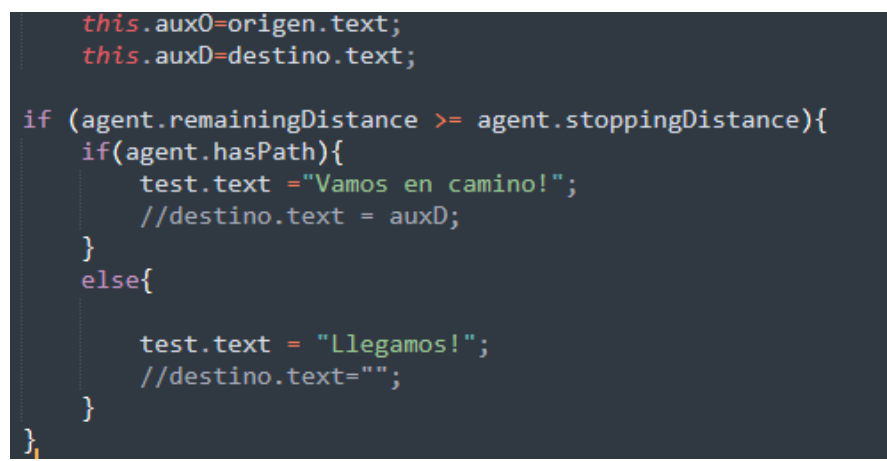

Imagen 5.39 Código de mensajes "¡Vamos en camino!" y "¡Llegamos!"

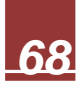

### **5.3 Creación de código con Illustrator y VuMark**

1. Iniciado Illustrator con los archivos Vumark, En la opciòn de Archivo -> Secuencia de comandos y damos Click en **Vumark- Setup,** imagen 5.40. Esta nos desplegará la primera ventana de configuración de nuestro Código. Así como la cantidad de elementos que completaran.

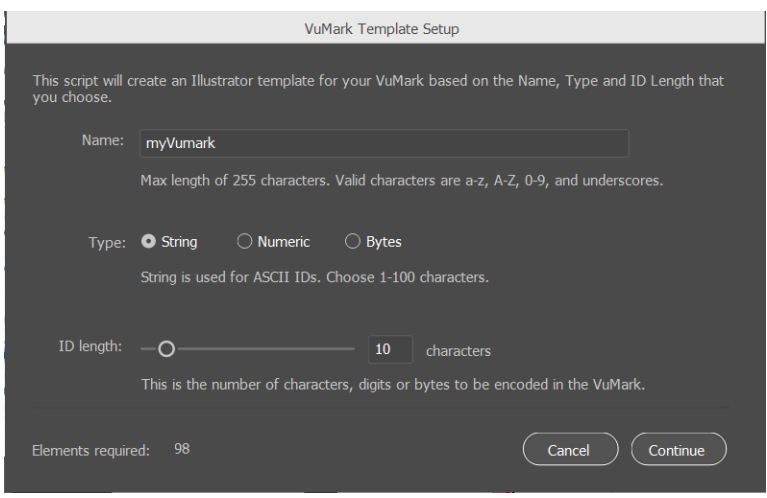

Imagen 5.40 Creación de VuMark en Illustrator

2. Posterior a ellos se siguió paso a paso las instrucciones del Video Tutorial [\(https://youtu.be/YXMiDRyvqzk\)](https://youtu.be/YXMiDRyvqzk) de Vuforia para la correcta estructura que debe llevar el VuMark, ya que se debe verificar cada paso. Imagen 5.41

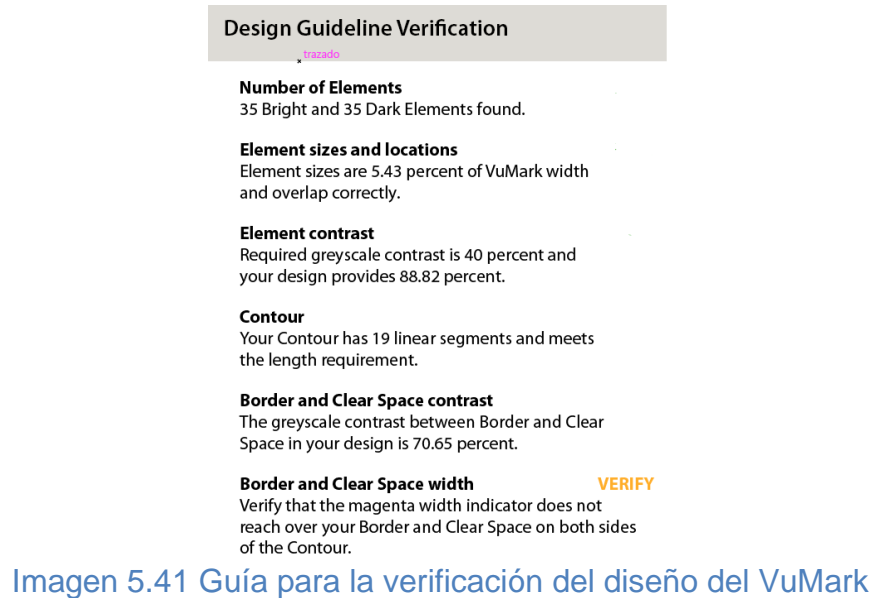

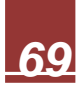

3. Completado el VuMark verificamos una vez más, como se ve en la imagen 5.42

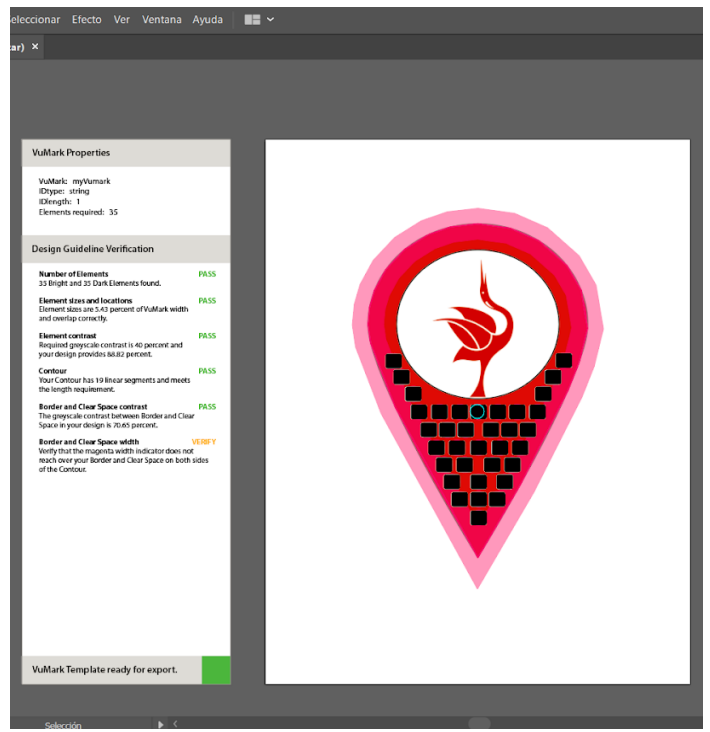

Imagen 5.42 Verificación de la creación del VuMark ya completado

4. Nuevamente en Archivo -> Secuencia de Comandos ->VuMark Verify, estos pasos se pueden observar en la imagen 5.43

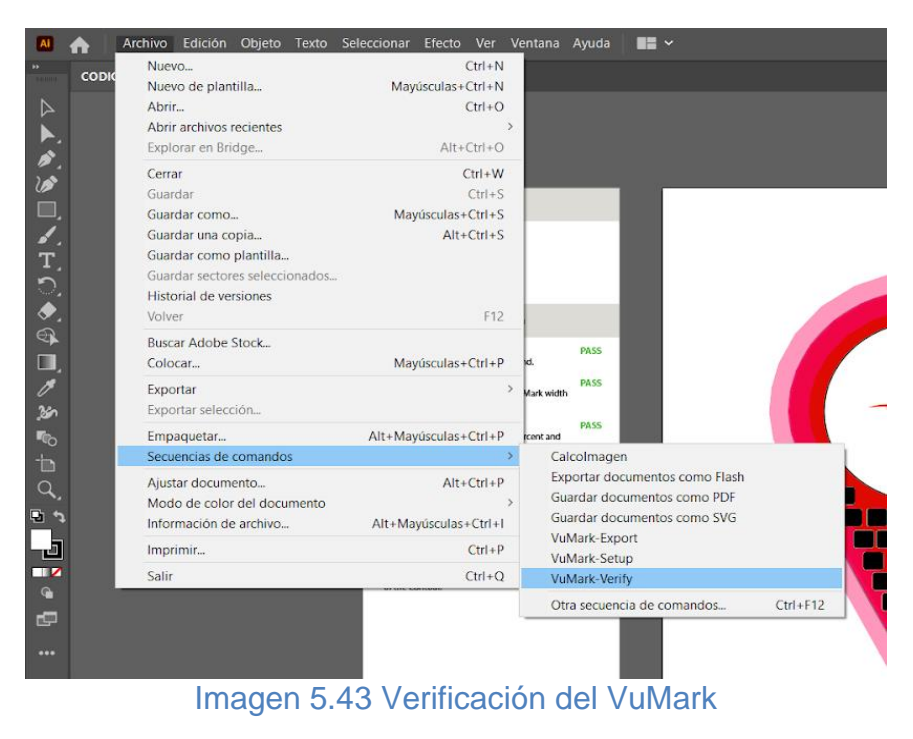

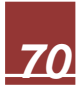

5. Terminada la Verificaciòn, en la barra **Design Guideline Verification** nos deberá marcar cada especificaciòn la palabra **PASS** en color verde y en la parte inferior de la misma nos deberá mostrar el Mensaje **VuMark Template ready for export** con un indicador color verde, como se expone en la imagen 5.44.

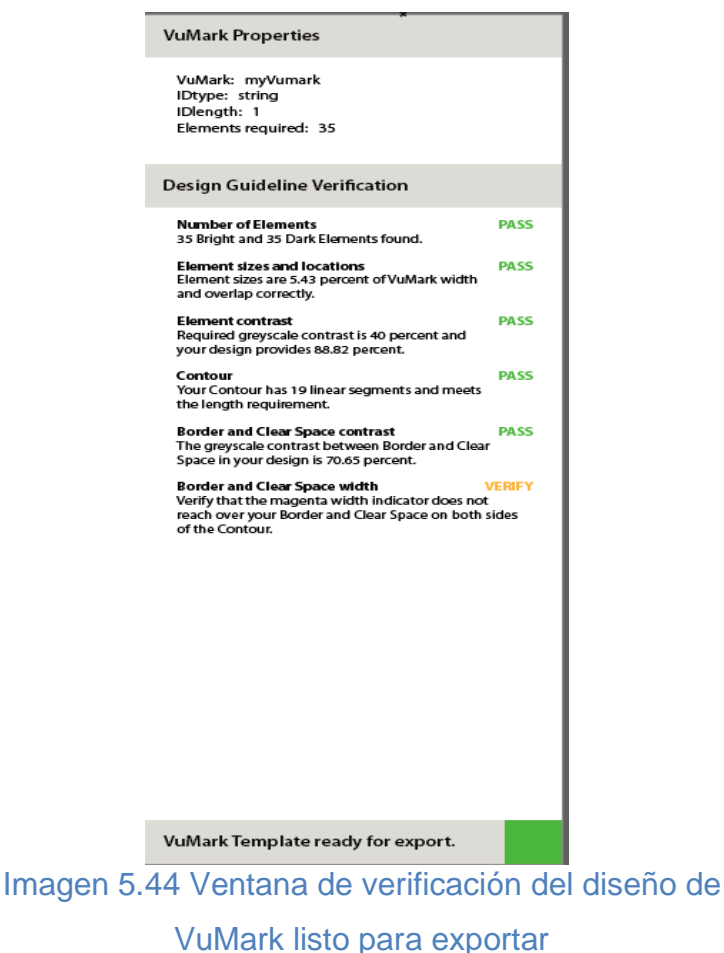

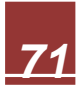

6. A continuación, En la misma sección de **Secuencias de comandos** seleccionamos **VuMark Export** y guardamos. El Archivo se guardará con extensión. svg, imagen 5.45

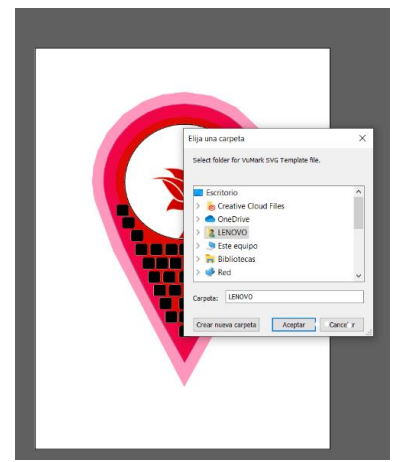

Imagen 5.45 Ventana para guardar VuMark

- 7. Ingresamos a la Página Web de Vuforia e Iniciamos Sesión
- 8. Seleccionamos la Opción **Develop** y **Add Database**
- 9. Nombramos la Base de Datos y definimos el tipo como VuMark, como se muestra en la imagen 5.46.

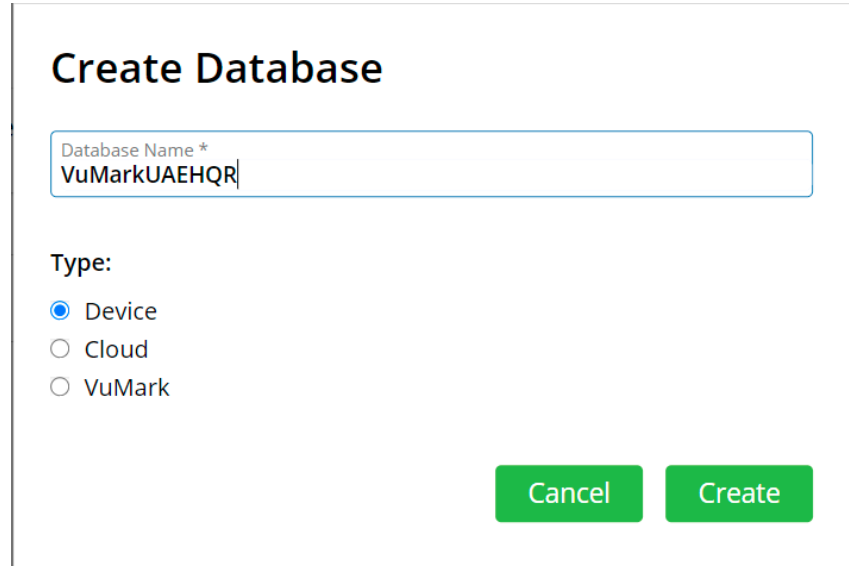

Imagen 5.46 Creación de base de datos de VuMarks en la página de Vuforia

10.Se nos mostrará una tabla con la BD creada damos Click y nos enviará a la configuración de la licencia.

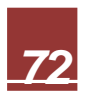

11.Click en **Add Target**. Cargamos nuestro archivo .svg de nuestro equipo. >>Le Asignamos una longitud el cual puede ser cualquier cantidad >>Confirmamos el nombre, imagen 5.47

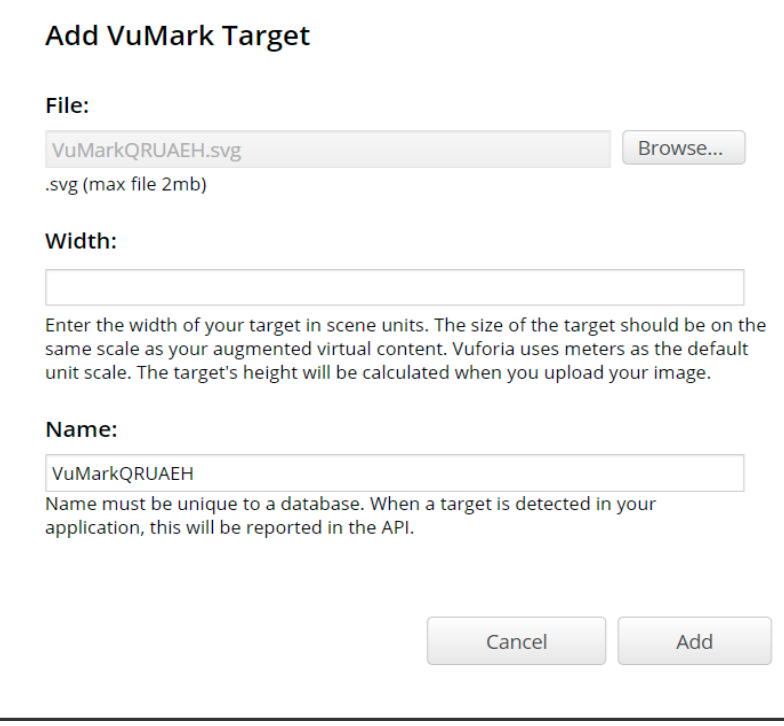

Imagen 5.47 Agregar VuMark Target

*12.*Comprobamos el estatus de nuestro VuMark recién subido, imagen 5.48, el cual debe ser Activo

**Type: VuMark** 

**VuMark ID Type: String** 

VuMark ID Length: 1

**Status: Active** 

Target ID: 94fbe603119046da9e7f72e15147ca6b

Added: Apr 15, 2021 15:11

Modified: Apr 15, 2021 15:11

Imagen 5.48 Verificación del estatus del VuMark

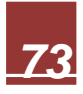

13.En la misma tabla tendremos la Opción Generate VuMark, imagen 5.49, la cual nos permitirá descargar nuestro VuMark en el formato que necesitemos.

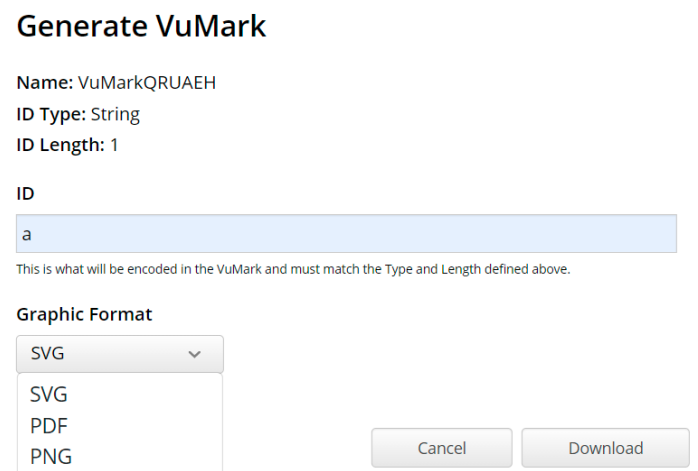

Imagen 5.49 Ventana para descargar VuMark en cualquier formato

14.A cada Vumark se le asigna una imagen que mostrar una vez que sea detectado, imagen 5.50

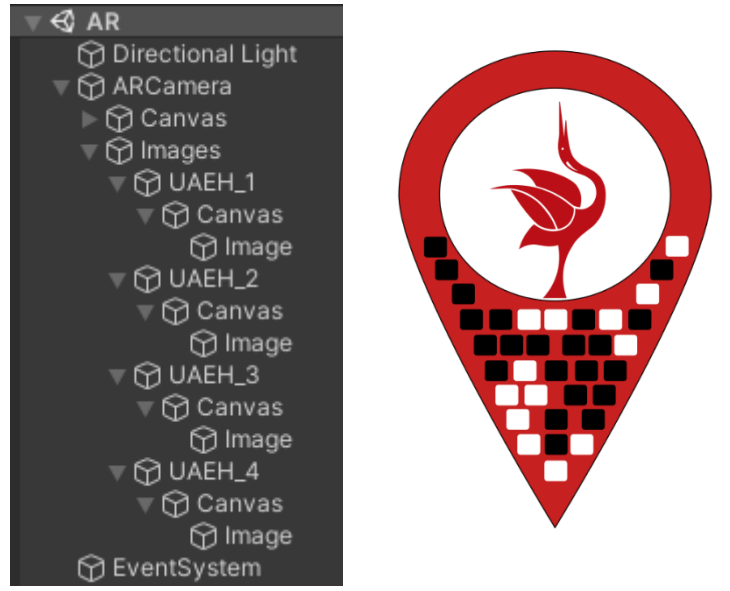

Imagen 5.50 Asignación de distintos VuMarks en Unity

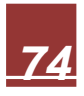

15.Se realizo la conexión a realtime database de Firebase, imagen 5.51 e imagen 5.52, para la extracción de datos, la cual se implementó para mostrar información de manera dinámica en la interfaz.

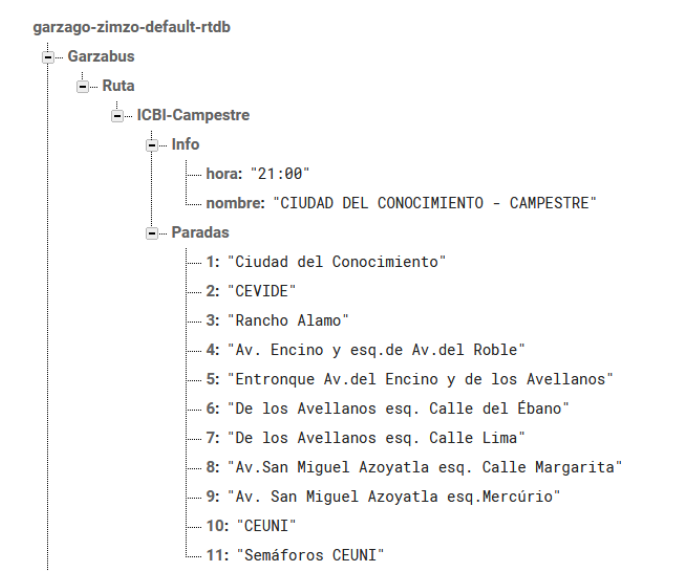

Imagen 5.51 Estructura de datos de las tablas dentro de la Base de Datos de

Firebase

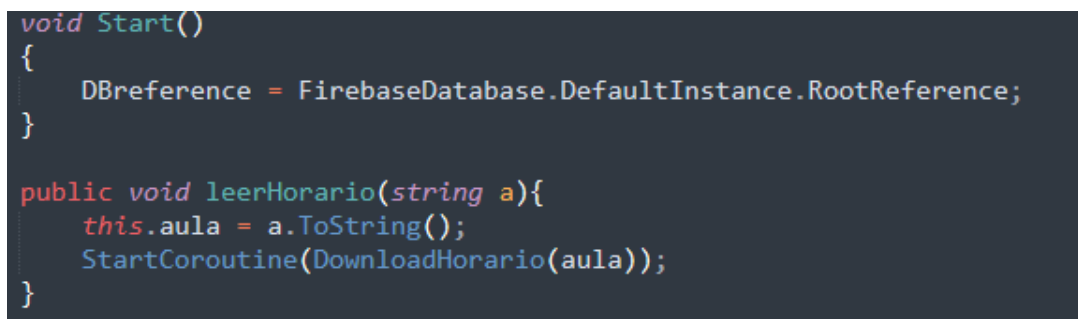

Imagen 5.52 Conexión de Unity a Firebase

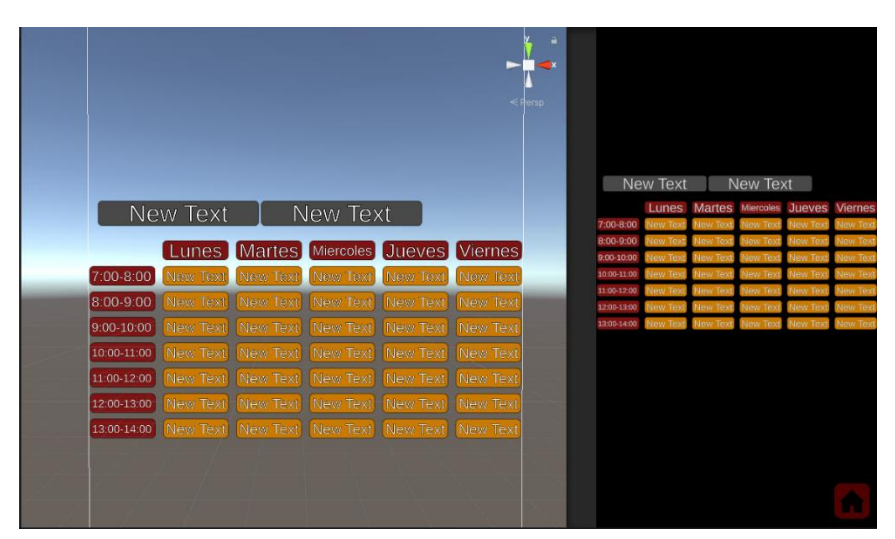

Imagen 5.53 Interfaz de horarios

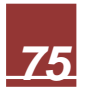

|               | a            |                   |
|---------------|--------------|-------------------|
|               |              | Ruta New Text     |
| Ruta New Text | $\leq$ Persp |                   |
| Hora New Text |              | Hora New Text     |
|               |              |                   |
| New Text      |              | 1 New Text        |
| New Text      |              | 2 New Text        |
| New Text      |              | 3 New Text        |
| New Text      |              | 4 New Text        |
| 5 New Text    |              | 5 New Text        |
| 6 New Text    |              | 6 New Text        |
| New Text      |              | <b>7</b> New Text |
| 8 New Text    |              | 8 New Text        |
| 9 New Text    |              |                   |
| 10 New Text   |              | 9 New Text        |
| 11 New Text   |              | 10 New Text       |
| A             |              | 11 New Text       |
|               |              |                   |

Imagen 5.54 Interfaz de las Rutas de GarzaBus

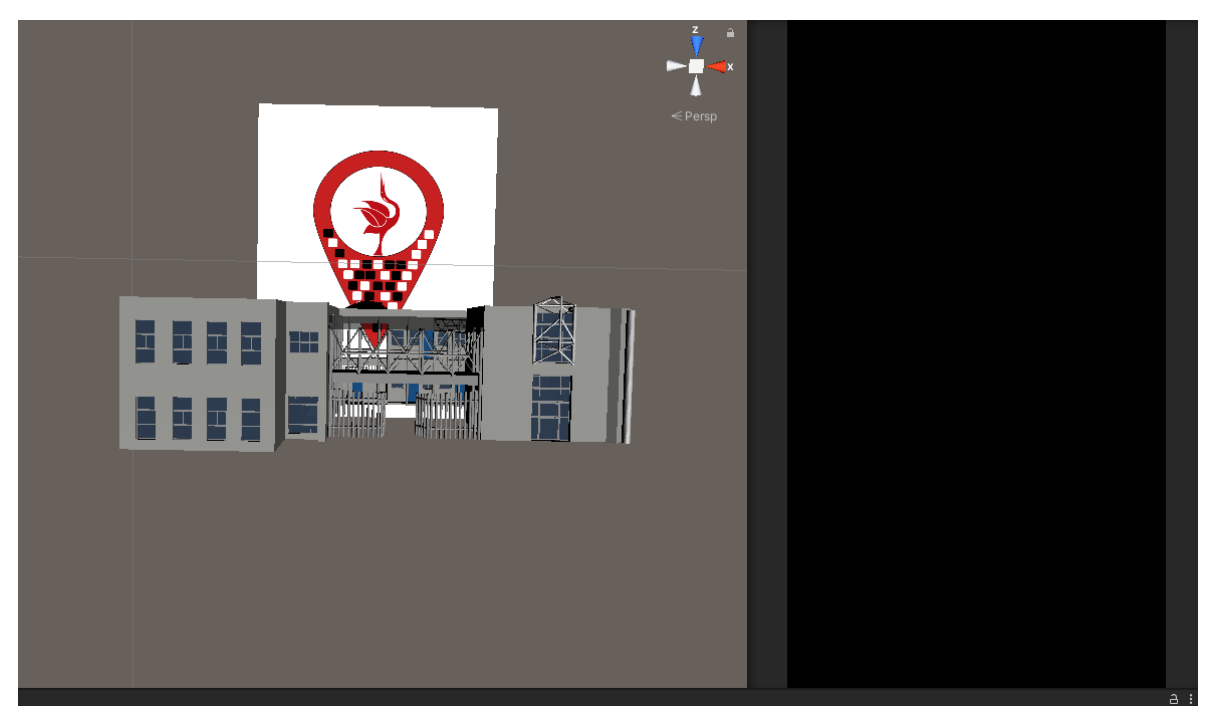

Imagen 5.55 Muestra de Modelos 3D de edificios

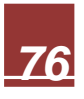

# **Capítulo 6: Validación**

La validación de Software es el proceso de revisión al que se somete un sistema informático para comprobar que cumple con todas sus especificaciones y cumple su cometido, la validación también es el proceso de comprobación de que el producto final se conforma de las necesidades, requisitos y especificaciones definidas por el usuario bajo las condiciones en las que se encuentra. Este proceso se ejecuta principalmente para "Confirmar" que el sistema está en condiciones de desarrollar las tareas o funciones para lo que el usuario le dará uso.

Principalmente se trata de determinar que el sistema cumple las especificaciones y necesidades del usuario. Esta etapa implica la utilización de metodologías o procedimientos para el análisis, diseño, desarrollo y programación del software que permita dar forma a filosofía del trabajo con el objetivo de lograr una mayor confiabilidad, fiabilidad, y facilidad de prueba, así desarrollando mejor la calidad del sistema.

La validación es importante porque si los desarrolladores introducen un error o un defecto en el programa, esto causará un fallo o el software no funcionará de manera correcta. La Validación también incluye la revisión de la documentación ya que es básicamente la guía y las bases en las que se estructura nuestro proyecto, así como el registro del desarrollo etc.

Pues en la documentación se debe explicar de forma detallada todo en la teoría y el conocimiento en que se basa el Programa. Por lo cual el Programa debe seguir y ser consistente con el documento. Aun así, es imposible tener una absoluta garantía que un programa satisfaga las especificaciones, solo se puede tener un grado de confianza para que un programa sea bien validado.

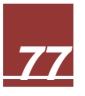

# **6.1 Análisis de los resultados**

# **6.1.1 Operatividad**

Las aplicaciones móviles deben ser operativas significando, que la interfaz de usuario y la navegación deben ser fáciles de operar. Algunas características asociadas con este concepto son:

Accesibilidad: se debe conseguir que toda la funcionalidad esté disponible.

Tiempo suficiente: se debe proporcionar al usuario tiempo suficiente para leer y usar el contenido.

Navegable: se debe proporcionar formas de ayudar a los usuarios a navegar, encontrar contenido y determinar dónde se encuentran en todo momento. (Fernández, 2015)

# **6.1.2 Funcionalidad**

De acuerdo a la ISO -9126, un estándar internacional para la evaluación de la calidad del software, define la funcionalidad como el conjunto de atributos que se relacionan con la existencia de un conjunto de funciones y sus propiedades específicas. Las funciones son aquellas que satisfacen las necesidades implícitas o explícitas. Entre estos atributos, se evalúan la adecuación, la exactitud, la interoperabilidad, la seguridad, y el cumplimiento funcional. (Sanz, 2016)

# **6.1.3 Usabilidad**

La usabilidad es definida dentro de la ISO-9126 como el conjunto de atributos relacionados con el esfuerzo necesario para su uso y con la valoración individual de tal uso, por un establecido o implicado conjunto de usuarios. Los atributos que se evalúan son el aprendizaje, la comprensión, la operatividad y la capacidad de atracción. (Sanz, 2016)

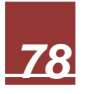

# **6.2 Resultados**

**6.2.1 Operatividad**

- 1. ¿La función de la aplicación es clara?
- 2. ¿La estructura de la aplicación muestra un buen diseño y optimización?
- 3. ¿El recorrido de la aplicación por todas las funciones es fácil?
- 4. ¿La distribución de la estructura se mantiene constante a lo largo de la aplicación?
- 5. ¿La aplicación tiene algún error durante la ejecución?
- 6. ¿La velocidad de la aplicación durante el funcionamiento es buena?

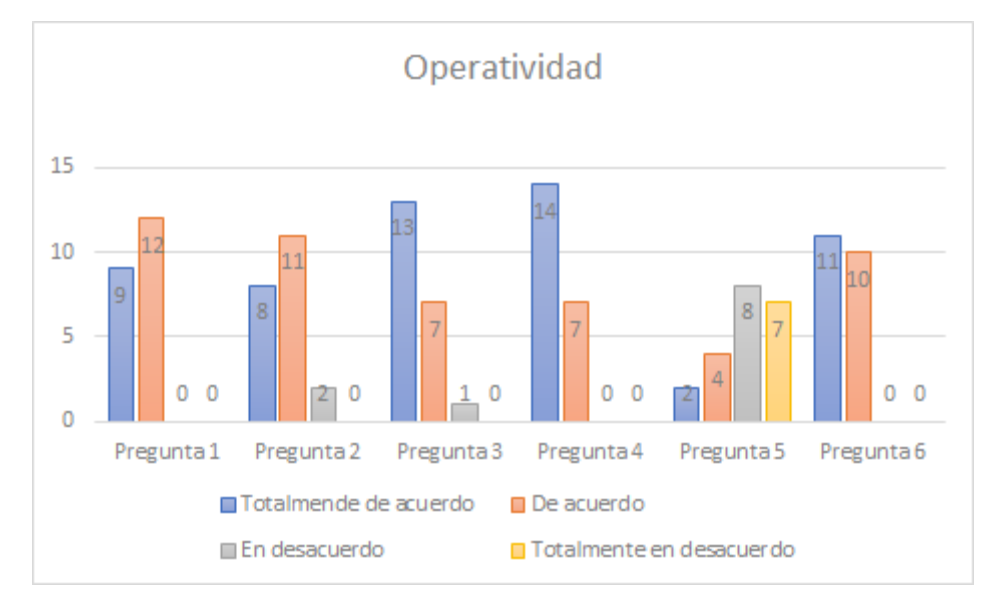

Imagen 6.1 Respuestas recibidas para las preguntas de Operatividad

Como se puede observar en la imagen 6.1, de los 21 encuestados, se obtuvo una aprobación por su parte, consideraron que la aplicación era clara, optimizada, fácil de usar y que tenía un tiempo de respuesta rápido, más, sin embargo, cuenta con algunos errores durante la ejecución

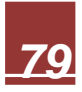

# **6.2.2 Funcionalidad**

- 1. ¿La aplicación funciona tal y como se especifica?
- 2. ¿La aplicación es amigable al usuario?
- 3. ¿La aplicación es intuitiva?
- 4. ¿El uso de colores es cómodo para el usuario?

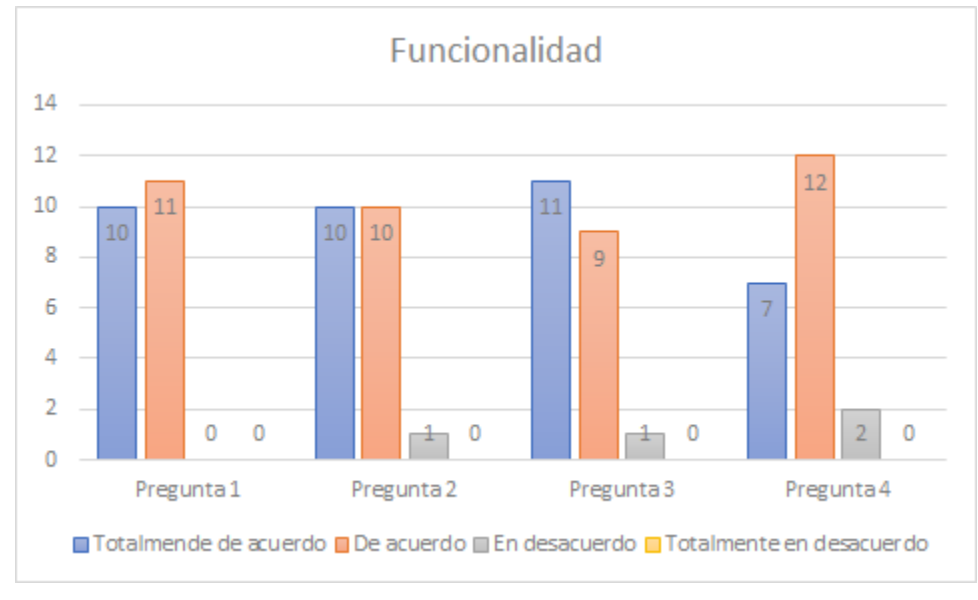

Imagen 6.2 Respuestas recibidas para las preguntas de Funcionalidad

Podemos observar en la imagen 6.2 que, en su mayoría, la aplicación es intuitiva, es cómoda para el usuario y funciona exactamente como se menciona

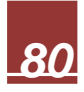

# **6.2.3 Usabilidad**

- 1. ¿Los logos y los botones son claros y simples?
- 2. ¿La distribución del contenido en la aplicación es buena?
- 3. ¿Las indicaciones que se muestran en la aplicación son claras y fáciles?
- 4. ¿No hay errores en la información que se muestra?
- 5. ¿La información en la aplicación es clara y fácil de entender?
- 6. ¿Cómo usuario tu experiencia con la aplicación es buena?

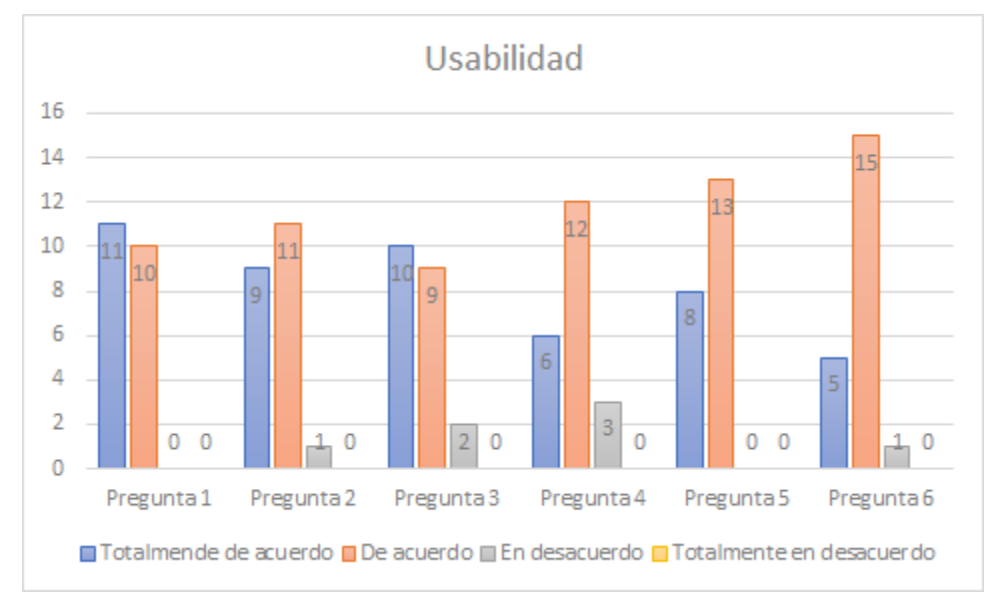

Imagen 6.3 Respuestas recibidas para las preguntas de Usabilidad

En cuestión de usabilidad, podemos observar en la imagen 6.3 una aprobación casi total, la aplicación fue una experiencia positiva para el usuario, con una interfaz simple y amigable para el usuario

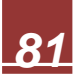

### **6.2.4 General**

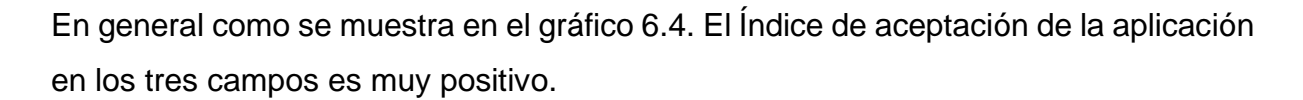

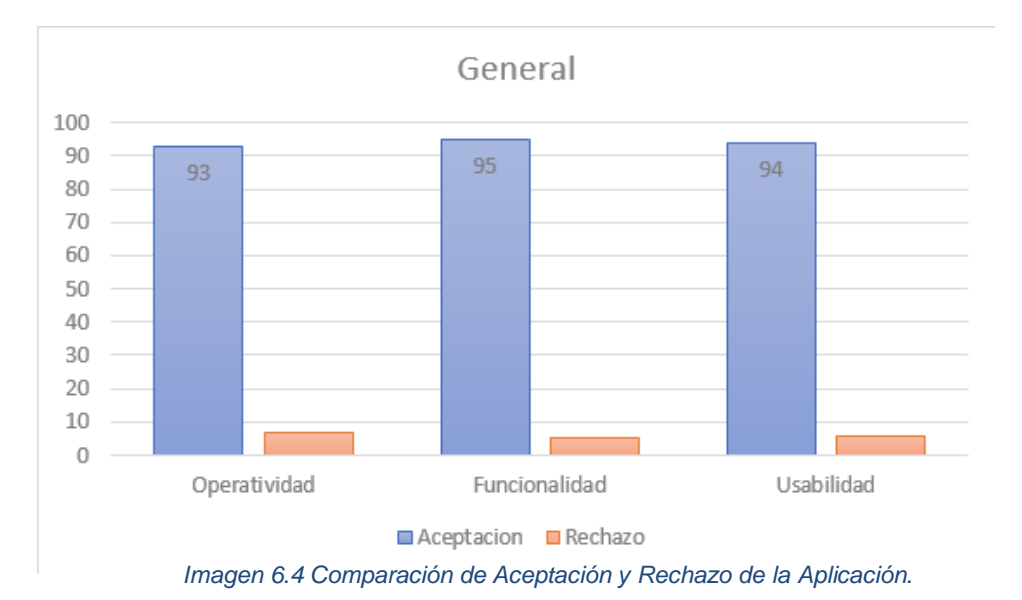

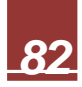

## **Conclusiones**

Las aplicaciones móviles no es una tecnología nueva, simplemente con entrar a cualquier tienda de apps nos podemos dar cuenta de la enorme cantidad de aplicaciones que existen para satisfacer las necesidades de todo público, ya sean, de entretenimiento, información, educación, trabajo, entre otras. De las apps más utilizadas sin duda son de ubicación y geolocalización, Aunque intentan tener la mayor cobertura de territorio, no logran cubrir lugares privados de forma interna como escuelas, institutos o lugares de gran extensión, así como la especificación de sus edificios u oficinas.

Sin embargo, siempre existe la posibilidad y la tecnología para crear algo nuevo que le beneficie a una población en este caso una aplicación que logre proporcionar guía, información útil y geolocalización a la comunidad Universitaria dentro de la Ciudad del Conocimiento de la Universidad Autónoma del Estado de Hidalgo. De esta manera con las mismas técnicas y desarrollo en Unity para la Geolocalización y su herramienta complementaria Vuforia para el desarrollo de AR, la cual estás tecnología poseen un gran potencial si se aplican de forma correcta en cualquier lugar que lo desee o necesite.

Al finalizar este proyecto podemos concluir que los conocimientos adquiridos, así como el uso de herramientas y softwares, durante los últimos cuatro años y medio han logrado un gran fruto. Ya que son las bases técnicas de esta aplicación se nos proporcionaron mediante distintas materias a lo largo de nuestra carrera universitaria.

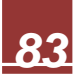

## **Trabajo futuro**

Para su desarrollo posterior, consideramos diferentes funciones que puedan ser añadidas a la aplicación, como lo sería el agregar un sistema que nos permita reconocer el número de ficha de aspirantes de nuevo ingreso y permita guiarlos hasta el lugar de aplicación de su examen, un apartado que nos permita ubicar los diferentes tramites que se llevan a cabo en la universidad y sus edificios correspondientes para poder ubicarlos fácilmente, notificaciones que permitan recordar eventos o fechas importantes, como la fecha límite de coevaluación y autoevaluación, el inicio de la Feria del Libro (FUL), entre otras, una agenda que permita a los profesores y alumnos tener una relación de los trabajos, tareas, proyectos y fechas importantes, un sistema de autentificación con el correo institucional, horarios personalizados para cada alumno, reconocimiento por medio de GPS de los edificios de la universidad, compatibilidad con sistemas IOS y un apartado para actividades deportivas y culturales. También se plantea el complementar algunas de las funciones previamente existentes, como el agregar un mapa en 3d para las rutas previamente definidas, agregar el resto de los institutos de la universidad, así como las rutas del Garzabus faltantes, el modelado del resto de los edificios de la universidad y por último, el desarrollo de interfaces para distintos dispositivos

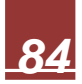

# **GLOSARIO**

Automatización: Ciencia que trata de sustituir en un proceso el operador humano por dispositivos mecánicos o electrónicos.

Cartografía: Ciencia que estudia los mapas.

Gamificación: Es una técnica de aprendizaje que traslada la mecánica de los juegos al ámbito educativo-profesional con el fin de conseguir mejores resultados: sirve para absorber conocimientos, para mejorar alguna habilidad para recompensar acciones concretas

Geoestacionario: Que está en rotación sincrónica alrededor de la Tierra, por lo que parece que está siempre en el mismo sitio. "satélite geoestacionario"

Geolocalización: Localización geográfica de un lugar, o bien de una persona o cosa en un momento determinado.

Glonass: siglas de Global 'naya Navigatsionnaya Sputnikovaya Sistema, y se trata de una alternativa al GPS

Inteligencia artificial (IA): Siglas de Global 'naya Navigatsionnaya Sputnikovaya Sistema, y se trata de una alternativa al GPS

Multitáctil: Es el nombre con el que se conoce a una técnica de interacción persona-computador y al hardware que la aplica. La tecnología multitáctil consiste en una pantalla táctil o panel táctil que reconoce simultáneamente múltiples puntos de contacto

Patrones: podría definirse patrón como aquella serie de variables constantes, identificables dentro de un conjunto mayor de datos.

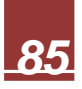

POI: Se constituye en un instrumento de gestión, que permite definir las actividades informáticas de las entidades de la Administración Pública integrantes del Sistema Nacional de Informática en sus diferentes niveles.

Scrum: Es un proceso en el que se aplican de manera regular un conjunto de buenas prácticas para trabajar colaborativamente, en equipo, y obtener el mejor resultado posible de un proyecto.

Señalética: Corresponde a un sistema de comunicación visual sintetizado en un conjunto de señales o símbolos que cumplen la función de guiar, orientar u organizar a una persona o conjunto de personas en aquellos puntos del espacio que planteen dilemas de comportamiento

Triangulación: En topografía, operación que consiste en elegir distintos puntos de una porción de la superficie terrestre y, considerándolos como vértices de triángulos, medir los elementos necesarios para determinar estos triángulos y poder fijar así la posición de los vértices y la distancia que los separa.

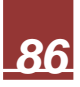

## **Bibliografía**

3.0, EDUCACIÓN. (2021). ¿Qué es la gamificación y cuáles son sus objetivos? Obtenido de https://www.educaciontrespuntocero.com/noticias/gamificacion-que-esobjetivos/

Asensio, I. (8 de noviembre de 2019). Qué es Unity y para qué sirve. Obtenido de

Bello, C. R. (2017). La realidad aumentada: lo que debemos conocer. Revista TIA, 257-261.

Cabezón, M. (s.f.). Validación de Sistemas Informáticos. Relevancia del conocimiento experto en Sistemas Informáticos y en Gestión Técnica de Laboratorios. Obtenido de RegChem Global:

https://regchemglobal.com/noticia/validacion-de-sistemas-informaticos-enlaboratorios-de-

ensayo/#:~:text=%C2%BFPero%20qu%C3%A9%20es%20Validaci%C3%B3 n%20de,y%20cumple%20con%20su%20cometido

- Cordova, F. G. (2002). Recomendaciones metodológicas para el diseño de. Editorial Limusa.
- Cosentini, P. B. (2 de 12 de 2008). Geolocalización social, la nueva caja de Pandora. Global Positioning System.
- EcuRed. (s.f.). Google Maps.
- Española, R. A. (s.f.). Diccionario de la lengua española. Obtenido de https://dle.rae.es/
- Erosa, G. D. (10 de junio de 2019). Qué es Unity. Obtenido de OpenWebinars: https://openwebinars.net/blog/que-es-unity/
- Espeso, P. (20 de julio de 2016). Paso a paso: crear un mapa en Google Maps. Obtenido de Educación 3.0:

https://www.educaciontrespuntocero.com/novedades2/software2/tutorialcrear-mapa-google-maps/

Fernández, J. P. (2015). Aplicación de técnicas de usabilidad y accesibilidad en el entorno cliente. IC Editorial. Obtenido de https://books.google.com.mx/books?id=9U4pEAAAQBAJ&pg=PT33&dq=Que

+es+la+operatividad,+funcionalidad+y+usabilidad&hl=es&sa=X&ved=2ahUKE wiwnKG-

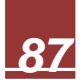

n5vwAhVOC6wKHVx4BuoQ6AEwAXoECAYQAg#v=onepage&q=Que%20es %20la%20operatividad%2C%20funcionalidad%20y%20usabilidad&f=fa

Fried, M. N. (2022). Convergence. Obtenido de Mathematics as the Science of Patterns:

https://web.archive.org/web/20070715074152/http://mathdl.maa.org/converge nce/1/?pa=content&sa=viewDocument&nodeId=437&bodyId=465

Huidobro Moya, J. M. (2009). Código QR. Bit, 47-49.

IBERDROLA. (s.f.). ¿QUÉ ES LA INTELIGENCIA ARTIFICIAL? Obtenido de 2021: https://www.iberdrola.com/innovacion/que-es-inteligencia-artificial

INEGI. (14 de Mayo de 2020). Encuesta Nacional sobre Disponibilidad y Uso de Tecnologías de la Información en los Hogares (ENDUTIH) 2019. Obtenido de Instituto Nacional de Estadística y Geografía:

https://www.inegi.org.mx/contenidos/saladeprensa/aproposito/2020/eap\_inter net20.pdf

INTERACTION DESIGN FOUNDATION. (2020). Realidad aumentada: pasado, presente y futuro.

Master. D: https://www.masterd.es/blog/que-es-unity-3d-tutorial/

- Murcio, S. U. (2021).*Sinergis: https://blog.sinergis.com.mx/la-realidad-aumentadallego-para-quedarse*
- Obtenido de Caja Siete: https://www.cajasietecontunegocio.com/temas/innovacion-
- y-tecnologia/item/que-es-y-como-funciona-la-realidad-aumentada

Ortiz, F. (7 de Agosto de 2018). Qué es y cómo funciona la Realidad Aumentada.

- Oxford University Press. (2022). Oxford Languages and Google. Obtenido de https://languages.oup.com/google-dictionary-es/
- Paniagua, T. B., & Susana Valenzuela González. (s.f.). Desarrollo de instrumentos de evaluación. Ciudad de México.
- proyectos agiles.org. (s.f.). Qué es SCRUM. Obtenido de 2022: https://proyectosagiles.org/que-es-scrum/

Sanchez, A. (27 de agosto de 2014). Geolocalización con HTML5. Obtenido de Azul Web: https://www.azulweb.net/geolocalizacion-con-

html5/#:~:text=La%20geolocalizaci%C3%B3n%20se%20logra%20en,de%20l a%20ubicaci%C3%B3n%20de%20usuario.

Sanz, M. L. (2016). Programación Web en el Entorno Servidor. Grupo Editorial RA-MA. Obtenido de

*88*

https://books.google.com.mx/books?id=7I2fDwAAQBAJ&pg=PA37&dq=Que+ es+la+operatividad,+funcionalidad+y+usabilidad&hl=es&sa=X&ved=2ahUKE wiwnKG-

n5vwAhVOC6wKHVx4BuoQ6AEwAnoECAEQAg#v=onepage&q=Que%20es %20la%20operatividad%2C%20funcionalidad%20y%20usabilidad&f=fa

Stack Exchange. (s.f.). GameDevelopment. Obtenido de Is there a way to display navmesh agent path in Unity?:

https://gamedev.stackexchange.com/questions/67839/is-there-a-way-todisplay-navmesh-agent-path-in-unity

- StackOverflow. (s.f.). Obtenido de How do I place a UI button on image target using AR Camera and Vuforia: https://stackoverflow.com/questions/54135211/howdo-i-place-a-ui-button-on-image-target-using-ar-camera-and-vuforia
- Taban. (16 de mayo de 2018). Introducción a Vuforia (Realidad aumentada). Obtenido de Taban: http://taban.mx/2018/05/16/introduccion-a-vuforiarealidad-aumentada/
- Torres Samperio, G. A., Franco Arcega, A., Gutiérrez Sánchez, M., & Suarez Navarrete, A. (2017). METODOLOGÍA PARA EL MODELADO DE SISTEMAS DE. Pistas Educativas, 525-526.
- UAEH. (2020). Universidad Autónoma del Estado de Hidalgo. Obtenido de Dirección de Imagen y Mercadotecnia: https://www.uaeh.edu.mx/imagen/recursos.html
- UAEH. n.d. "INFRAESTRUCTURA UNIVERSITARIA." Dirección de Proyectos y Obras. http://sgc.uaeh.edu.mx/proyectos-obras/index.php/infraestructurauniversitaria
- UAEH. 2019. Anuario Estadístico 2018. 2018 th ed. Vol. 2. 2 vols. Mineral de la Reforma, Hidalgo: Adolfo Pontigo Loyola.
- UAEH. (2019, 09 01). Cierra la FUL 2019 con más de 192 mil visitantes. Boletín Universitario.

https://www.uaeh.edu.mx/noticias/5053/#:~:text=Cierra%20la%20FUL%2020 19%20con%20m%C3%A1s%20de%20192%20mil%20visitantes,- Direcci%C3%B3n%20de%20Comunicaci%C3%B3n

- UDLAP. (s.f.). Capitulo 8 Conclusiones y trabajo Futuro. Obtenido de http://catarina.udlap.mx/u\_dl\_a/tales/documentos/lep/mejia\_s\_ja/capitulo8.pdf
- Unity. (s.f.). Obtenido de Telling a NavMeshAgent to Move to a Destination: https://docs.unity3d.com/Manual/nav-MoveToDestination.html

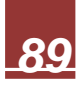

- Unity. (2019). Construyendo un NavMesh. Obtenido de Unity: https://docs.unity3d.com/es/current/Manual/nav-BuildingNavMesh.html
- Unity. (19 de Enero de 2021). NavMesh. Obtenido de Unity: https://docs.unity3d.com/ScriptReference/AI.NavMesh.html
- Unity. (s.f.). GameObject.Find. Obtenido de Unity DOCUMENTATION: https://docs.unity3d.com/ScriptReference/GameObject.Find.html
- Unity. (s.f.). Unity. Obtenido de Help Room: https://answers.unity.com/questions/1167834/how-do-you-access-the-textvalue-of-the-dropdown-u.html
- Villegas Beltrán, R. (2013). Métodos de Validación. En Ciclo de validación de una aplicación informática (pág. 58). UOC. Obtenido de http://openaccess.uoc.edu/webapps/o2/bitstream/10609/18937/8/rvillegasbTF C0113memoria.pdf
- Vuforia. (s.f.). Designing a VuMark in Adobe Illustrator. Obtenido de https://library.vuforia.com/articles/Solution/Designing-a-VuMark-in-Adobe-Illustrator.html#setup-script
- Vuforia. (s.f.). Getting Started with Vuforia Engine in Unity. Obtenido de Vuforia Developer Library: https://library.vuforia.com/articles/Training/getting-startedwith-vuforia-in-unity.html
- Vuforia. (s.f.). Vuforia Engine Package Hosting for Unity. Obtenido de Vuforia Developer Library: https://library.vuforia.com/articles/Solution/vuforia-enginepackage-hosting-for-unity.html
- Vuforia. (s.f.). VuMark Designer Tutorial. Obtenido de https://www.youtube.com/watch?v=YXMiDRyvqzk

Joan Costa, Señalética: de la señalización al diseño de programas, Barcelona, CEAC, 1989. ISBN 9788432956126.

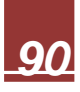

# **Anexos**

## **Anexo A**

## Cuestionario

### Operatividad

- 1. ¿La función de la aplicación es clara?
- 2. ¿La estructura de la aplicación muestra un buen diseño y optimización?
- 3. ¿El recorrido de la aplicación por todas las funciones es fácil?
- 4. ¿La distribución de la estructura se mantiene constante a lo largo de la aplicación?
- 5. ¿La aplicación tienen algún error durante la ejecución?
- 6. ¿La velocidad de la aplicación durante el funcionamiento es buena?

### Utilidad

- 1. ¿La aplicación funciona tal y como se especifica?
- 2. ¿La aplicación es amigable al usuario?
- 3. ¿La aplicación es intuitiva?
- 4. ¿El uso de colores es cómodo para el usuario?
- 5. ¿Los logos y los botones son claros y simples?

### Usabilidad

- 1. ¿La distribución del contenido en la aplicación es buena?
- 2. ¿Las indicaciones que se muestran en la aplicación son claras y fáciles?
- 3. ¿No hay errores en la información que se muestra?
- 4. ¿La información en la aplicación es clara y fácil de entender?
- 5. ¿Cómo usuario tu experiencia con la aplicación es buena o mala?